# **Telefon Slican VPS-2000P Instrukcja Obsługi**

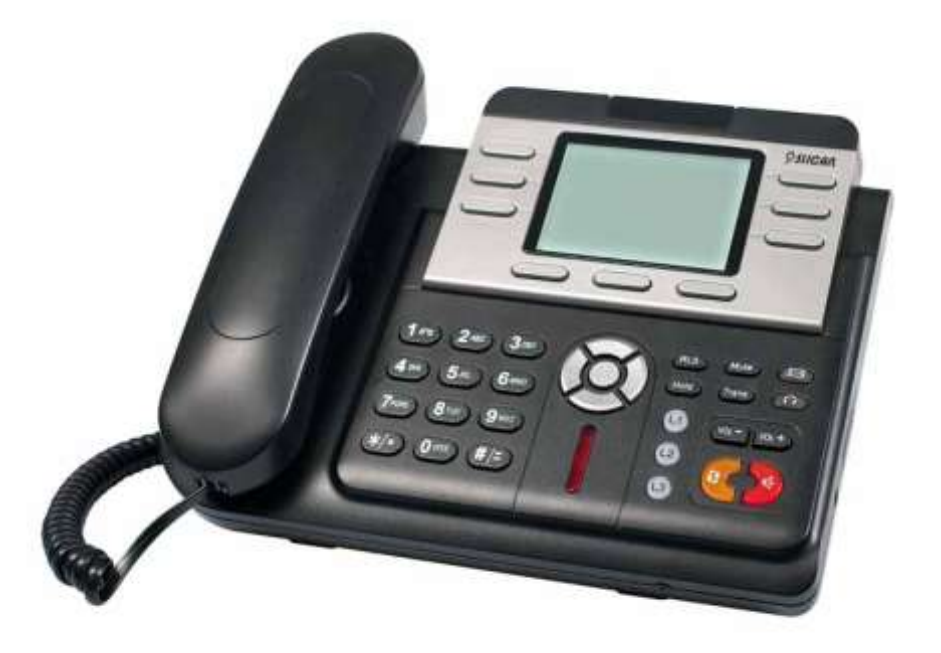

**Slican sp. z o.o. [www.slican.pl](http://www.slican.pl/)**

Instrukcja obsługi wydanie 1.0

Slican zastrzega sobie prawo do wprowadzania zmian w produkcie bez uprzedniego powiadomienia.

# **SPSLICAN**

## **Spis treści**

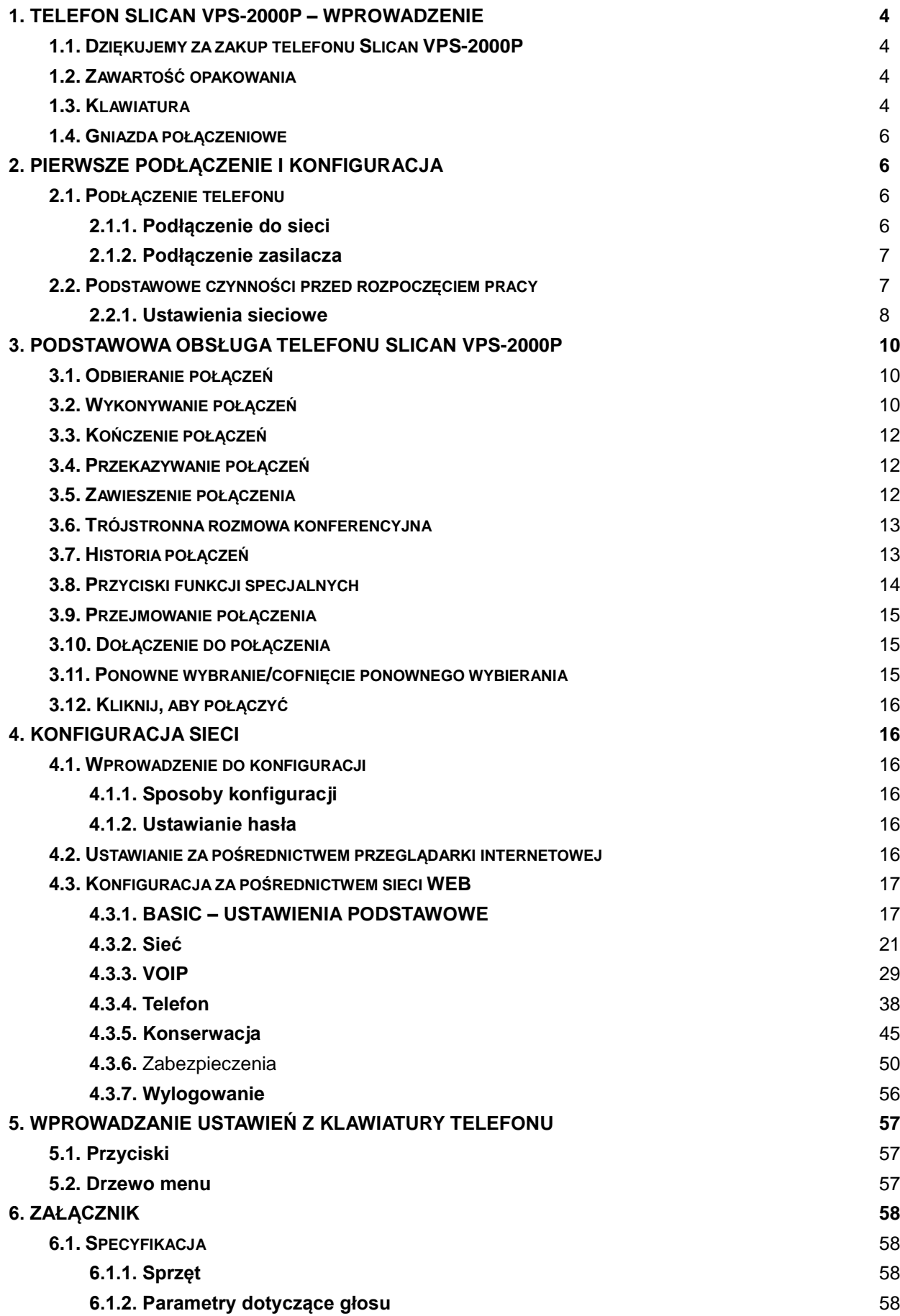

<span id="page-2-0"></span>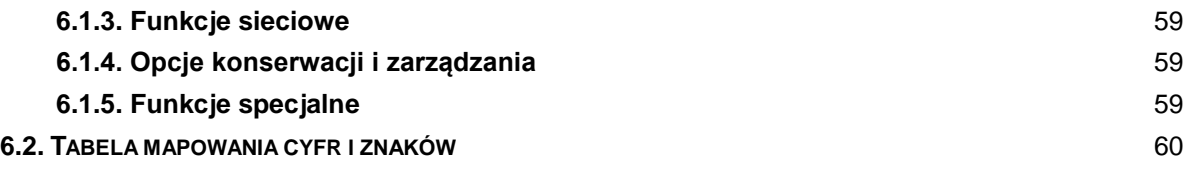

#### **1. Telefon Slican VPS-2000P – wprowadzenie**

#### <span id="page-3-0"></span>**1.1. Dziękujemy za zakup telefonu Slican VPS-2000P**

Dziękujemy za zakup telefonu VPS-2000P. Jest to w pełni funkcjonalny telefon internetowy umożliwiający komunikację głosową za pośrednictwem sieci, tak jak za pomocą komputera. To urządzenie działa tak, jak tradycyjny telefon: można wykonywać i odbierać połączenia oraz korzystać z pozostałych funkcji charakterystycznych dla zwykłego telefonu. To jednak nie wszystko, ponieważ ten telefon ma także inne funkcje usług związanych z danymi, niedostępnych w tradycyjnych aparatach. Niniejsza instrukcja zawiera informacje na temat funkcji i usług dostępnych w urządzeniu.

#### <span id="page-3-1"></span>**1.2. Zawartość opakowania**

Należy sprawdzić, czy w dostarczonym opakowaniu są następujące elementy: Stacja bazowa z wyświetlaczem i klawiaturą. Słuchawka Kabel słuchawki Zasilacz Kabel Ethernet Instrukcja obsługi (można ją pobrać z naszej [strony internetowej\)](http://www.slican.pl/) Telefon IP wygląda jak standardowy telefon; przedstawiono go na zdjęciu.

#### <span id="page-3-2"></span>**1.3. Klawiatura**

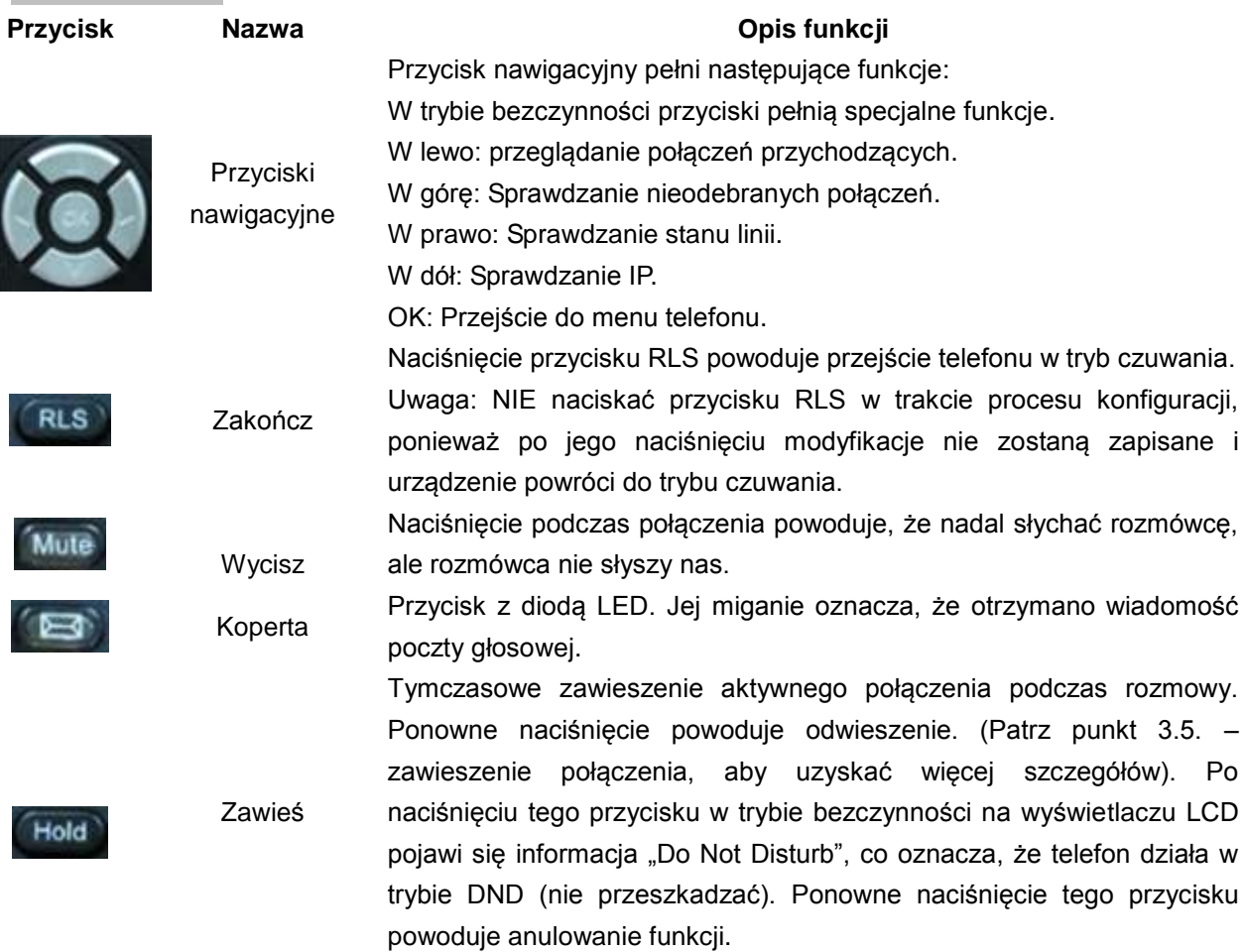

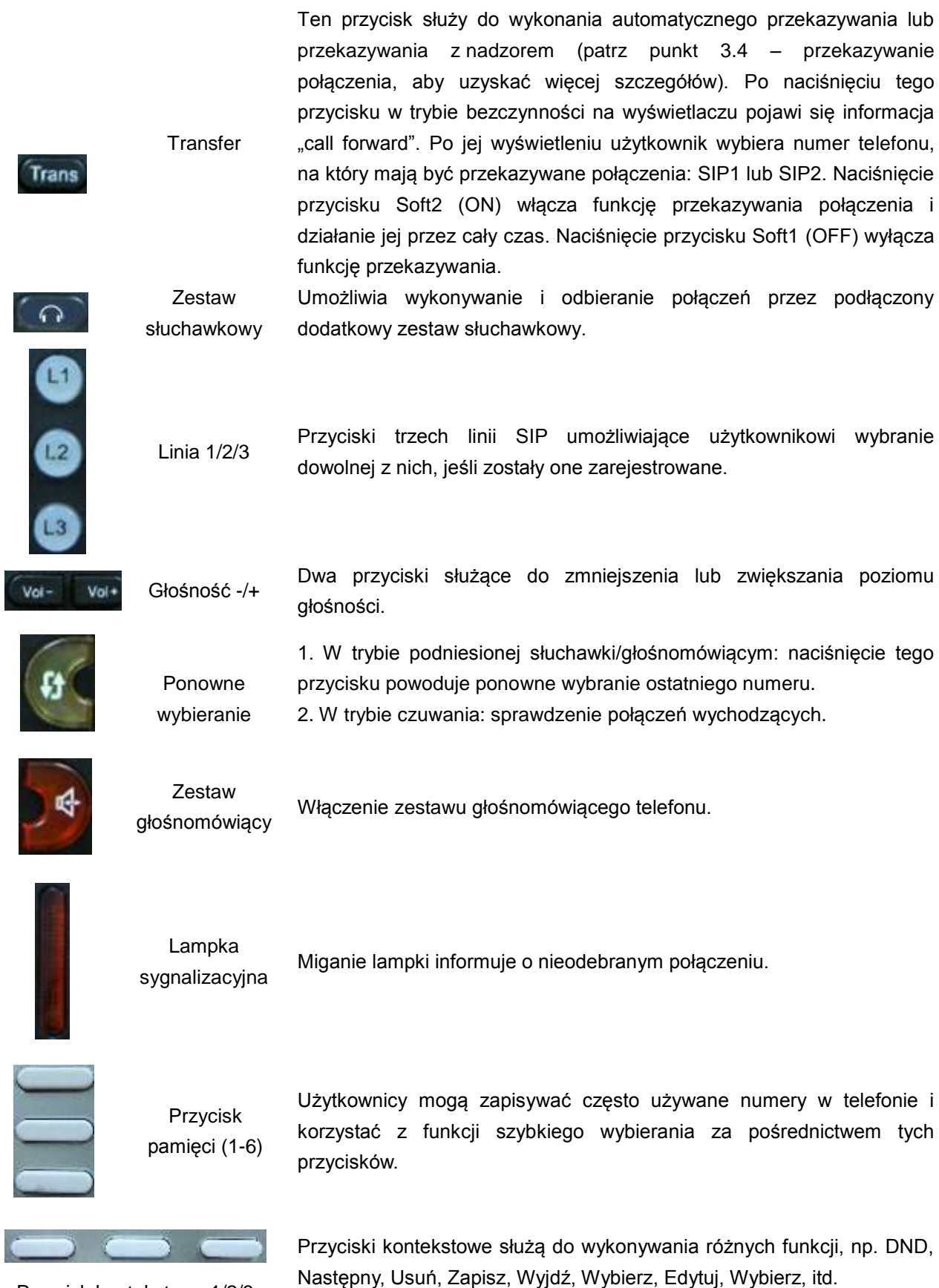

Przycisk kontekstowy 1/2/3

#### <span id="page-5-0"></span>**1.4. Gniazda połączeniowe**

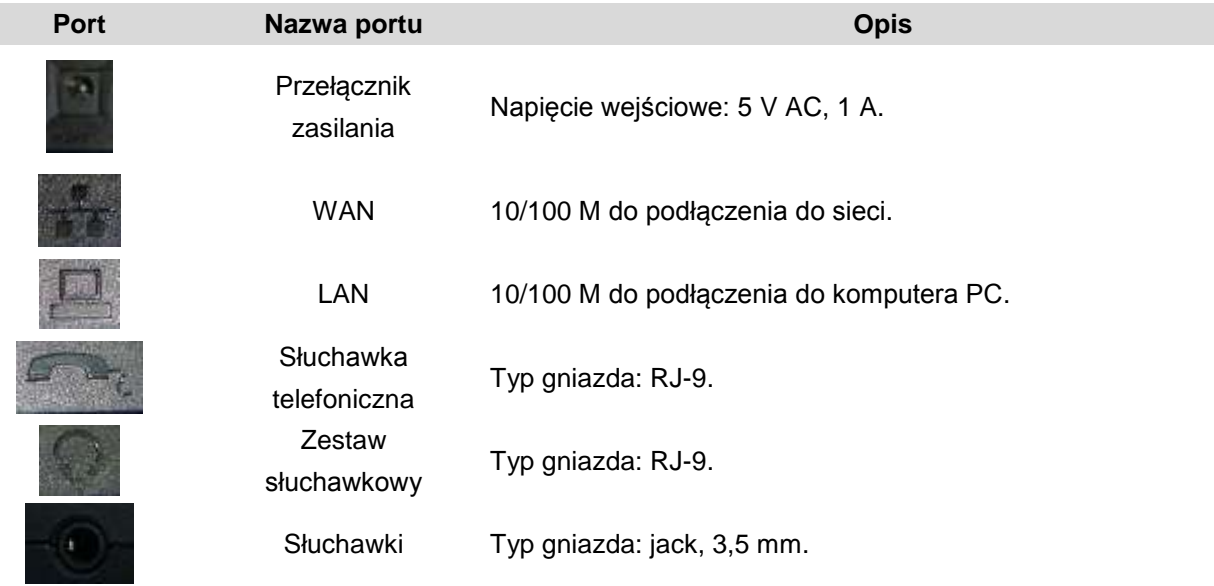

Telefon Slican VPS-2000P jest wyposażony w dwa gniazda Ethernet i zasilacz. Ponadto ma dwa gniazda słuchawek: RJ-9 i jack 3,5 mm. Przed podłączeniem zasilacza należy uważnie przeczytać uwagi dotyczące bezpieczeństwa.

## <span id="page-5-1"></span>**2. Pierwsze podłączenie i konfiguracja**

## <span id="page-5-2"></span>**2.1. Podłączenie telefonu**

#### <span id="page-5-3"></span>**2.1.1. Podłączenie do sieci**

Etap 1: Podłączyć telefon IP do firmowej sieci telefonicznej IP. Przed podłączeniem telefonu należy sprawdzić, czy nie zakłóci to normalnego działania sieci.

Można to zrobić na dwa sposoby, w zależności od konfiguracji miejsca pracy.

Podłączenie bezpośrednio do sieci – ta metoda wymaga co najmniej jednego dostępnego gniazda Ethernet w miejscu pracy. Użyć kabla dołączonego do zestawu, aby podłączyć gniazdo WAN z tyłu telefonu do gniazda Ethernet w miejscu pracy. Ten telefon VoIP może pełnić funkcję routera, dlatego można wykonać bezpośrednie podłączenie do sieci, niezależnie od tego, czy jest dostępny router szerokopasmowy. Ilustrują to dwa poniższe rysunki.

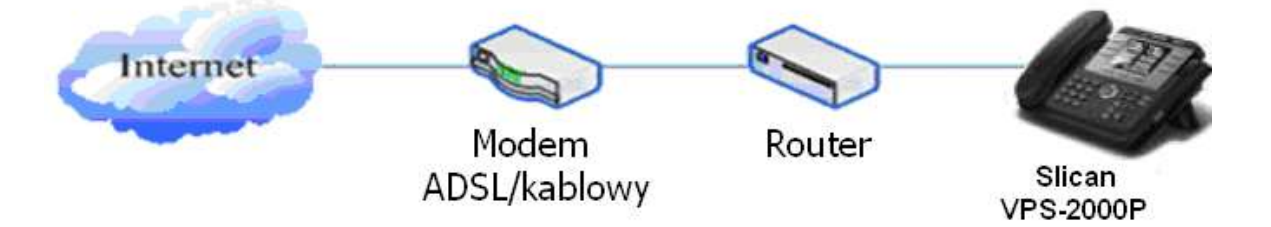

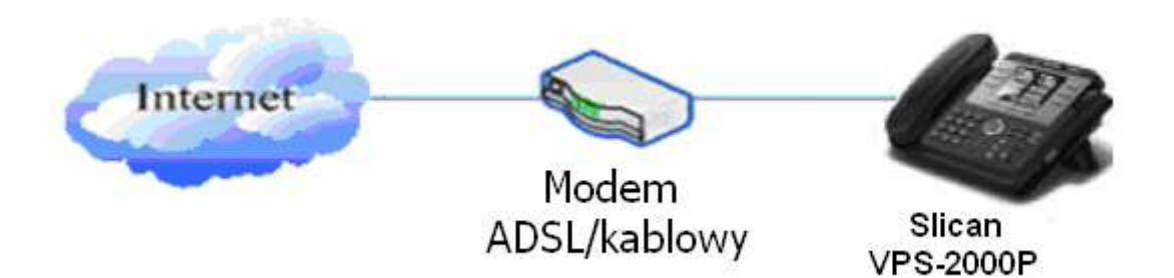

Współdzielone połączenie sieciowe – należy skorzystać z tej metody, jeśli jest dostępne tylko jedno gniazdo Ethernet, do którego jest już podłączony komputer. Najpierw należy odłączyć kabel Ethernet od komputera i podłączyć go do gniazda WAN z tyłu telefonu. Następnie, za pomocą kabla Ethernet dołączonego do zestawu, połączyć gniazdo LAN z tyłu telefonu z komputerem. W tym momencie telefon IP współdzieli połączenie sieciowe z komputerem. Ilustruje to poniższy rysunek.

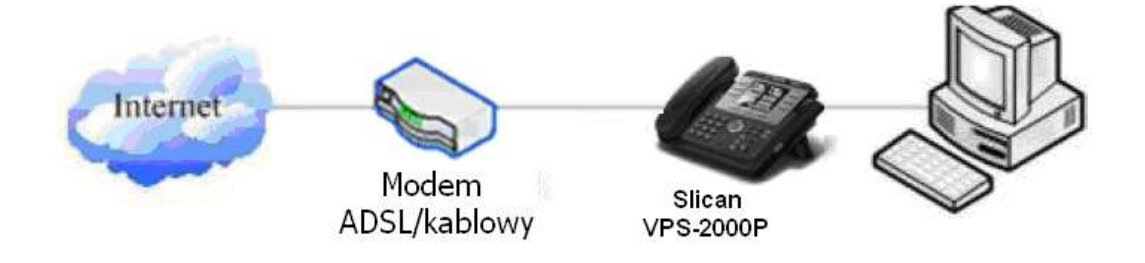

Etap 2: Podłączyć słuchawkę do gniazda słuchawkowego odpowiednim kablem dołączonym do zestawu.

Etap 3: Podłączyć wtyczkę zasilacza do gniazda AC 5 V z tyłu telefonu. Za pomocą kabla zasilającego podłączyć telefon do standardowego gniazdka.

Etap 4: Na wyświetlaczu pojawi się informacja "Inicjalizacja... Oczekiwanie na rejestrację...".

Następnie pojawi się ekran spoczynkowy zawierający datę i godzinę.

Jeśli na wyświetlaczu LCD są pokazywane inne informacje niż określone powyżej, należy przejść do następnego punktu "Konfiguracja wstępna", aby ustawić tryb online sieci.

Jeśli telefon VoIP zarejestruje się na serwerze telefonii IP, jest on gotowy do użytku.

#### <span id="page-6-0"></span>**2.1.2. Podłączenie zasilacza**

Należy sprawdzić, czy napięcie sieci odpowiada parametrom obsługiwanym przez zasilacz.

- 1. Podłączyć zasilacz do gniazdka.
- 2. Podłączyć wtyczkę AC zasilacza do gniazda AC 5 V telefonu Slican VPS-2000P, aby go uruchomić.
- 3. Na ekranie pojawi się czarna kreska i komunikat "Inicjalizacja... Oczekiwanie na rejestrację...". Po uruchomieniu na wyświetlaczu telefonu pojawi się komunikat powitalny, aktualna data i godzina.
- 4. Po zarejestrowaniu się telefonu na serwerze można rozpocząć wykonywanie i odbieranie połączeń.

#### <span id="page-6-1"></span>**2.2. Podstawowe czynności przed rozpoczęciem pracy**

Telefon Slican VPS-2000P jest wyposażony w wiele funkcji i parametrów konfiguracyjnych. Do zrozumienia znaczenia parametrów jest wymagana pewna wiedza na temat sieci i telefonii VoIP. Aby używanie telefonu było łatwe i wygodne, konieczne jest przeprowadzenie podstawowej konfiguracji przed rozpoczęciem wykonywania połączeń.

#### <span id="page-7-0"></span>**2.2.1. Ustawienia sieciowe**

Przed rozpoczęciem konfigurowania ustawień sieciowych należy upewnić się, że sieć jest podłączona. Telefon Slican VPS-2000P korzysta z serwera DHCP do pozyskania adresu WAN IP, tak aby telefon mógł uzyskać dostęp do sieci, dopóki jest w niej serwer DHCP. W razie braku dostępnego serwera DHCP należy zmienić ustawienie sieci WAN telefonu na Statyczne IP lub PPPoE.

**Uwaga:** Nie naciskać przycisku **RLS** podczas ustawiania parametrów sieci w menu, ponieważ spowoduje to, że konfiguracja nie zostanie zapisana i nastąpi powrót do tryby spoczynkowego.

#### **Ustawianie trybu PPPoE (dla połączeń ADSL)**

1. Najpierw należy uzyskać konto i hasło PPPoE.

2. Nacisnąć przycisk i dwukrotnie . Na ekranie pojawi się komunikat "**Sieć**". Następnie

nacisnąć przycisk programowy 2 (Wprowadź) lub OK. Na wyświetlaczu LCD pojawi się komunikat "**WAN**".

3. Nacisnąć przycisk programowy 2 (Wprowadź) i przycisk , wybrać **PPPoE.**

4. Nacisnąć przycisk programowy 1 (Zmień), na ekranie pojawi się napis "**Konto**". Zostaną wyświetlone informacje na temat aktualnego konta. Nacisnąć przycisk kontekstowy 1 (Usuń), aby je usunąć, wprowadzić dane konta PPPoE i nacisnąć przycisk kontekstowy 2 (Zapisz). Po wyświetleniu komunikatu "Zapisano", ekran przejdzie do ustawień **hasła**.

5. Nacisnąć ponownie przycisk programowy 2 (Zmień), wprowadzić hasło PPPoE i nacisnąć przycisk programowy 2 (OK). Po wyświetleniu komunikatu "Zapisano" na ekranie pojawi się aktualne hasło: **\*\*\*\*\*\*** oraz prośba o potwierdzenie – **Potwierdź:** należy ponownie wprowadzić hasło i nacisnąć przycisk kontekstowy 2 (OK).

6. Po powrocie do menu wyższego poziomu nacisnąć przycisk kontekstowy 3 (Wyjdź). Po naciśnięciu przycisku kontekstowego 2 (Zapisz) na ekranie pojawi się komunikat "Zapisano". Następnie ekran przejdzie do aktualnego trybu sieci.

7. Nacisnąć trzykrotnie przycisk lub przycisk kontekstowy 3 (Wyjdź), aby przejść do trybu

czuwania. W tym momencie telefon spróbuje zmienić tryb PPPoE. Nacisnąć przycisk sprawdzić status. Wyświetlenie komunikatu "Negocjacja..." oznacza, że telefon próbuje uzyskać dostęp do serwera PPPoE. Jeśli jest wyświetlany adres IP, oznacza to, że telefon uzyskał już adres IP z PPPoE.

## **Ustawianie trybu statycznego adresu IP (połączenie ADSL/kablowe ze statycznym adresem IP lub brak sieci z PPPoE/DHCP)**

1. Należy rozpocząć od przygotowania parametrów sieciowych: adresu IP, maski sieci, bramki

domyślnej, serwera DNS i adresu IP. Jeśli nie są znane, należy skontaktować się z dostawcą usług lub technikiem sieciowym.

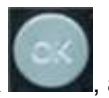

2. Nacisnąć przycisk **do mateuratura i wybrać "Sieć"**. Nacisnąć przycisk "OK"

lub przycisk kontekstowy 2 (Wprowadź). Na wyświetlaczu LCD pojawi się komunikat "WAN".

- 3. Nacisnąć przycisk "OK" lub przycisk kontekstowy 2 (Wprowadź), a następnie wybrać "**Statyczny**".
- 4. Nacisnąć przycisk kontekstowy 1 (Wprowadź), na ekranie pojawi się "**IP**", a następnie nacisnąć przycisk programowy 1 (Usuń), aby usunąć. Wprowadzić adres IP i nacisnąć przycisk programowy 2 (Zapisz), aby zapisać wprowadzone informacje. Po wyświetleniu komunikatu "Zapisano" wyświetlacz przejdzie do wyświetlania informacji o masce sieci.
- 5. Nacisnąć przycisk kontekstowy 1 (Usuń), aby usunąć. Wprowadzić maskę sieci i nacisnąć przycisk programowy 2 (Zapisz). Po wyświetleniu komunikatu "Zapisano" zostanie wyświetlona informacja o aktualnej bramie.
- 6. Nacisnąć przycisk programowy 1 (Usuń), aby usunąć, wprowadzić dane bramy i nacisnąć przycisk kontekstowy (Zapisz). Po wyświetleniu komunikatu "Zapisano" ekran zostanie przełączony tak, aby wyświetlać informacje o serwerze DNS.
- 7. Nacisnąć przycisk programowy 1 (Usuń), aby usunąć. Wprowadzić adres serwera DNS i nacisnąć przycisk programowy 2 (Zapisz). Po wyświetleniu komunikatu "Zapisano" wyświetlacz powróci do wyświetlania informacji o adresie IP.
- 8. Nacisnąć raz przycisk programowy 3 (Wyjdź), na ekranie zostanie wyświetlony komunikat "Tryb sieciowy". Pozostawiając kursor na "<>Statyczny i nacisnąć przycisk kontekstowy 2 (Zapisz). Na ekranie pojawi się komunikat "Zapisano", a następnie aktualny tryb pracy sieci.
- 9. Nacisnąć trzykrotnie przycisk **RLS** lub przycisk programowy 3 (Wyjdź), aby powrócić do menu

głównego. W tym momencie telefon spróbuje zmienić tryb Statyczny. Nacisnąć przycisk

ekranie pojawi się komunikat "**Statyczny**". Na wyświetlaczu pojawi się adres IP i brama, które zostały właśnie ustawione. Jeśli godzina wyświetlana na telefonie jest prawidłowa, oznacza to, że tryb Statyczny adres IP działa.

#### **Ustawianie trybu DHCP**

- 
- 
- 1. Nacisnąć przycisk , a następnie dwukrotnie i wybrać "**Sieć**". Nacisnąć przycisk OK
- lub przycisk kontekstowy 2 (Wprowadź). Na wyświetlaczu pojawi się komunikat "WAN".
- 2. Nacisnąć przycisk OK lub przycisk kontekstowy 2 (Wprowaź), aby wyświetlić komunikat "**Tryb sieciowy**". Wybierz "**DHCP**". Nacisnąć przycisk kontekstowy 2 (Zapisz). Po wyświetleniu komunikatu "Zapisano" na wyświetlaczu pojawi się aktualny tryb pracy sieci.
- 3. Nacisnąć trzykrotnie przycisk lub przycisk kontekstowy 3 (Wyjdź), aby powrócić do menu

głównego. W tym momencie telefon spróbuje zmienić tryb na DHCP. Naciskaj przycisk

momentu wyświetlenia komunikatu "**DHCP**". Jeśli na wyświetlaczu jest widoczny adres IP i brama, które zostały właśnie ustawione, oznacza to, że tryb DHCP działa.

#### <span id="page-9-0"></span>**3. Podstawowa obsługa telefonu Slican VPS-2000P**

#### <span id="page-9-1"></span>**3.1. Odbieranie połączeń**

Telefon VPS-2000P dzwoni, sygnalizując połączenie przychodzące. Sposób odbierania połączenia przedstawiono poniżej:

Odebranie połączenia w trybie podniesionej słuchawki

Podnieść słuchawkę, aby bezpośrednio rozpocząć rozmowę. Aby zakończyć rozmowę, wystarczy odłożyć słuchawkę.

Odebranie połączenia w trybie głośnomówiącym

Nacisnąć przycisk **[Zestaw głośnomówiący]**, aby rozpocząć rozmowę. Nacisnąć ponownie przycisk **[Zestaw głośnomówiący]**, aby zakończyć rozmowę.

Odebranie połączenia za pomocą zestawu słuchawkowego

Nacisnąć przycisk **[Zestaw słuchawkowy]**, aby odebrać połączenie, nacisnąć ponownie **[Zestaw słuchawkowy]**, aby zakończyć rozmowę.

 Korzystanie z zestawu głośnomówiącego zamiast słuchawki podczas rozmowy Nacisnąć przycisk **[Zestaw głośnomówiący]** i odłożyć słuchawkę, jeśli rozmowa odbywa się przez słuchawkę, aby przełączyć się na zestaw głośnomówiący. Nacisnąć ponownie przycisk **[Zestaw głośnomówiący]**, aby zakończyć rozmowę.

 Korzystanie ze słuchawki zamiast zestawu głośnomówiącego podczas rozmowy Podnieść słuchawkę podczas rozmowy przez zestaw głośnomówiący, aby przełączyć rozmowę na słuchawkę. Aby zakończyć rozmowę, wystarczy odłożyć słuchawkę.

 Korzystanie z zestawu słuchawkowego zamiast zestawu głośnomówiącego podczas rozmowy Podczas rozmowy w trybie głośnomówiącym nacisnąć przycisk **[Zestaw słuchawkowy]**, aby rozmawiać, korzystając z zestawu słuchawkowego. Po zakończeniu rozmowy nacisnąć przycisk **[Zestaw słuchawkowy]**, aby zakończyć połączenie.

 Korzystanie z zestawu głośnomówiącego zamiast zestawu słuchawkowego podczas rozmowy Podczas rozmowy w trybie zestawu słuchawkowego nacisnąć ponownie przycisk **[Zestaw głośnomówiący]**, aby zakończyć połączenie.

Korzystanie z zestawu słuchawkowego zamiast słuchawki podczas rozmowy

Podczas rozmowy przez słuchawkę nacisnąć przycisk **[Zestaw słuchawkowy]**, odłożyć ją, aby kontynuować rozmowę przez zestaw słuchawkowy. Po zakończeniu rozmowy nacisnąć przycisk **[Zestaw słuchawkowy]**, aby przerwać połączenie.

Korzystanie ze słuchawki zamiast zestawu słuchawkowego podczas rozmowy

Podczas rozmowy przez zestaw słuchawkowy należy podnieść słuchawkę, po rozmowie wystarczy odłożyć słuchawkę, aby zakończyć połączenie.

#### <span id="page-9-2"></span>**3.2. Wykonywanie połączeń**

**•** Przy użyciu słuchawki

Podnieść słuchawkę (na wyświetlaczu pojawi się aktualnie używania linia, można ją też wybrać przyciskami L1-L3). Po uzyskaniu sygnału wybierania można rozpocząć wybieranie numeru. Nacisnąć # po wprowadzeniu numeru, telefon VPS-2000P nawiąże połączenie z tym numerem. Sygnał dzwonienia i wyświetlenie numeru osoby, do której wykonujemy połączenie oznacza, że telefon adresata połączenia dzwoni. Po odebraniu połączenia przez adresata można rozpocząć rozmowę. Podczas rozmowy na wyświetlaczu będzie widoczny przez cały czas numer adresata i czas trwania rozmowy. Aby zakończyć rozmowę, wystarczy odłożyć słuchawkę.

#### Przy użyciu zestawu słuchawkowego

W trybie czuwania nacisnąć przycisk [**Zestaw słuchawkowy**] (komunikat na wyświetlaczu "Wprowadź numer"); po usłyszeniu sygnału wybierania można rozpocząć połączenie. Po jego zakończeniu nacisnąć przycisk # lub przycisk kontekstowy 2.

Telefon Slican VPS-2000P może rozpocząć połączenie z innym telefonem. Sygnał dzwonienia i wyświetlenie numeru osoby, do której wykonujemy połączenie oznacza, że telefon adresata połączenia dzwoni. Po odebraniu połączenia przez adresata można rozpocząć rozmowę. Podczas rozmowy na wyświetlaczu będzie widoczny przez cały czas numer adresata i czas trwania rozmowy. Wystarczy nacisnąć przycisk [**Zestaw słuchawkowy**], aby zakończyć rozmowę.

#### Używanie funkcji zestawu głośnomówiącego

Nacisnąć przycisk **[Zestaw głośnomówiący]** (na wyświetlaczu pojawi się aktualnie używania linia, można ją też wybrać przyciskami L1-L3). Po uzyskaniu sygnału wybierania można rozpocząć wybieranie numeru. Nacisnąć # po wprowadzeniu numeru, telefon VPS-2000P nawiąże połączenie z tym numerem. Sygnał dzwonienia i wyświetlenie numeru osoby, do której wykonujemy połączenie oznacza, że telefon adresata połączenia dzwoni. Po odebraniu połączenia przez adresata można rozpocząć rozmowę. Podczas rozmowy na wyświetlaczu będzie widoczny przez cały czas numer adresata i czas trwania rozmowy. Nacisnąć ponownie przycisk **[Zestaw głośnomówiący]**, aby zakończyć rozmowę.

#### Używanie książki telefonicznej

Nacisnąć przycisk kontekstowy 3 (Książka) w trybie czuwania, aby przejść do książki telefonicznej. Jeśli w książce znajduje się wiele wpisów, można wyszukać dany numer za pomocą przycisków

i lub nacisnąć pierwszy znak nazwiska poszukiwanej osoby. Nacisnąć przycisk

, aby przejść do przodu lub przycisk , aby przejść w tył. Nacisnąć przycisk kontekstowy 2 (Wybierz), aby wybrać numer aktualnie pokazany na wyświetlaczu.

#### Szybkie wybieranie

Szybkie wybieranie umożliwia wykonywanie połączeń bez podnoszenia słuchawki lub bez korzystania z zestawu głośnomówiącego. Użytkownik może wybrać numer w trybie czuwania, jednak najpierw musi dodać numery i dokonać edycji funkcji szybkiego wybierania, naciskając przycisk programowy 2 (WybSkróc). Po zapisaniu numerów w ten sposób można wykonywać połączenia po prostu naciskając numer i przycisk programowy 3 (Wybierz).

#### Połączenie konferencyjne

Jeśli użytkownik nawiązał już połączenie z 2 liniami i chce dodać trzecią osobę do rozmowy, można nacisnąć przyciski kontekstowe 1 (Konf) lub 2 (Przekaż), nacisnąć przycisk kontekstowy 1 (OK), wprowadzić numer i nacisnąć przycisk kontekstowy 2 (Wybierz) i odczekać na odebranie połączenia przez trzecią osobę. W przypadku połączeń wielostronnych można naciskać przyciski strzałek, aby wybrać połączenie.

#### <span id="page-11-0"></span>**3.3. Kończenie połączeń**

- Zakończenie połączenia poprzez odłożenie słuchawki Odłożyć słuchawkę, aby zakończyć rozmowę.
- Zakończenie rozmowy przez zestaw głośnomówiący

Nacisnąć przycisk **[Zestaw głośnom]**, aby zakończyć rozmowę podczas połączenia przez zestaw głośnomówiący.

Zakończenie połączenia przez zestaw słuchawkowy

W trakcie rozmowy przez zestaw słuchawkowy nacisnąć przycisk **[Zestaw słuchawkowy]**, aby zakończyć rozmowę.

Zakończenie aktywnego połączenia w przypadku 2 połączeń

W przypadku dwóch połączeń można nacisnąć przycisk kontekstowy 1 (Przełącz), aby przełączyć się na połączenie, które ma zostać zakończone najpierw. Następnie nacisnąć przycisk kontekstowy 3 (Zakończ), aby zakończyć rozmowę. Telefon przełączy się automatycznie na drugie połączenie.

#### <span id="page-11-1"></span>**3.4. Przekazywanie połączeń**

Przekazywanie bez nadzoru

Nacisnąć przycisk lub przycisk kontekstowy 2 (Przekaż) podczas rozmowy, a następnie wybrać numer, na który ma zostać przekazane połączenie, i nacisnąć klawisz "#". Telefon przekaże aktualne połączenie na inny numer. Po zakończeniu przekazywania trwające połączenie zostanie zakończone.

Przekazywanie z nadzorem

Nacisnać przycisk **Trans** podczas rozmowy, a następnie wybrać numer, na który ma zostać przekazane połączenie, i nacisnąć przycisk kontekstowy 2 (Wybierz). Po odebraniu połączenia przez

adresata nacisnąć przycisk (Trans) aby zakończyć przekaz. (Najpierw należy włączyć funkcje połączenia oczekującego i przekazywania połączeń). W sytuacji, gdy są dwa połączenia, można wybrać rozmowę z jednym numerem i zachować drugie połączenie jako oczekujące. Rozmówca, który wykonuje połączenie oczekujące, nie może rozmawiać ani słyszeć połączenia.

**•** Przekazywanie alarmowe

Podczas rozmowy należy nacisnąć najpierw przycisk lub przycisk kontekstowy 2 (Przekaż), a następnie przycisk kontekstowy 2 (Wybierz) po wprowadzeniu numeru, na który ma zostać przekazane połączenie. W tym momencie użytkownik oczekuje na połączenie, a po naciśnięciu

przycisku lub przycisku kontekstowego 2 (Przekaż) zostanie wykonane przekazanie. (Aby móc korzystać z tej funkcji, należy najpierw włączyć funkcje połączenia oczekującego i przekazywania połączeń).

#### <span id="page-11-2"></span>**3.5. Zawieszenie połączenia**

Podczas rozmowy użytkownik może nacisnąć przycisk , aby zawiesić bieżące połączenie.

Nacisnąć ponownie , aby przywrócić połączenie lub przełączyć połączenie jako aktywne.

#### <span id="page-12-0"></span>**3.6. Trójstronna rozmowa konferencyjna**

Użytkownik może nacisnąć przycisk kontekstowy 1 (Konf), aby połączyć się z linią 2 (nacisnąć przycisk kontekstowy 1 (Odbierz), aby bezpośrednio odebrać połączenie, jeśli połączenie pochodzi z linii 2) w trakcie rozmowy na linii 1. Po uzyskaniu połączenia z linią 2 użytkownik może nacisnąć przycisk kontekstowy 2 (Konf), aby wybrać numer kolejnej linii do połączenia, która ma zostać dołączona do połączenia trójstronnego, a następnie nacisnąć przycisk kontekstowy 1 (OK.), aby przejść do trybu konferencyjnego. Aby powrócić do linii 1 z połączenia konferencyjnego, należy nacisnąć przycisk programowy 1 (Split); aby zakończyć połączenie, należy nacisnąć przycisk

programowy 3 (Zakończ) lub nacisnąć przycisk .

#### <span id="page-12-1"></span>**3.7. Historia połączeń**

Telefon Slican VPS-2000P zapewnia 100 pozycji na liście połączeń nieodebranych, 100 pozycji na liście połączeń przychodzących i 100 pozycji na liście połączeń wychodzących. Po zapełnieniu listy stare pozycje będą zastępowane nowymi. W razie utraty zasilania lub ponownego uruchomienia telefonu historia połączeń zostanie utracona.

#### Nieodebrane połączenie

Naciśnięcie przycisku powoduje wyświetlenie komunikatu "Połączenie nieodebrane" wraz z

numerem i godziną nieodebranego połączenia. Użytkownik może też użyć przycisków i

do przeglądania rejestru nieodebranych połączeń lub nacisnąć przycisk kontekstowy 1 (Opcje), aby sprawdzić szczegóły listy, a następnie nacisnąć ponownie przycisk kontekstowy 2 (Zmień), aby zmienić bieżący numer. Naciśnięcie przycisku kontekstowego 2 (Wybierz) spowoduje bezpośrednie wybranie tego numeru, jeśli użytkownik go nie zmodyfikuje. Jeśli nie ma nieodebranych połączeń, to na wyświetlaczu pojawi się komunikat "Lista jest pusta".

Połączenie przychodzące

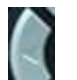

Nacisnąć przycisk , aby wyświetlić komunikat "Połączenia przychodzące". Przyciskami

można przeglądać listę lub nacisnąć przycisk kontekstowy 1 (Opcje), aby sprawdzić szczegóły rejestru, a następnie nacisnąć ponownie przycisk kontekstowego 2 (Zmień), aby zmienić bieżący numer. Naciśnięcie przycisku kontekstowego 2 (Wybierz) spowoduje bezpośrednie wybranie tego numeru, jeśli użytkownik go nie zmodyfikuje. Jeśli nie ma połączeń przychodzących, to na wyświetlaczu pojawi się komunikat "Lista jest pusta".

Wybrane numery

Nacisnąć przycisk , a następnie użyć przycisków i do przeglądania listy wykonanych połączeń lub nacisnąć przycisk kontekstowy 1 (Opcje), aby sprawdzić szczegóły listy, a następnie nacisnąć ponownie przycisk kontekstowy 2 (Zmień), aby zmienić bieżący numer. Naciśnięcie przycisku kontekstowego 2 (Wybierz) spowoduje bezpośrednie wybranie tego numeru, jeśli użytkownik go nie zmodyfikuje. Jeśli nie ma wykonanych połączeń, to na wyświetlaczu pojawi się komunikat "Lista jest pusta".

#### <span id="page-13-0"></span>**3.8. Przyciski funkcji specjalnych**

#### Funkcja wiadomości SMS

W trybie czuwania nacisnąć przycisk kontekstowy 1 (SMS), a następnie przycisk kontekstowy 1 (Nowy). Po wpisaniu treści wiadomości SMS nacisnąć przycisk kontekstowy 2 (Wybierz), aby wprowadzić numer adresata, następnie nacisnąć ponownie przycisk kontekstowy 2 (OK), aby wysłać wiadomość SMS.

Po odebraniu nowej wiadomości telefon dzwoni i wyświetla ikonę monety na wyświetlaczu. Należy nacisnąć przycisk kontekstowy 1 (SMS), wybrać skrzynkę odbiorczą za pomocą przycisku w górę/w dół, a następnie nacisnąć przycisk kontekstowy 2 (OK). W przypadku wielu wiadomości tekstowych można użyć przycisków w górę/w dół i nacisnąć przycisk kontekstowy 2 (Wprowadź), aby wybrać wiadomość do wyświetlenia. Nacisnąć przycisk 2 (Powtórz) i wprowadzić wiadomość. Nacisnąć ponownie przycisk kontekstowy 2 (Wybierz), aby odpowiedzieć na tę wiadomość. Telefon umożliwia także wysyłanie wiadomości na numery z książki telefonicznej.

Uwaga! Podczas przeglądania numerów wiadomości przy nowych wiadomościach znajduje się oznaczenie "Nowy". Podczas edytowania wiadomości przez użytkownika należy nacisnąć klawisz #, aby przełączyć metodę wprowadzania: ABC (wielkie litery, alfabet angielski), abc (małe litery, alfabet angielski), 123 (cyfry).

#### Funkcja szybkiego wybierania

Użytkownik może zdefiniować numery dla tych przycisków (przy użyciu klawiszy numerycznych 0- 9). Aby skorzystać z funkcji, należy podnieść słuchawkę, nacisnąć zdefiniowany wcześniej klawisz numeryczny i nacisnąć klawisz #. Zostanie wybrany zdefiniowany wcześniej numer.

Nacisnąć przycisk kontekstowy 2 (Wybierz), aby ustawić szybkie wybieranie w trybie czuwania. Całkowita liczba numerów wynosi 12; można je wybierać przyciskiem pamięci. Użytkownik może usuwać je i nacisnąć przycisk #, aby zmieniać metodę wprowadzania.

**Uwaga:** 1. Pierwszych 9 numerów odpowiada klawiszom cyfr 1-9, a 10-ty numer odpowiada klawiszowi 0

2. Pierwsze 10 numerów może być wybieranych w trybie czuwania poprzez naciśnięcie klawisza z odpowiednią cyfrą, następnie przycisku kontekstowego 1 (Wybierz) lub przycisku Zestaw głośnomówiący. W przypadku numerów 11 i 12, nie posiadających przydzielonych klawiszy cyfrowych, należy nacisnąć klawisz kontekstowy 2 (WybSkr), wyszukać odpowiedni numer i nacisnąć przycisk kontekstowy 3 (Wybierz).

Wykonywanie drugiego połączenia po jednokrotnym wybraniu numeru

W przypadku wykonywania drugiego połączenia w trybie podniesionej słuchawki/głośnomówiącym lub czuwania, nacisnąć przycisk [Zawieś], aby opóźnić wprowadzanie. Na wyświetlaczu pojawi się znak ^. Jeden znak to 2 sekundy. Na przykład po wprowadzeniu 123^45, telefon wyśle sygnał tonowy DTMF (45) 2 sekundy po wybraniu numeru 123. Ciąg 123^^^45 oznacza, że telefon wyśle sygnał DTMF (45) po 6 sekundach przerwy.

Powiadomienie o oczekującej wiadomości

Po ustawieniu tej funkcji można podnieść słuchawkę lub użyć zestawu głośnomówiącego, nacisnąć

przycisk , aby odsłuchać nagrania nowej wiadomości znajdującej się na serwerze.

#### <span id="page-14-0"></span>**3.9. Przejmowanie połączenia**

Przejmowanie połączenia realizuje się poprzez symulowanie funkcji odbioru centrali PBX, tzn. gdy A łączy się z B, B dzwoni, ale nie ma odpowiedzi, to w tym momencie C może podnieść słuchawkę i wprowadzić wyznaczony prefiks wraz z numerem B, odebrać połączenie od A i rozmawiać z A.

W tabeli poniżej pokazano sposób konfigurowania prefiksu przydzielanego do wykonującego połączenie, aby korzystać z funkcji przejmowania połączenia.

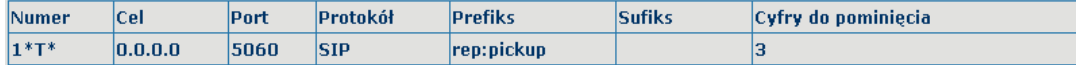

\*1\* to przypisany kod prefiksu. Po skonfigurowaniu opcji w ten sposób, C może wybrać \*1\* plus numer telefonu B, aby odebrać połączenie z A. Użytkownik może ustawić dowolny prefiks, pod warunkiem, że nie wpływa to na aktualne zasady wybierania.

#### <span id="page-14-1"></span>**3.10. Dołączenie do połączenia**

Gdy B wykonuje połączenie do C, A może dołączyć do trwającego połączenia, wprowadzając przypisany numer prefiksu plus B lub C, jeśli B lub C także obsługuje funkcję dołączenia do rozmowy.

W tabeli poniżej pokazano sposób konfigurowania prefiksu przydzielanego do wykonującego połączenie, aby korzystać z funkcji dołączania do połączenia.

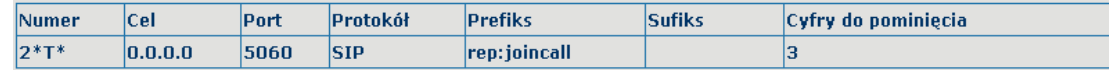

\*2\* to przypisany kod prefiksu. Po skonfigurowaniu opcji w ten sposób A może wybrać \*2\* plus numer telefonu B lub C, aby dołączyć do połączenia z B i C. Użytkownik może ustawić dowolny prefiks, pod warunkiem, że nie wpływa to na aktualne zasady wybierania.

#### <span id="page-14-2"></span>**3.11. Ponowne wybranie/cofnięcie ponownego wybierania**

Jeśli B natrafia na zajętą linię podczas łączenia się A z B, A otrzymuje komunikat: "Zajęty, odłóż słuchawkę". Jeśli A chce się połączyć z B od razu, gdy B stanie się wolny, może skorzystać z funkcji ponownego wybierania numeru. W tym celu należy wprowadzić przydzielony numer prefiksu plus numer B, aby wykonać ponowne wybranie.

Na czym polega funkcja ponownego wybierania? A nie może nawiązać połączenia z B, gdy numer B jest zajęty. W takiej sytuacji A skorzysta z trybu wybierania B co 60 sekund. Gdy B stanie się dostępny, A otrzyma dźwiękowe powiadomienie, aby rozłączyć się. Po rozłączeniu się przez A zostanie wykonane automatycznie połączenie z B. Jeśli w tym czasie A jest tymczasowo zajęty i nie chce odbierać połączenia od B, to może anulować funkcję ponownego wybierania poprzez wybranie przypisanego prefiksu wraz z numerem B przed wykonaniem funkcji ponownego wybierania.

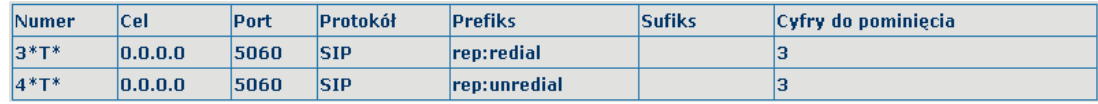

\*3\* to przypisany kod prefiksu. Po skonfigurowaniu funkcji w wyżej opisany sposób A może wybrać:

\*3\* plus numer telefonu B, aby wykonać ponowne wybieranie.

\*4\* to przypisany kod prefiksu. Po skonfigurowaniu A może wybrać \*4\*, aby anulować funkcję ponownego wybierania.

Użytkownik może ustawić dowolny prefiks, pod warunkiem, że nie wpływa to na aktualne zasady wybierania.

#### <span id="page-15-0"></span>**3.12. Kliknij, aby połączyć**

Jeśli użytkownik A przegląda stronę internetową, to może kliknąć numer, aby połączyć się z użytkownikiem B za pomocą łącza na stronie. Następnie telefon użytkownika A zacznie dzwonić po podniesieniu słuchawki A, telefon wykona połączenie do B.

#### <span id="page-15-1"></span>**4. Konfiguracja sieci**

#### <span id="page-15-2"></span>**4.1. Wprowadzenie do konfiguracji**

#### <span id="page-15-3"></span>**4.1.1. Sposoby konfiguracji**

Telefon Slican VPS-2000P umożliwia konfigurację na trzy różne sposoby.

- Za pomocą klawiatury telefonu.
- Za pomocą przeglądarki internetowej (zalecany sposób).
- Za pomocą poleceń CLI za pośrednictwem sieci telnet.

#### <span id="page-15-4"></span>**4.1.2. Ustawianie hasła**

Są dwa poziomy dostępu do telefonu: poziom administratora i ogólny. Użytkownik z poziomem administratora może przeglądać i ustawiać wszystkie parametry konfiguracyjne, a użytkownik z poziomem ogólnym może ustawiać wszystkie parametry konfiguracyjne za wyjątkiem SIP (1-2) lub IAX2, gdzie nie wszystkie parametry można zmieniać, jak np. adres serwera i port. Użytkownik ma różne poziomy dostępu w zależności od nazwy użytkownika i hasła.

- Domyślny użytkownik z ogólnym poziomem dostępu:
	- ◆ Nazwa użytkownika: guest
	- Hasło: guest
- Domyślny użytkownik z poziomem dostępu administratora:
	- Nazwa użytkownika: admin
	- ◆ Hasło: admin

Domyślne hasło w menu wyświetlacza telefonu to 123.

#### <span id="page-15-5"></span>**4.2. Ustawianie za pośrednictwem przeglądarki internetowej**

Jeśli telefon i komputer PC są podłączone do sieci, należy wprowadzić adres IP portu WAN telefonu jako adres URL (np. http://xxx.xxx.xxx.xxx/ lub http://xxx.xxx.xxx.xxx.xxx.xxx/).

Jeśli nie jest znany adres IP, można go sprawdzić na wyświetlaczu telefonu, naciskając przycisk

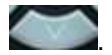

Stronę logowania przedstawiono na rysunku poniżej

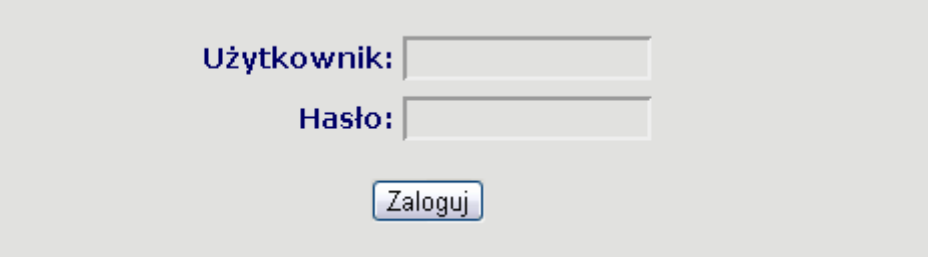

## <span id="page-16-0"></span>**4.3. Konfiguracja za pośrednictwem sieci WEB**

#### <span id="page-16-1"></span>**4.3.1. BASIC – USTAWIENIA PODSTAWOWE**

#### **4.3.1.1. Status**

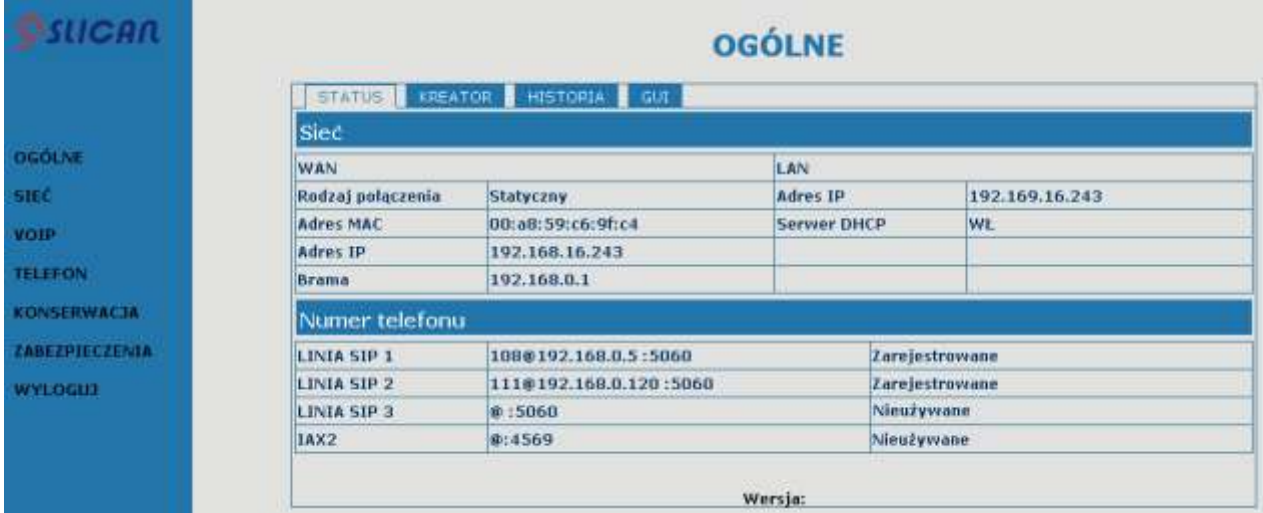

#### **Status**

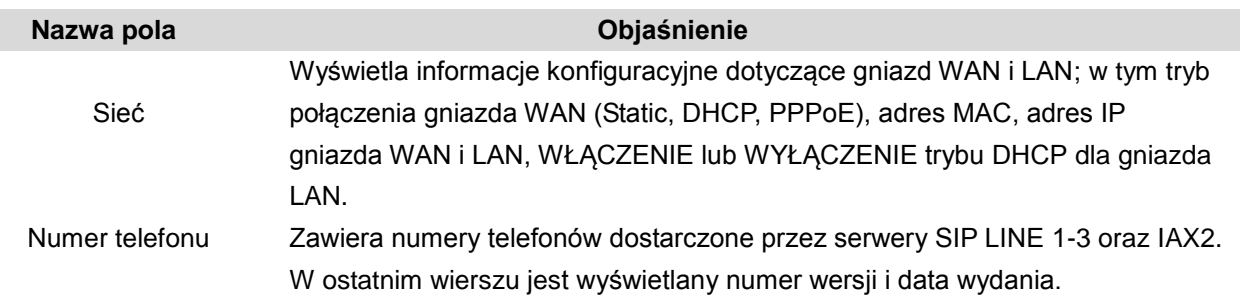

#### **4.3.1.2. Kreator**

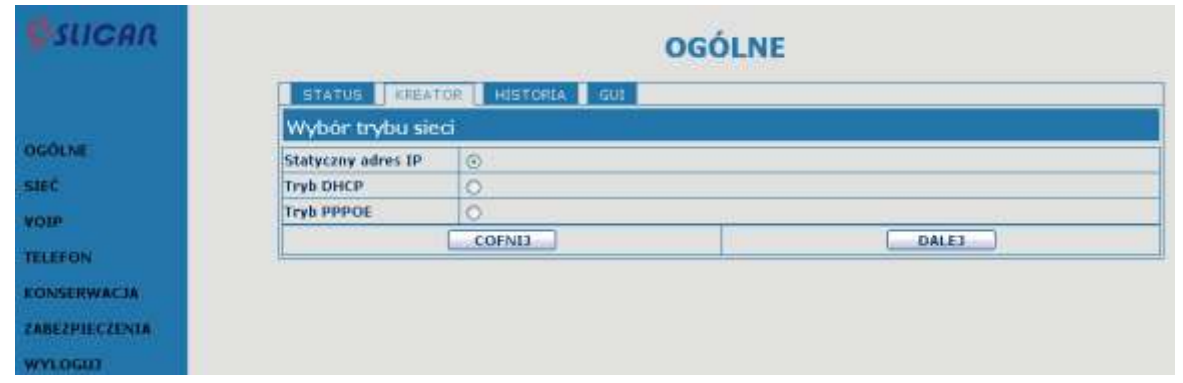

#### **Kreator**

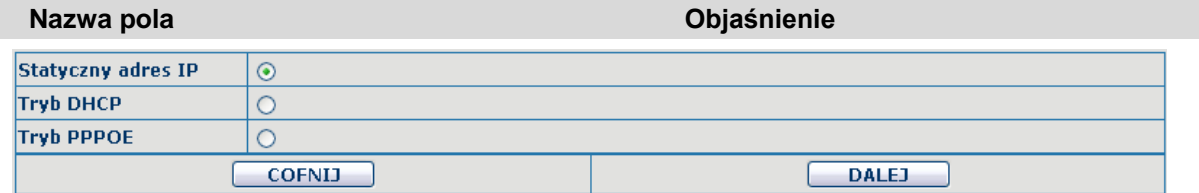

Należy wybrać odpowiedni tryb sieci zgodnie z faktycznym rodzajem sieci. Telefon VPS-2000P ma trzy różne ustawienia sieci:

- Statyczny adres IP: jeśli serwer ISP przydziela statyczny adres IP, należy wybrać ten tryb, a następnie zakończyć ustawianie trybu statycznego. W razie braku wiedzy na temat parametrów ustawienia trybu statycznego należy uzyskać informacje od dostawcy usług internetowych.
- DHCP: w tym trybie informacje uzyskuje się automatycznie z serwera DHCP bez konieczności ręcznego podawania danych.
- PPPoE: w tym trybie należy wprowadzić nazwę konta ADSL i hasło.

Patrz też punkt 3.2.1 Ustawianie parametrów sieci, aby szybko skonfigurować sieć. Wybrać opcję Statycznego aderu IP, kliknąć DALEJ, co umożliwi łatwe skonfigurowanie sieci i linii SIP

(domyślnie SIP1), a także ich przeglądanie. Kliknięcie COFNIJ powoduje powrót do ostatniej strony.

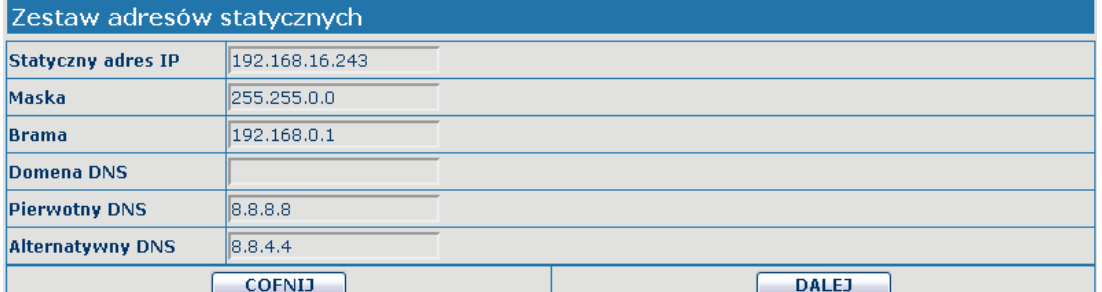

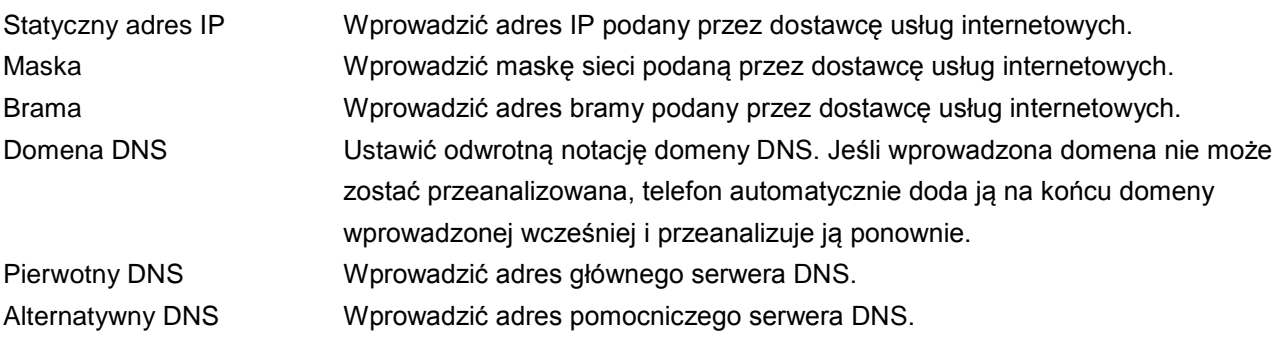

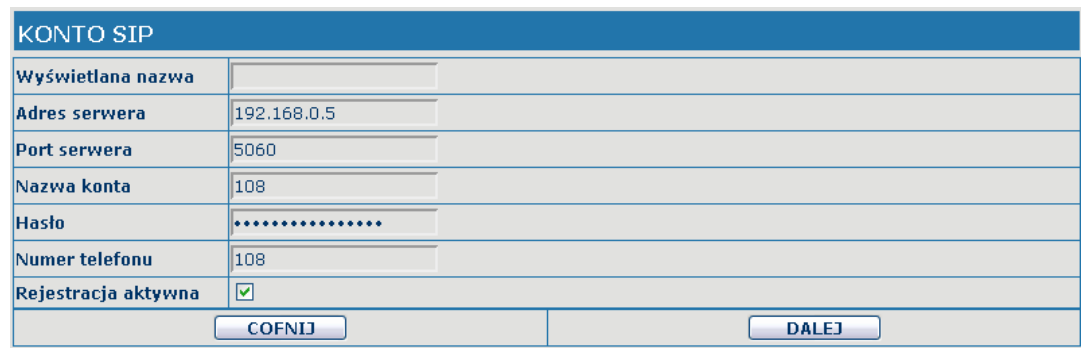

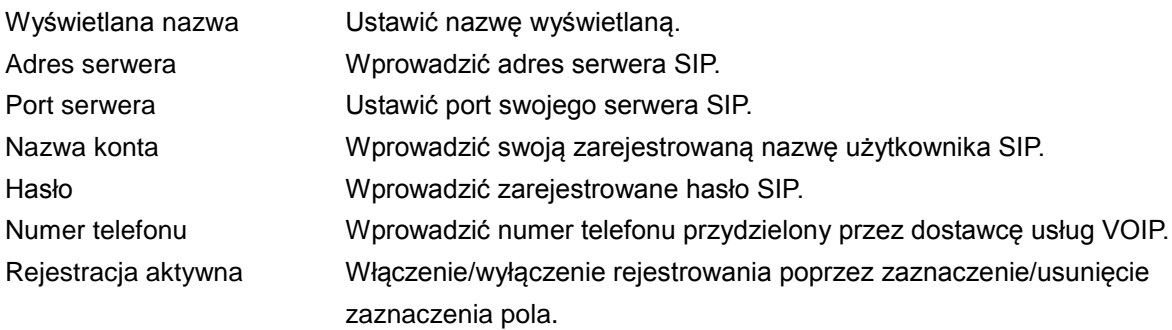

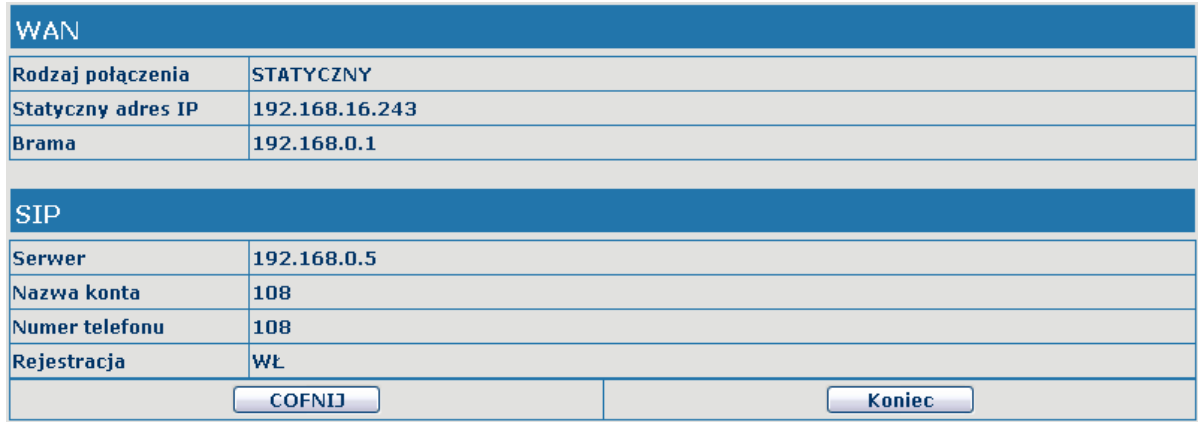

Wyświetlanie szczegółowych informacji na temat konfiguracji ręcznej.

Wybrać opcję trybu DHCP, kliknąć "DALEJ", aby skonfigurować linię SIP (domyślnie SIP1). Można także przeglądać dane. Kliknięcie "COFNIJ" powoduje powrót do ostatniej strony - np. Statyczny adres IP. Wybrać opcję trypu PPPoE, kliknąć "DALEJ", aby skonfigurować konto/hasło PPPoE i SIP (domyślnie SIP1). Można także przeglądać dane. Kliknięcie "COFNIJ" powoduje powrót do ostatniej strony i np. Statyczny adres IP.

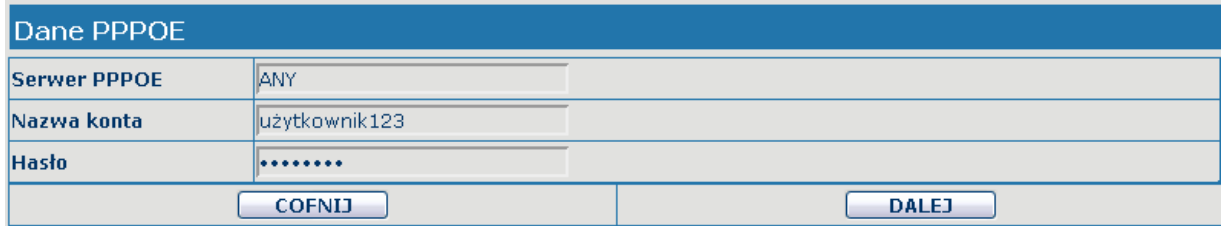

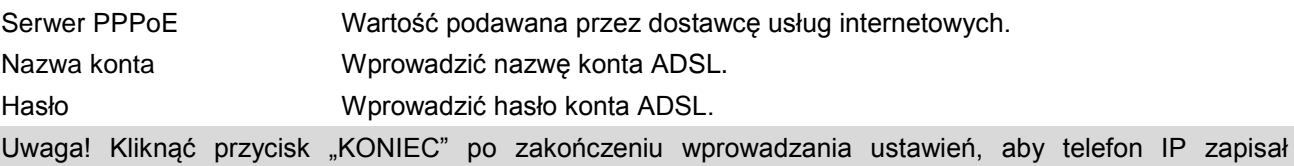

ustawienia automatycznie i uruchomił się ponownie. Po ponownym uruchomieniu można wykonywać połączenia z konta SIP.

## **4.3.1.3. Historia – rejestr połączeń**

Na tej stronie można przeglądać wszystkie połączenia wychodzące.

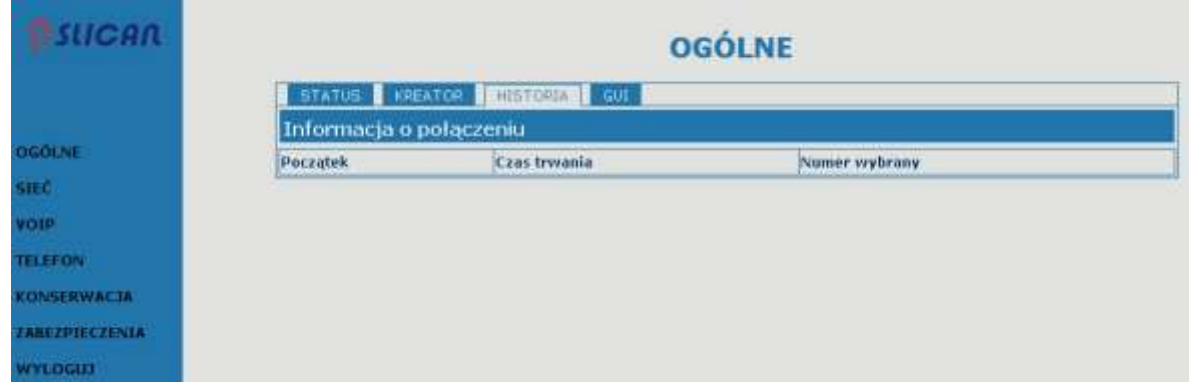

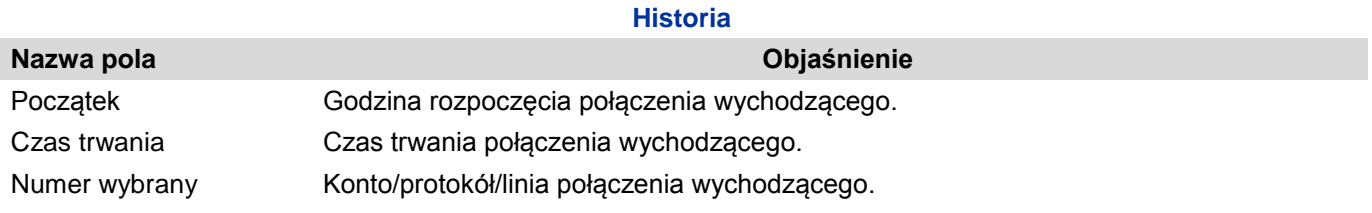

## **4.3.1.4. GUI**

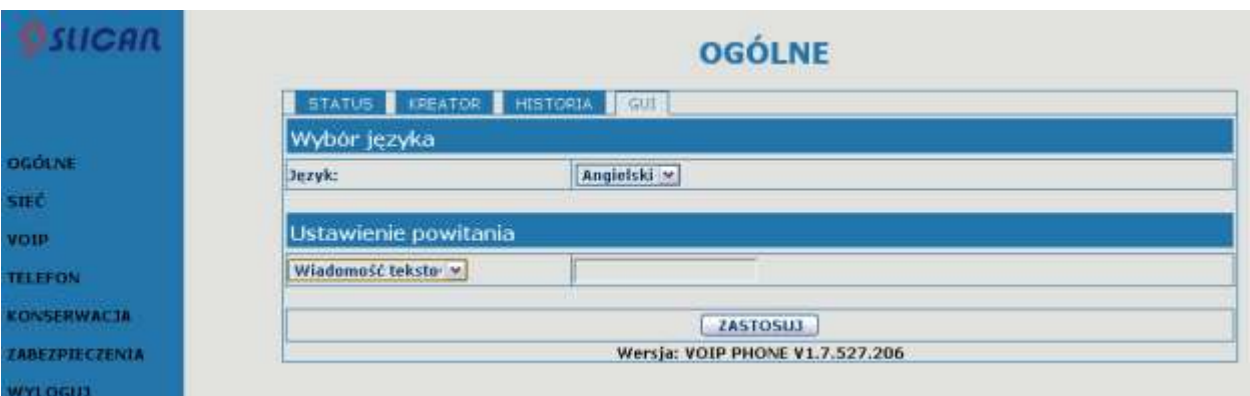

## **GUI**

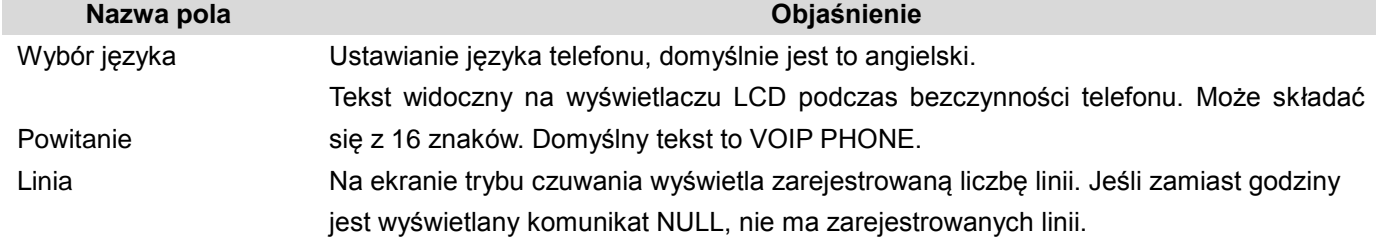

## <span id="page-20-0"></span>**4.3.2. Sieć**

### **4.3.2.1. Konfiguracja WAN**

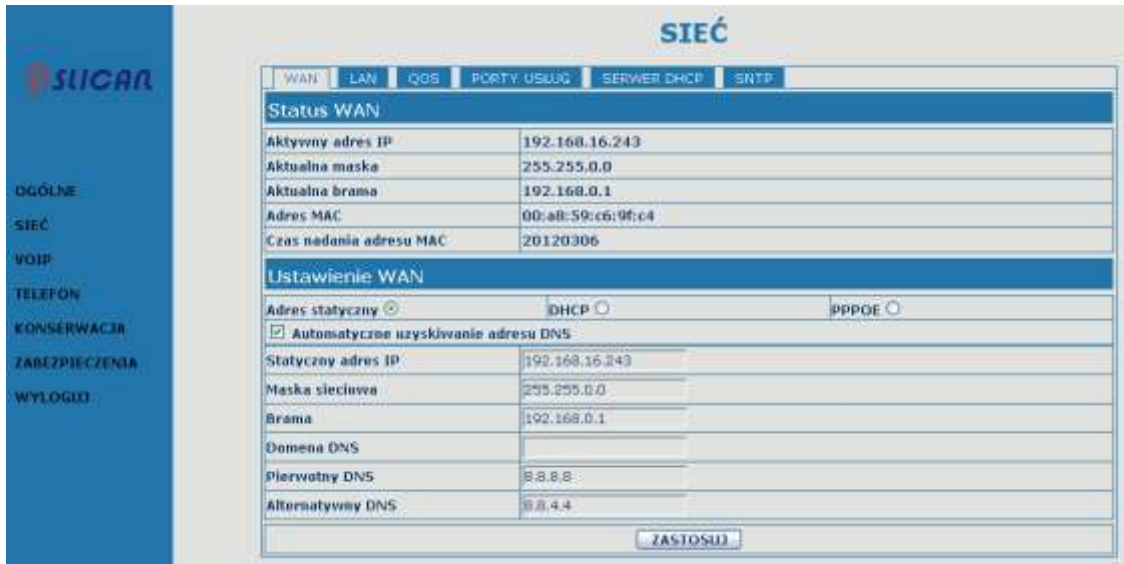

#### **Konfiguracja WAN**

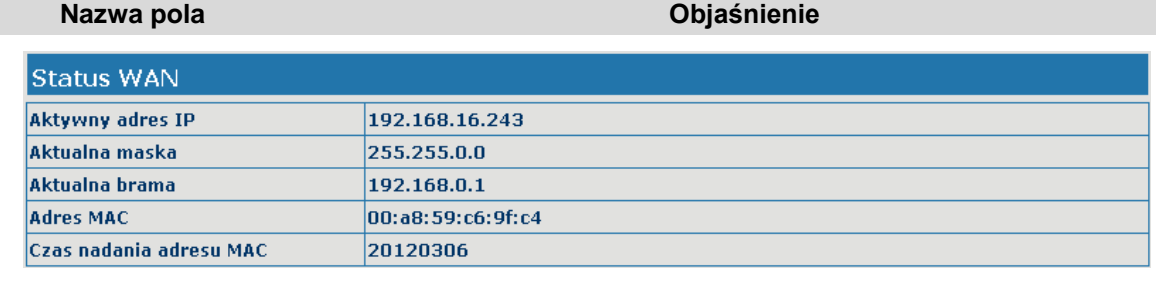

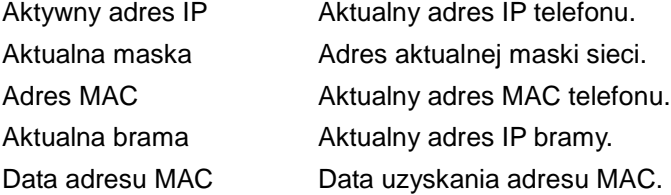

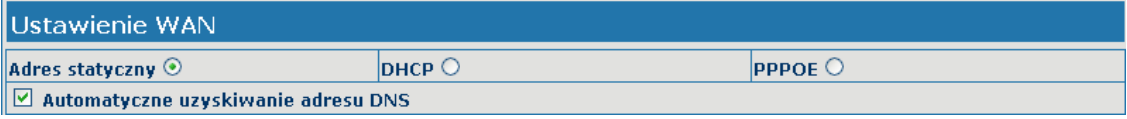

Należy wybrać odpowiedni tryb sieci zgodnie z faktycznym rodzajem sieci. Telefon VPS-2000P ma trzy różne ustawienia sieci:

- Static: Jeśli serwer ISP przydziela statyczny adres IP, należy wybrać ten tryb, a następnie zakończyć ustawianie trybu statycznego. W razie braku wiedzy na temat parametrów ustawienia trybu statycznego należy uzyskać informacje od dostawcy usług internetowych.
- DHCP: w tym trybie informacje uzyskuje się automatycznie z serwera DHCP bez konieczności ręcznego podawania danych.
- PPPoE: w tym trybie należ wprowadzić nazwę konta ADSL i hasło.

Patrz też punkt 3.2.1 Ustawianie parametrów sieci, aby szybko skonfigurować sieć.

Automatyczne uzyskiwanie adresu **DNS** Zaznaczyć tę opcję, aby korzystać z trybu DHCP do uzyskania adresu DNS. Brak zaznaczenia oznacza, że będzie używany statyczny serwer DNS. Domyślnie zaznaczone.

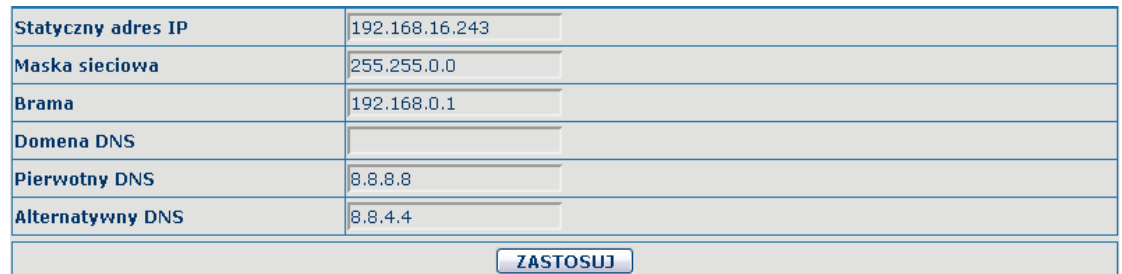

W razie używania trybu statycznego IP, należy ustawić parametry.

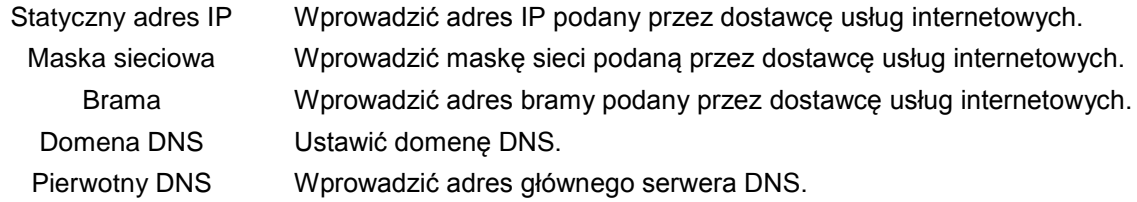

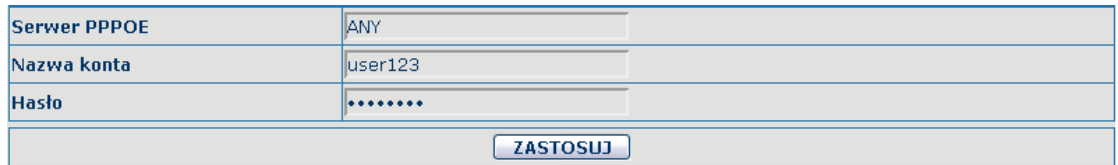

W razie korzystania z trybu PPPoE należy podać następujące ustawienia.

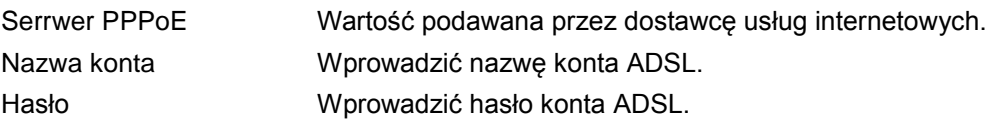

Uwaga!

- 1) Kliknięcie przycisku "ZASTOSUJ" po zakończeniu wprowadzania ustawień spowoduje automatyczne zapisanie ustawień oraz ich wprowadzenie.
- 2) W razie zmodyfikowania adresu IP połączenie z siecią za pomocą poprzedniego adresu IP nie będzie możliwe. Należy wprowadzić nowy adres IP w kolumnie adres, aby zalogować się w telefonie.
- 3) Jeśli identyfikator sieci rozpowszechniany przez serwer DHCP jest taki sam jak identyfikator sieciowy wykorzystywany przez sieć LAN w systemie, to telefon użyje adresu IP DHCP do ustawienia WAN i zmodyfikuje identyfikator sieciowy sieci LAN (na przykład system zmieni adres IP LAN z 192.168.10.1 na 192.168.11.1), jeśli telefon używa klienta DHCP do uzyskania adresu IP podczas uruchamiania. Jeśli telefon używa klienta DHCP do uzyskania adresu IP w trybie pracy, a identyfikator sieciowy jest taki sam jak sieci LAN, telefon nie przyjmie adresu IP do skonfigurowania sieci WAN.

#### **4.3.2.2. Konfiguracja LAN**

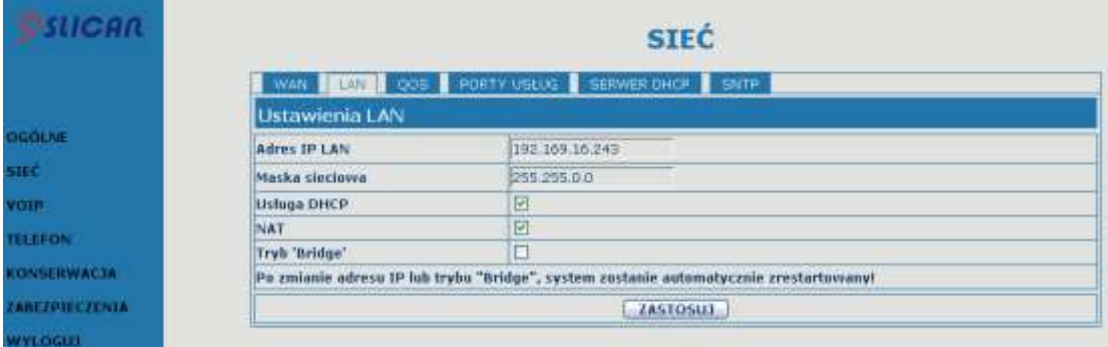

#### **Konfiguracja LAN**

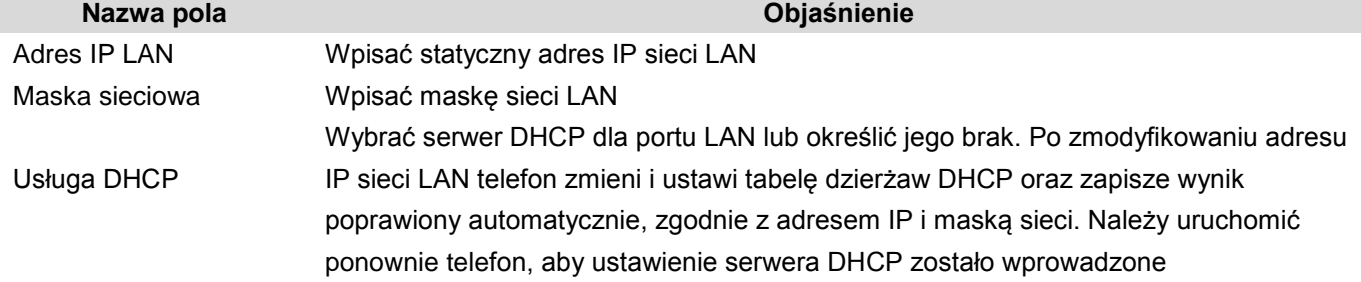

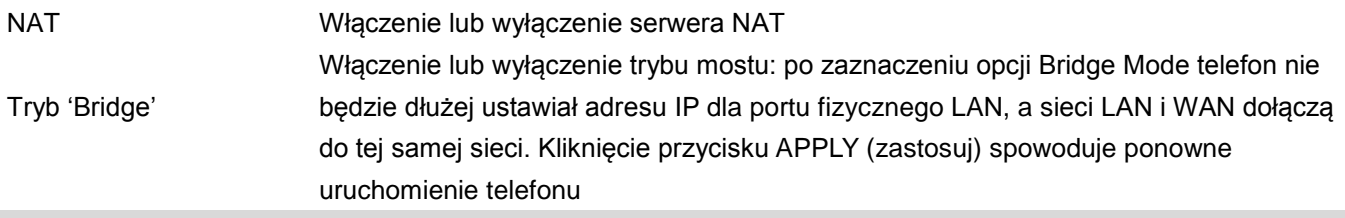

Uwaga: Po wybraniu trybu mostu konfiguracja sieci LAN zostanie wyłączona.

#### **4.3.2.3. Konfiguracja Qos**

Telefon VOIP obsługuje protokół 802.1Q/P i konfigurację DiffServ. Funkcja VLAN może korzystać z różnych identyfikatorów VLAN poprzez ustawienie sygnału/głosu VLAN i danych VLAN. Stosowanie tego telefonu w sieciach VLAN jest bardzo elastyczne.

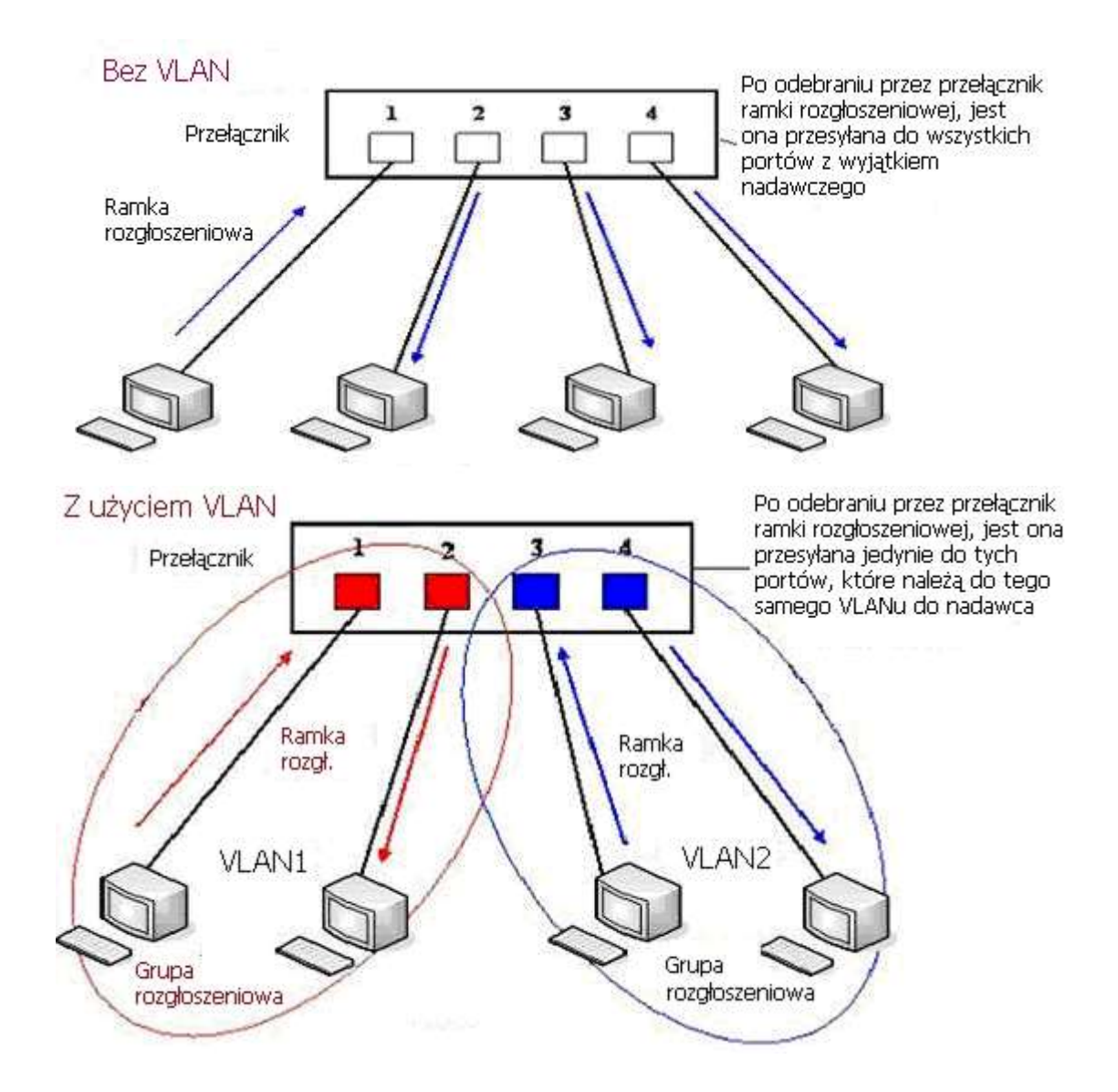

Na schemacie 1 przedstawiono przełącznik warstwy 2 bez ustawiania sieci VLAN. Każda nadawana ramka jest przekazywana do innych portów z wyjątkiem portu wysyłającego. Na przykład po wysłaniu informacji z portu 1 jest ona nadawana do portu 2, 3 i 4. Na schemacie 2 kolor czerwony i niebieski oznaczają dwie różne sieci VLAN obsługiwane przez switch, gdzie port 1 i 2 należą do czerwonej sieci VLAN, a porty 3 i 4 należą do niebieskiej sieci VLAN. Jeśli ramka nadawania jest wysyłana z portu 1, to switch nada ją do portu 2,drugiego portu w czerwonej sieci VLAN, ale nie przekaże jej do portów 3 i 4 niebieskiej sieci VLAN. W ten sposób sieć VLAN dzieli domenę nadawania poprzez zastrzeżenie zakresu nadawania ramki.

Uwaga! Na schemacie 2 użyto koloru czerwonego i niebieskiego do identyfikacji sieci VLAN, ale w praktyce w sieciach VLAN stosuje się różne identyfikatory VLAN.

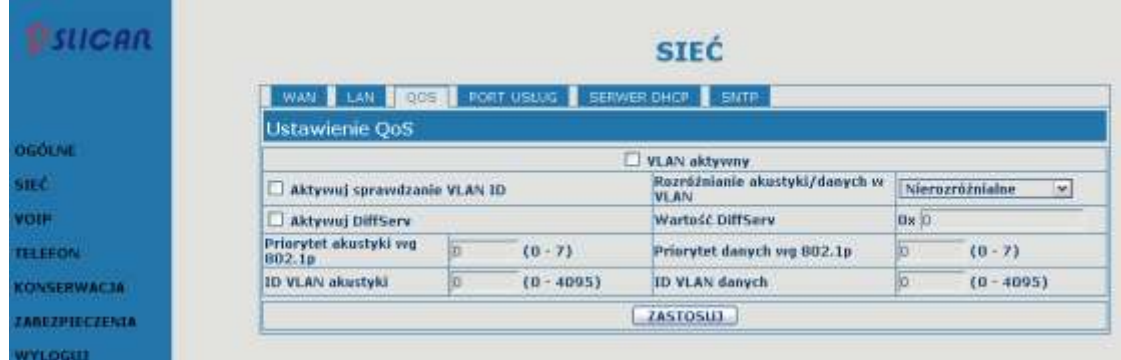

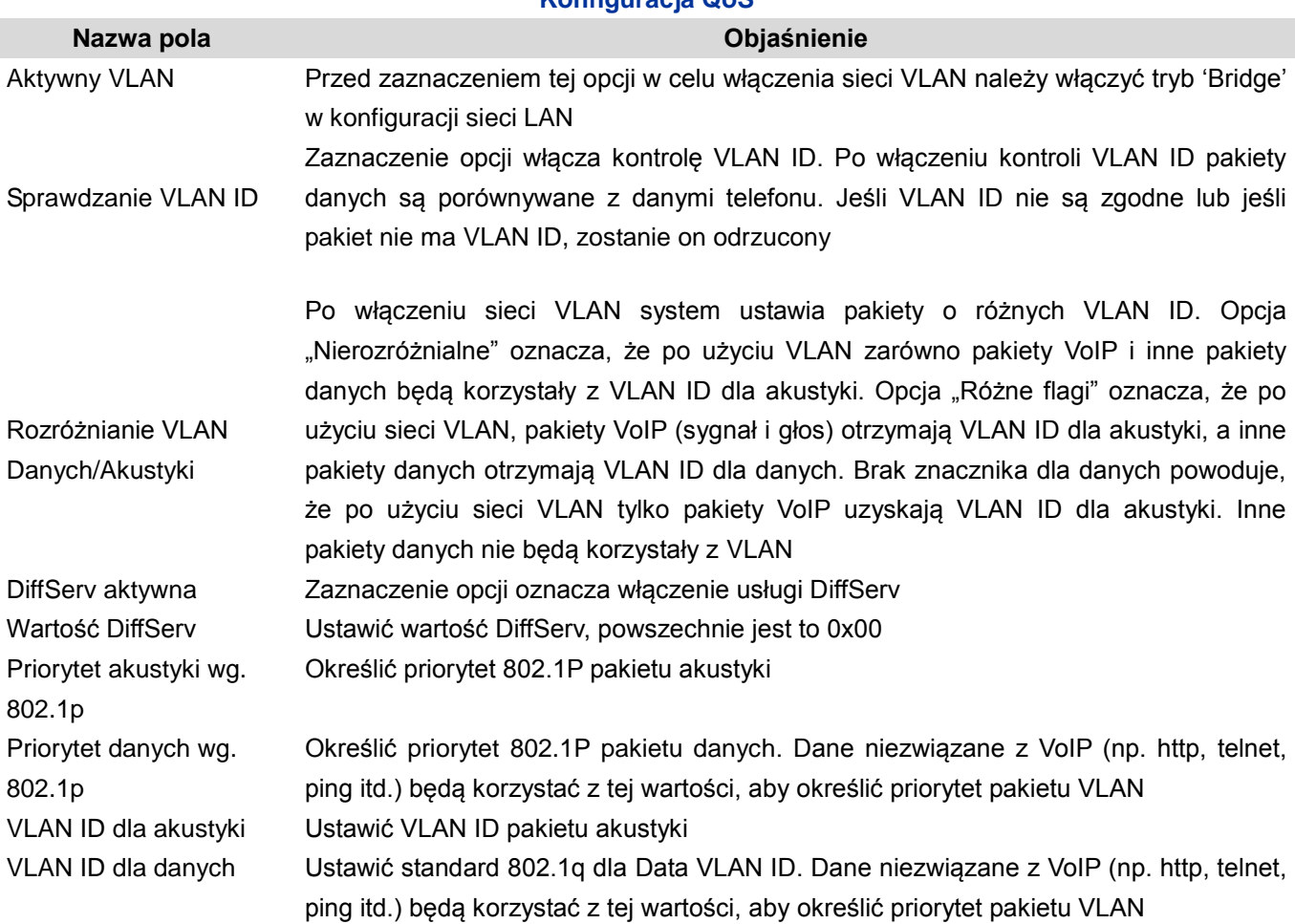

#### **Konfiguracja QoS**

#### INFORMACJE:

1) Uruchomić VLAN, jeśli w polu "Rozróżnianie VLAN ID Danych/Akustyki" jest ustawiona jest opcja "Nierozróżnialne", to wszystkie pakiety będą używać VLAN ID dla akustyki jako znacznika.

- 2) Uruchomić VLAN, jeśli w polu "Rozróżnianie VLAN ID Danych/Akustyki" jest ustawiona opcja "Różne flagi", a usługa DiffServ jest wyłączoną, to system nie będzie rozróżniał akustyki od danych, a wszystkie pakiety uzyskają znacznik VLAN ID dla akustyki.
- 3) Uruchomić VLAN, jeśli w polu "Rozróżnianie VLAN ID Danych/Akustyki" jest ustawiona opcja "Różne flagi", a usługa DiffServ jest włączona, to system będzie rozróżniał akustykę i dane, przed dodaniem VLAN ID do każdego pakietu.
- 4) Uruchomić VLAN, jeśli w polu "Rozróżnianie VLAN ID Danych/Akustyki" jest ustawiona opcja "Dane nieoflagowane", to pakiet akustyki otrzyma znacznik VLAN ID dla akustyki, ale pakiety danych nie przyjmą znacznika VLAN ID.
- 5) Po wyłączeniu sieci VLAN, niezależnie od ustawienia pola "Rozróżnianie VLAN ID Danych/Akustyki" dla, wszystkie pakiety nie będą przyjmować znacznika VLAN. Jeśli włączono usługę DiffServ, wszystkie pakiety będą przyjmować tylko wartość DiffServ.
- 6) Należy włączyć funkcję usługę "Sprawdzanie VLAN ID" (włączona domyślnie). Jej włączenie oznacza, że telefon będzie wymagał dokładnego dopasowania VLAN ID. Gdy VLAN ID nie są zgodne z danymi telefonu, pakiety zostaną odrzucone. Telefon będzie przyjmował pakiety o różnych VLAN ID.

7) Należy uzyskać adres IP w trybie statycznym w razie włączania sieci VLAN, w przeciwnym razie nie można uzyskać adresu IP w sieci VLAN ani nawiązywać połączeń bezpośrednich.

#### **4.3.2.4. Porty usług**

Na tej karcie można ustawić port telnet/HTTP/RTP.

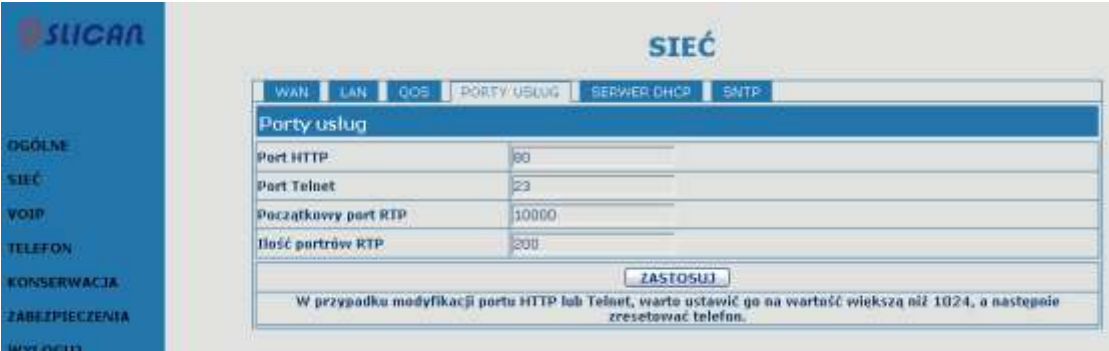

#### **PORTY USŁUG**

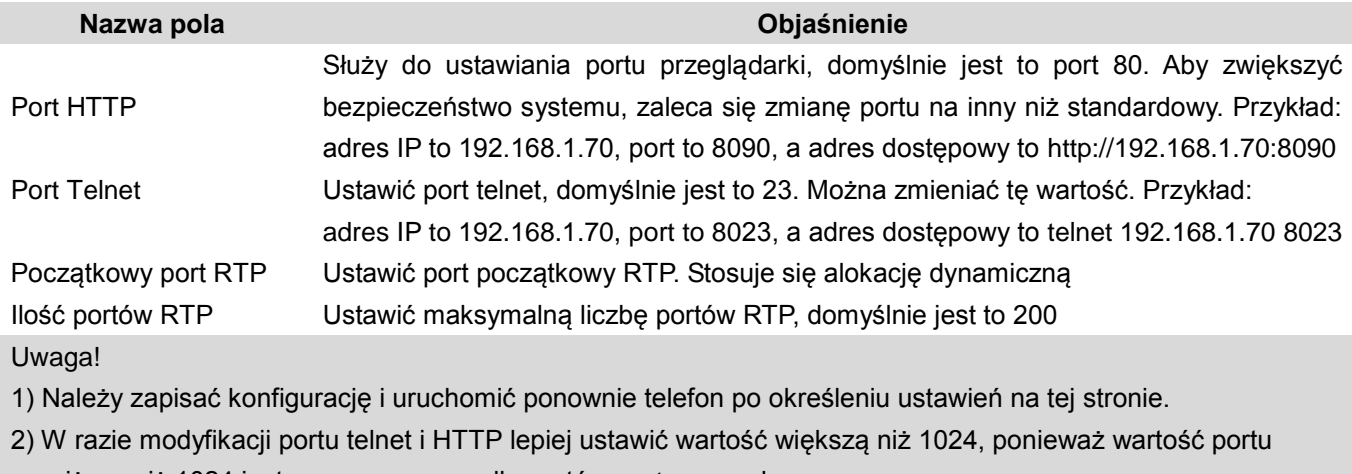

niższa niż 1024 jest zarezerwowana dla portów systemowych.

3) W razie ustawienia 0 dla portu HTTP, usługa HTTP zostanie wyłączona.

#### **4.3.2.5. SERWER DHCP**

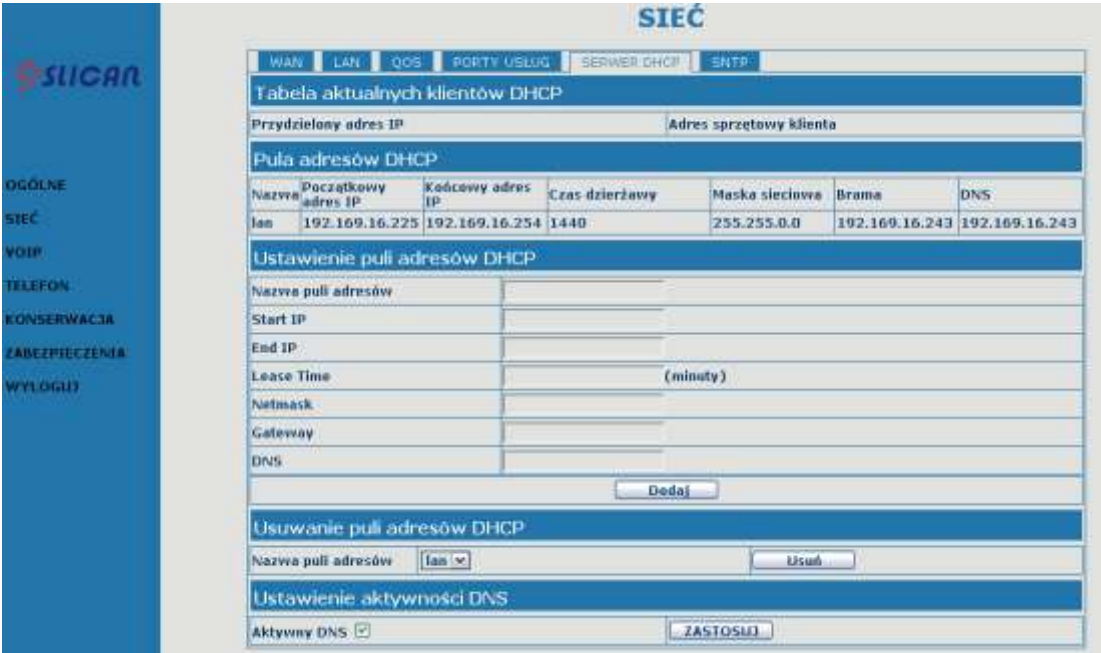

#### **DHCP SERVER – SERWER DHCP**

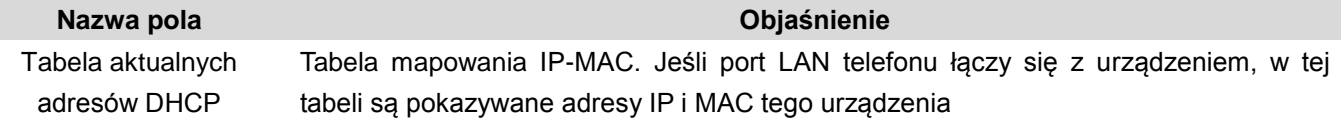

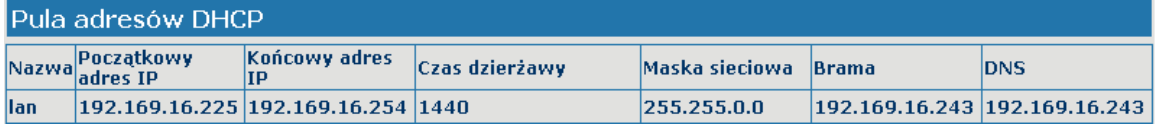

Tabela dzierżawy DHCP; jednostką jest minuta.

П

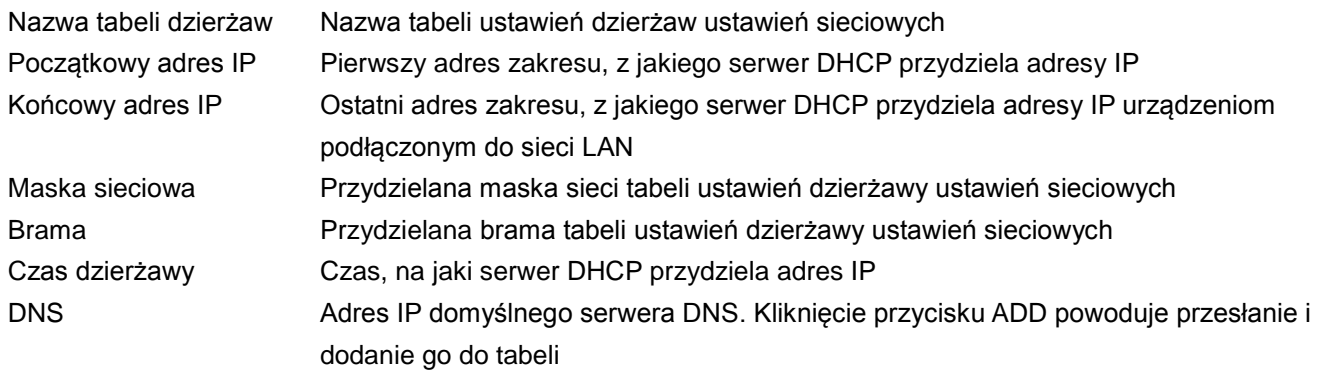

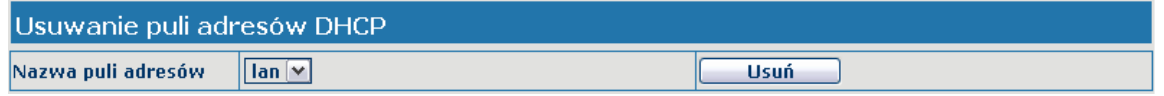

Należy wybrać nazwę tabeli ustawień przydziału i kliknąć przycisk "USUŃ", aby usunąć wybraną tabelę ustawień. Aktywny DNS Możliwość włączenia/wyłączenia aktywności DNS, domyślnie jest włączona. Kliknąć przycisk "ZASTOSUJ", aby wprowadzić ustawienie

Uwaga!

- 1)Wielkość tabeli dzierżaw nie może przekraczać liczby adresów IP w sieci. Zaleca się korzystanie z domyślnej tabeli dzierżawy i niewprowadzanie modyfikacji.
- 2) W razie modyfikacji tabeli dzierżaw DHCP należy zapisać konfigurację i uruchomić ponownie urządzenie.

#### **4.3.2.6. SNTP**

Należy ustawić strefę czasową i serwer SNTP (Simple Network Time Protocol) zgodnie ze swoją lokalizacją. Można także ustawić datę i godzinę ręcznie na tej stronie.

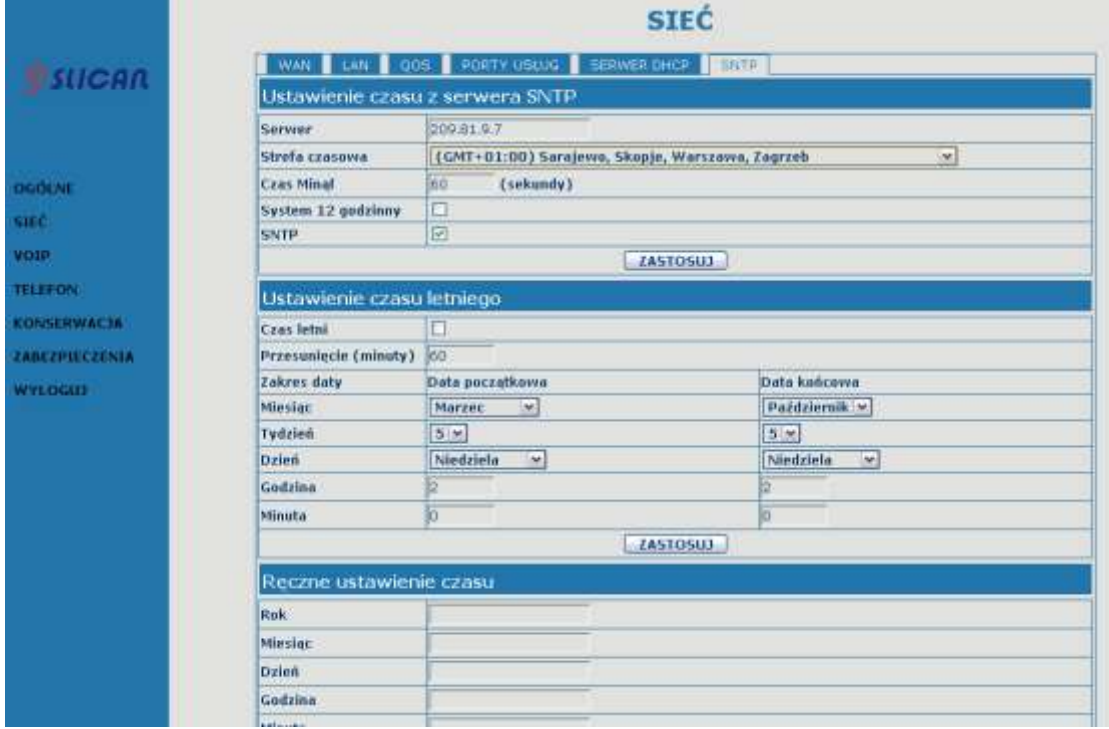

#### **SNTP**

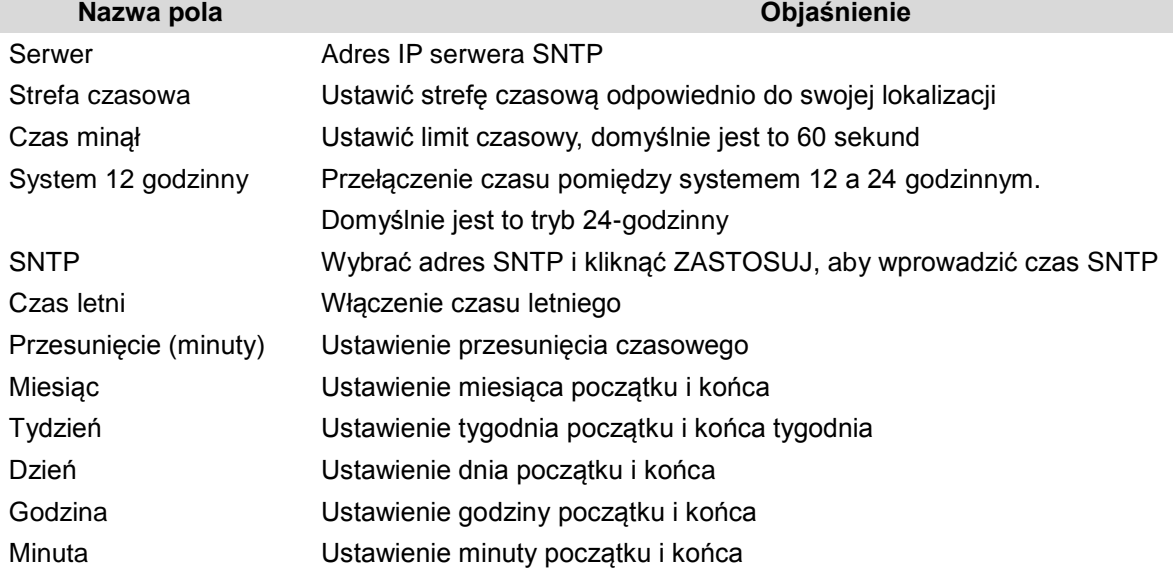

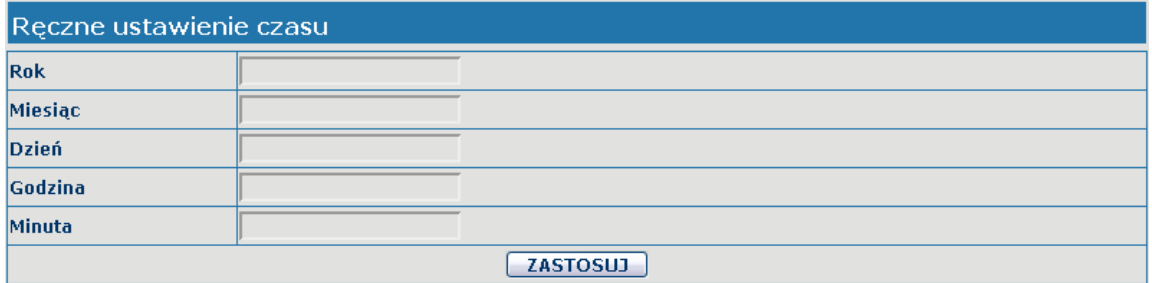

Uwaga: Należy określić wszystkie z powyższych elementów.

## <span id="page-28-0"></span>**4.3.3. VOIP**

## **4.3.3.1. Konfiguracja SIP**

Służy do ustawienia serwera SIP za pomocą interfejsu.

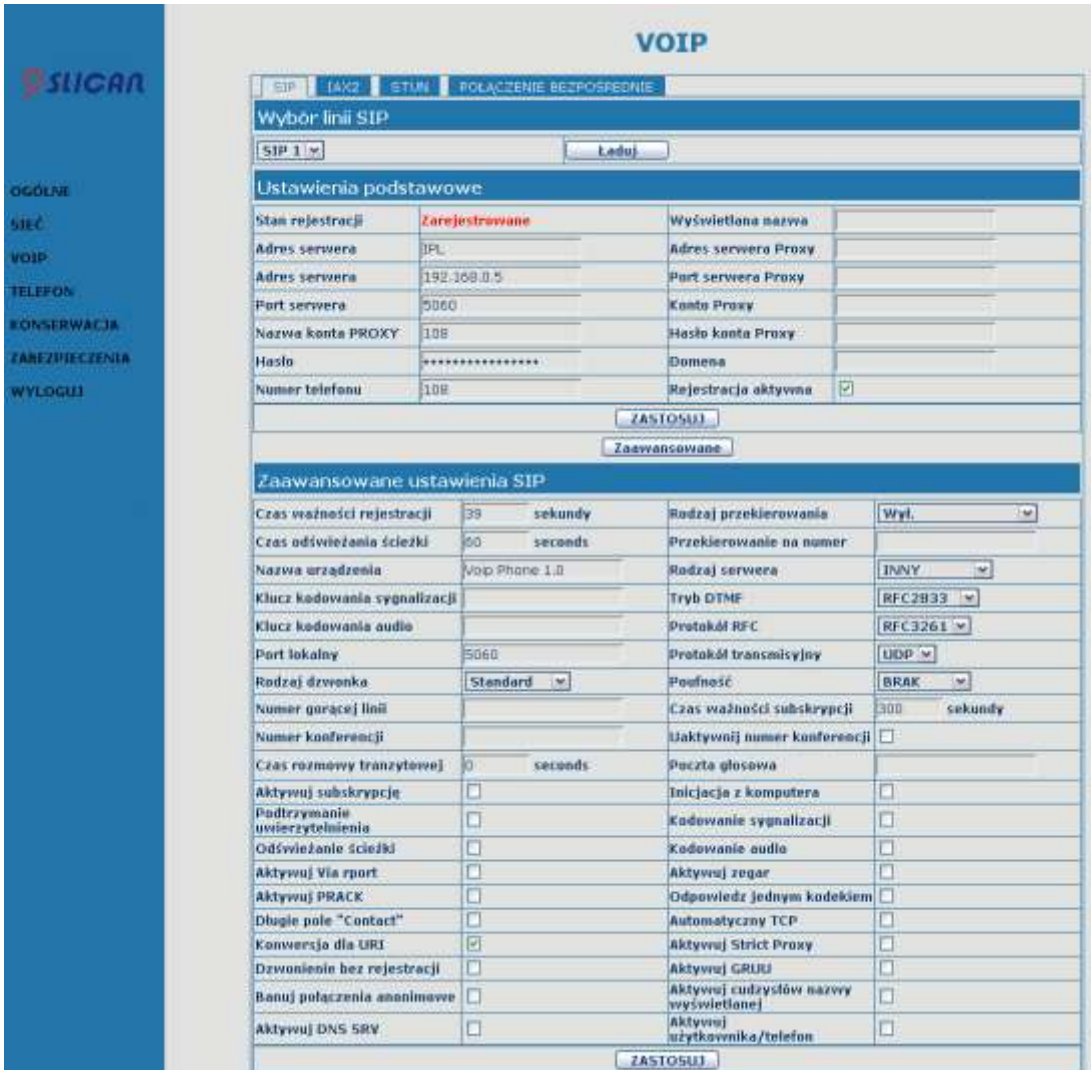

#### **Konfiguracja SIP**

## **Nazwa pola Objaśnienie**

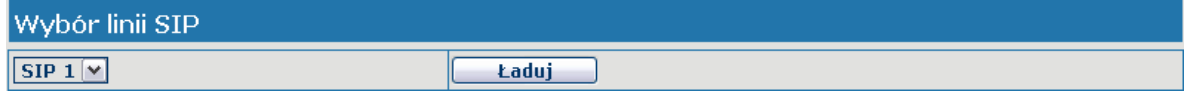

Wybrać linię SIP, dla której mają zostać ustawione informacje, dostępne są 2 linie. Można ją przełączać przyciskiem ŁADUJ.

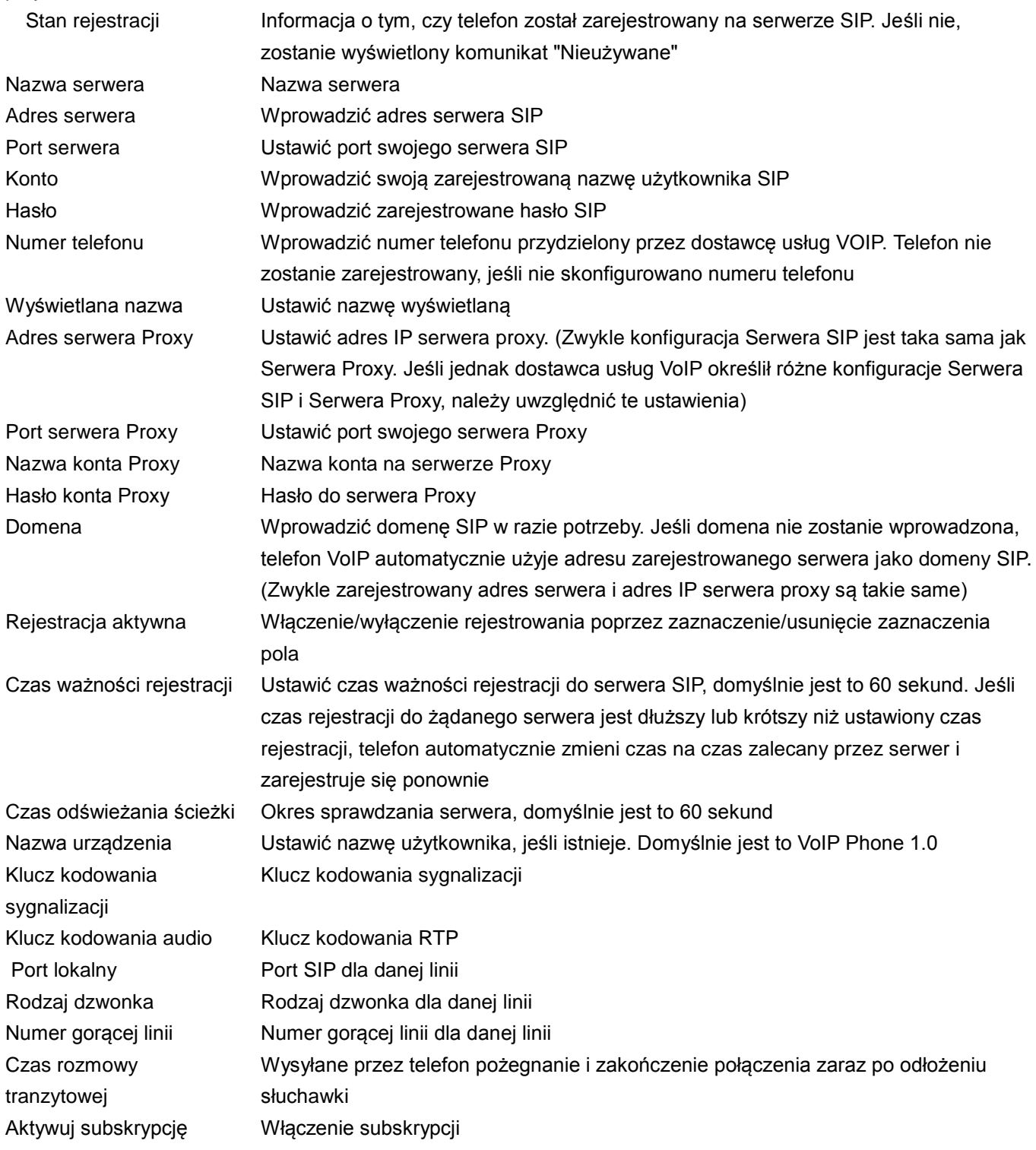

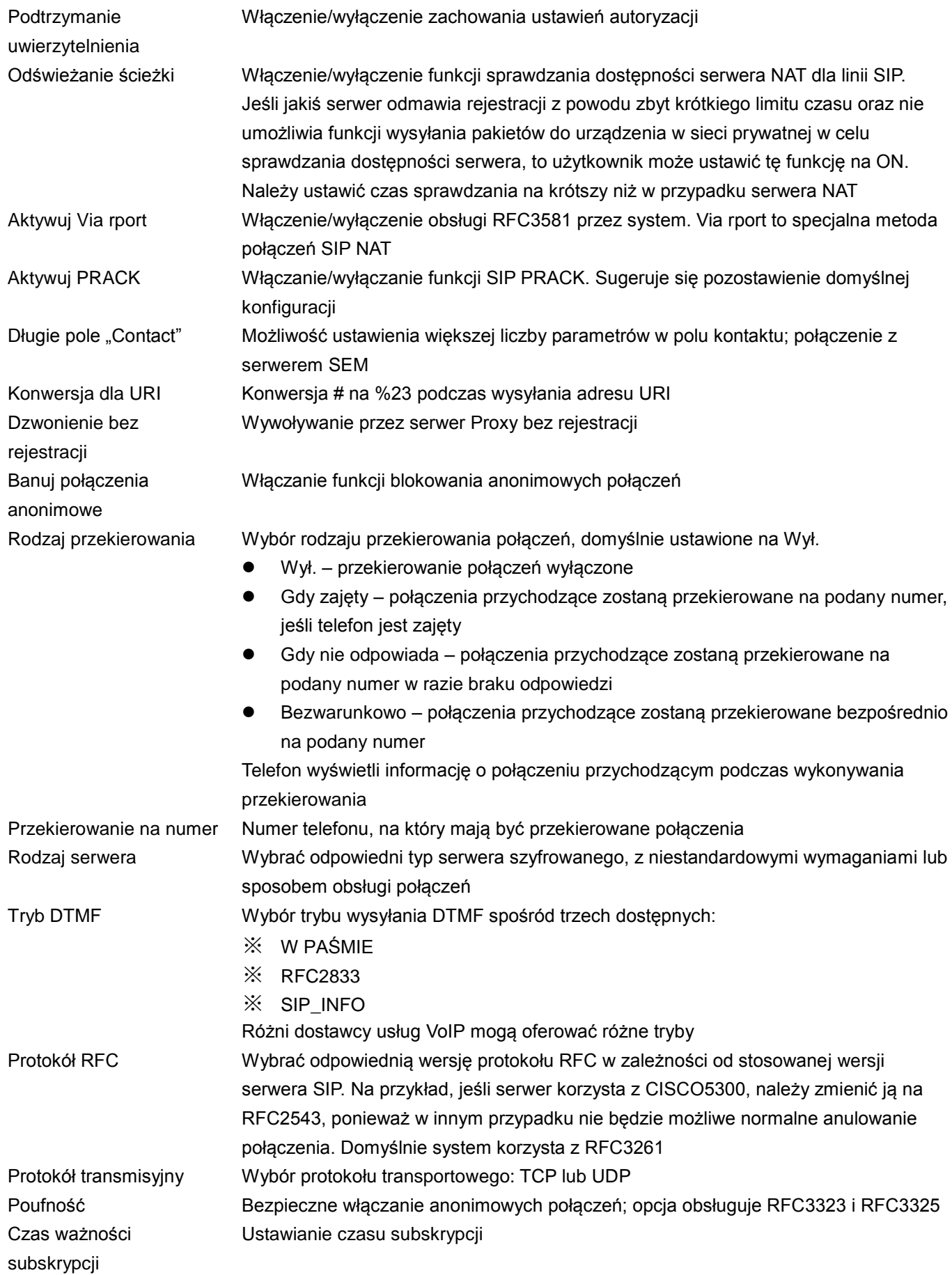

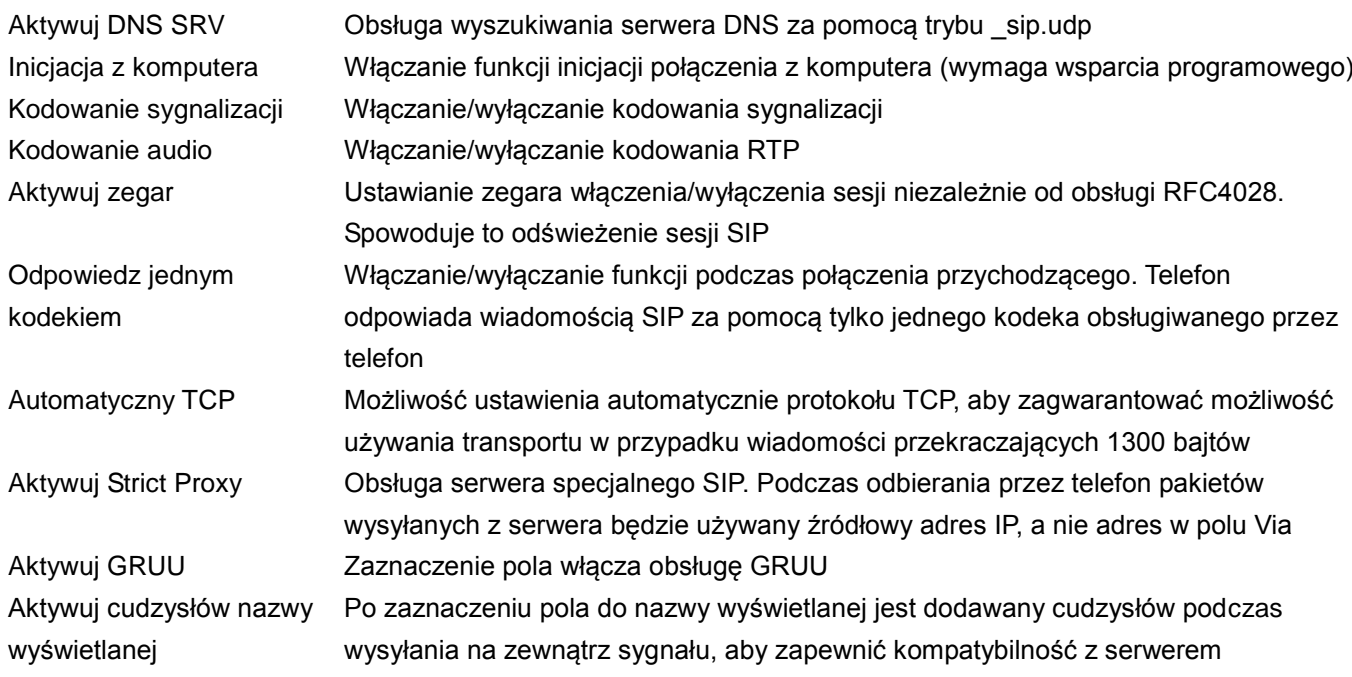

## **4.3.3.2. Konfiguracja IAX2**

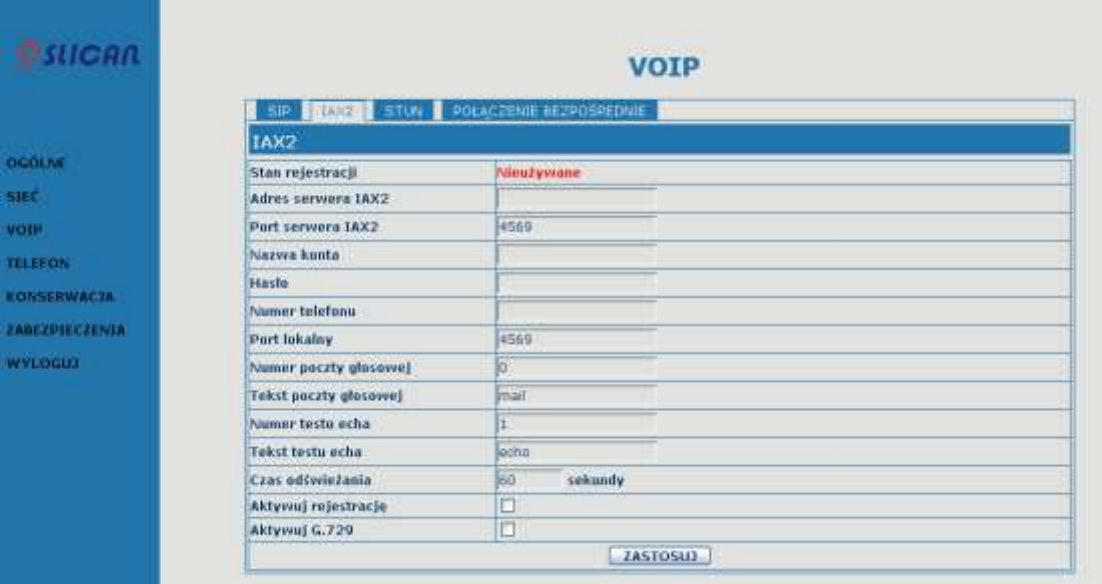

## **Konfiguracja IAX2**

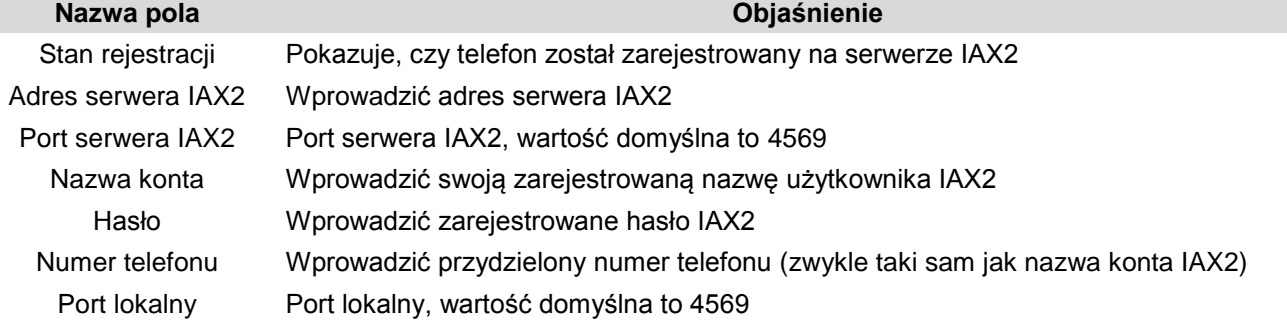

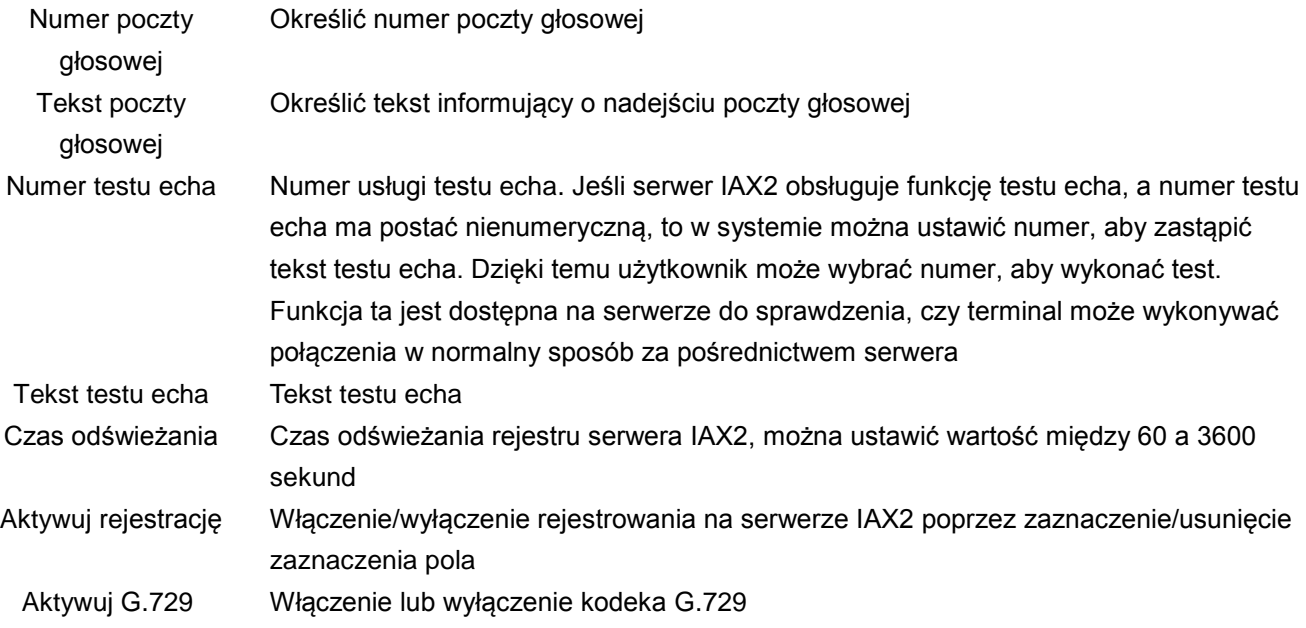

#### **4.3.3.3. Konfiguracja STUN**

Na tej stronie można skonfigurować SIP STUN. STUN:

Za pomocą serwera STUN telefon w sieci prywatnej może rozpoznawać rodzaj NAT i mapowania adresu IP serwera NAT oraz portu SIP. Telefon może zarejestrować się na serwerze SIP z globalnym adresem IP i portem w celu umożliwienia wykonywania połączeń i odbierania ich w sieci prywatnej.

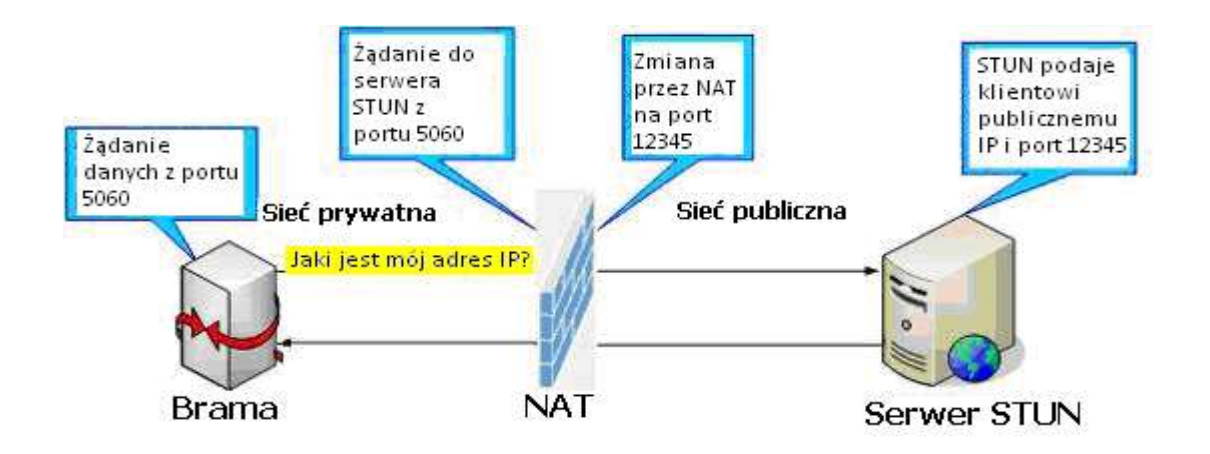

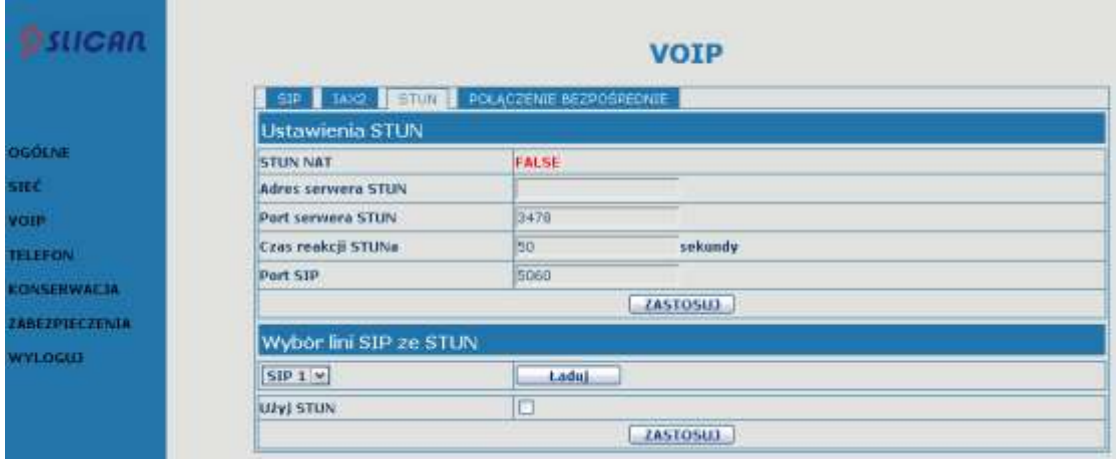

#### **KONFIGURACJA STUN**

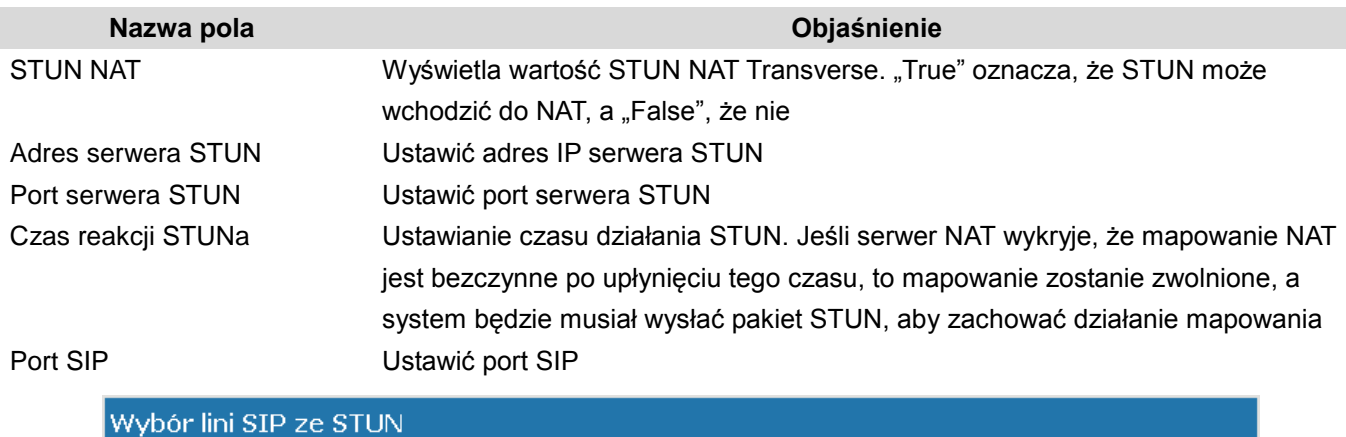

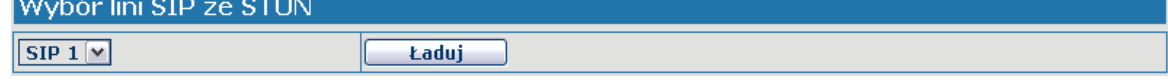

Wybrać linię, dla której mają zostać ustawione informacje o SIP, dostępne są 2 linie. Można je przełączać przyciskiem ŁADUJ.

#### Użyj Stun Włączanie/wyłączanie serwera STUN

Uwaga! Serwer STUN protokołu SIP służy do wykonywania penetracji NAT. Jeśli telefon skonfiguruje adres IP serwera STUN i Port (domyślny: 3478) i zostanie włączona opcja STUN, można użyć zwykłego serwera SIP do wykonania penetracji NAT.

#### **4.3.3.4. Połączenie bezpośrednie**

Ta funkcja umożliwia stosowanie bardziej elastycznych reguł wybierania numerów w sposób opisany poniżej. Podczas łączenia się z adresem IP wprowadzanie adresu jest niewygodne, dlatego ta funkcja umożliwia zastąpienie długiego numeru (np. 192.168.0.120) numerem 156, jak w poniższym przykładzie.

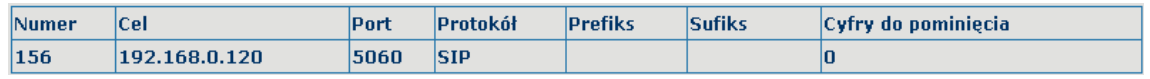

Inny przykład to połączenie międzymiastowe z miastem, gdzie przed numerem należy wybrać numer kierunkowy 010, co można uprościć poprzez ustawienie cyfry 1 zamiast 010 jako regułę wybierania. Następnie zamiast wybierać np. 0106221312, wystarczy wybrać numer 16221312, aby wykonać połączenie.

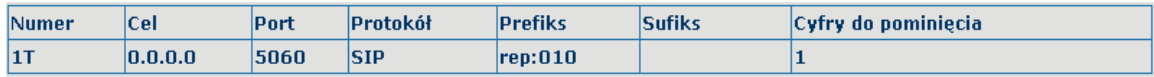

Aby oszczędzać pamięć i uniknąć konieczności wprowadzania nadmiernych ilości danych przez użytkownika, można dodać następujące funkcje:

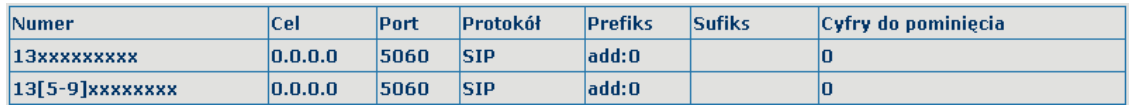

#### 1、x – dowolna wybierana cyfra.

Po skonfigurowaniu urządzenia w ten sposób i wybraniu przez użytkownika numeru 11-cyfrowego rozpoczynającego się od 13, telefon automatycznie wyśle 0 plus wybrany numer.

2、[] określa zakres dopasowywany do cyfry. Może to być zakres, lista zakresów oddzielonych przecinkami lub lista cyfr.

Po skonfigurowaniu urządzenia w ten sposób i wybraniu przez użytkownika numeru 11-cyfrowego rozpoczynającego się cyframi od 135 do 139, telefon automatycznie wyśle 0 plus wybrany numer.

Użycie tej funkcji umożliwia wykonywanie połączeń za pomocą różnych linii bez przełączania interfejsu sieciowego.

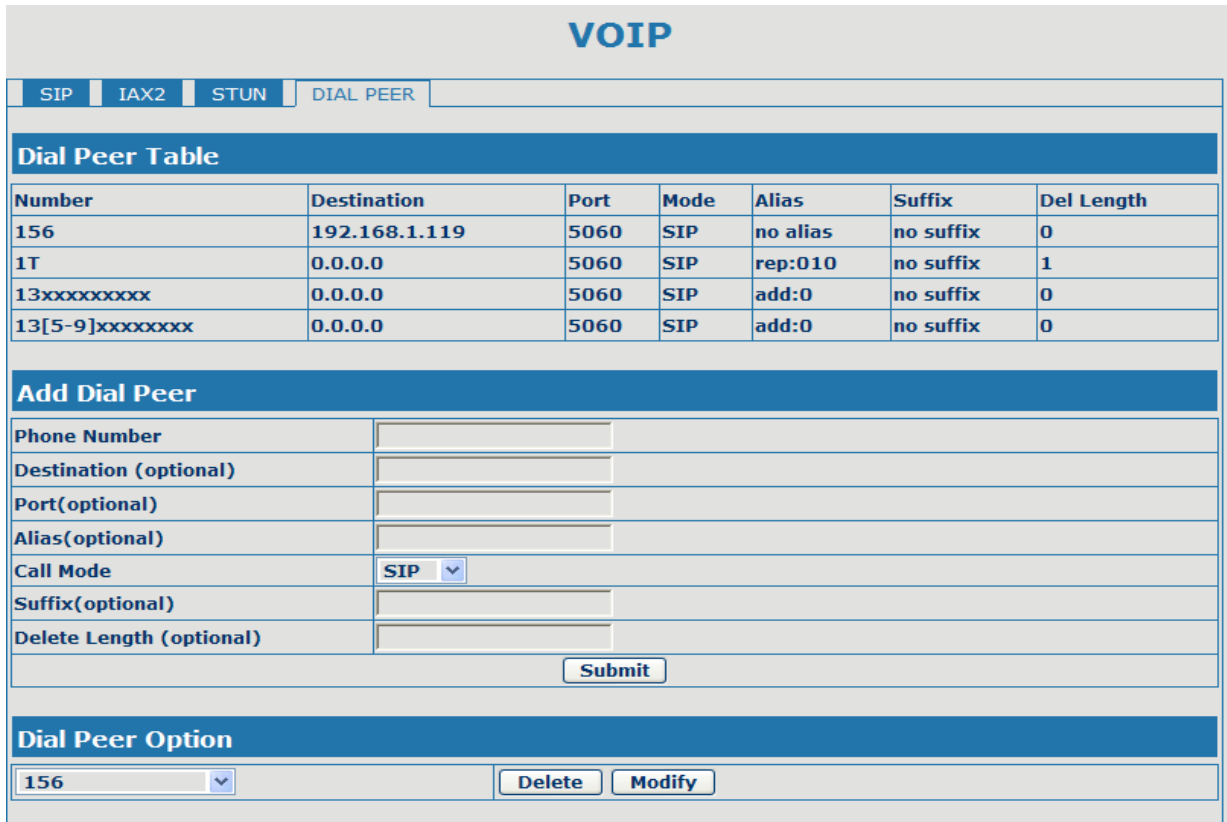

#### POŁĄCZENIE BEZPOŚREDNIE

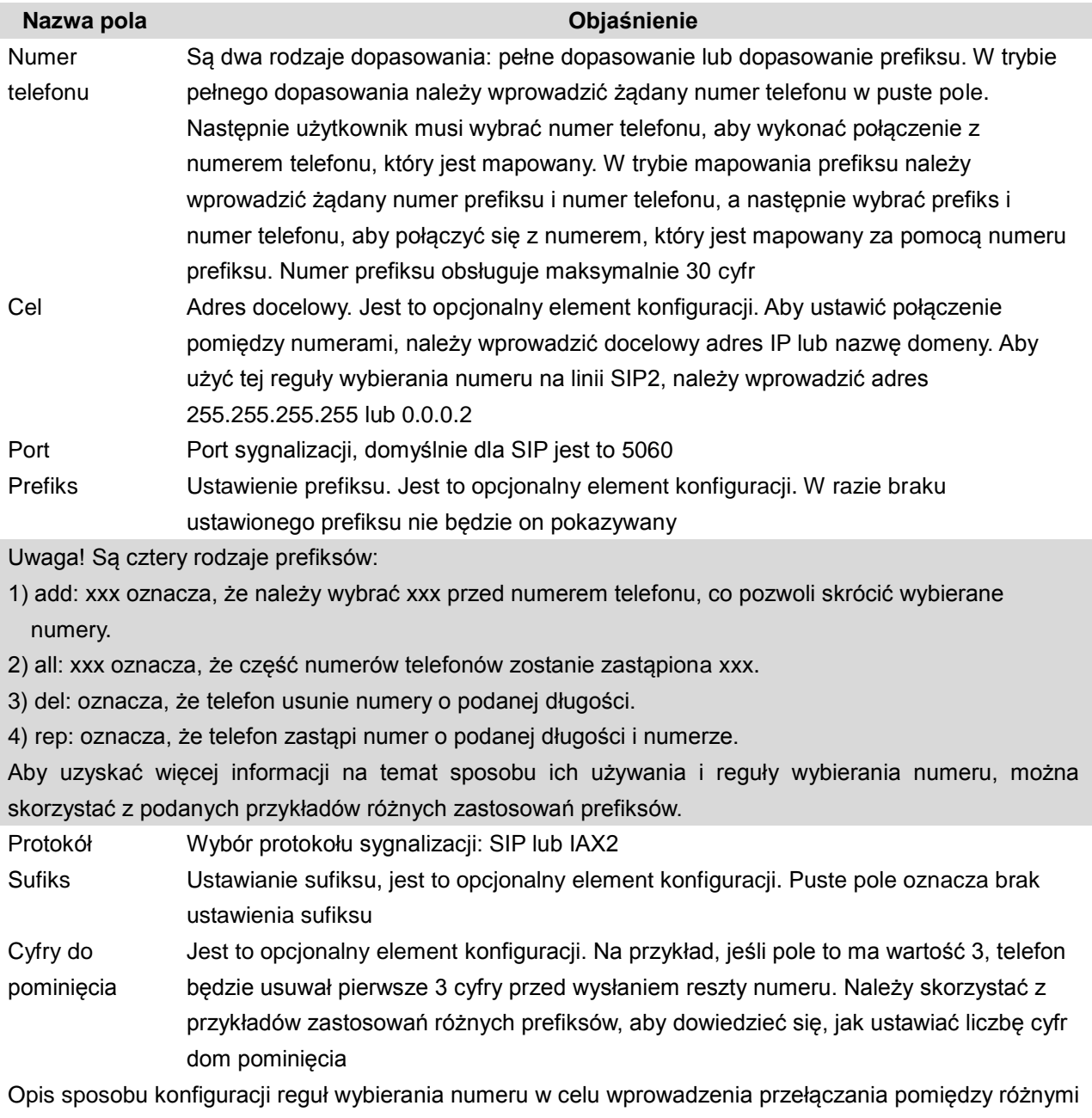

liniami SIP.

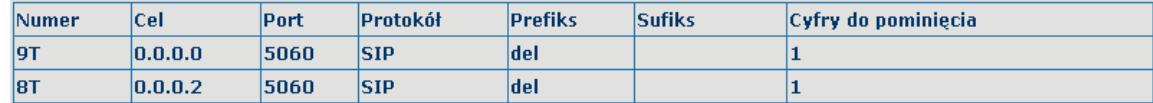

Mapowanie 9T – jeśli zarejestrowano serwer SIP1 i ustawiono reguły wybierania numeru zgodnie z powyższą tabelą, a połączenia będą wysyłane za pośrednictwem serwera SIP1 po naciśnięciu klawisza numerycznego "9" przed wybraniem docelowych numerów telefonu.

Mapowanie 8T – jeśli zarejestrowano serwer SIP2 i ustawiono reguły wybierania numeru zgodnie z powyższą tabelą, a połączenia będą wysyłane za pośrednictwem serwera SIP2 po naciśnięciu klawisza numerycznego "8" przed wybraniem docelowych numerów telefonu.

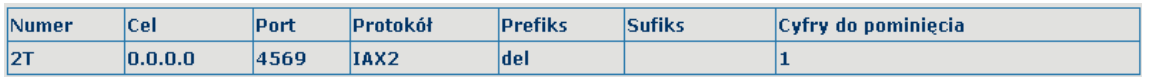

Reguła 2T oznacza, że użytkownik musi wybrać numer z prefiksem 2, aby wykonać połączenie za pośrednictwem serwera IAX2.

Przykłady różnych zastosowań prefiksów:

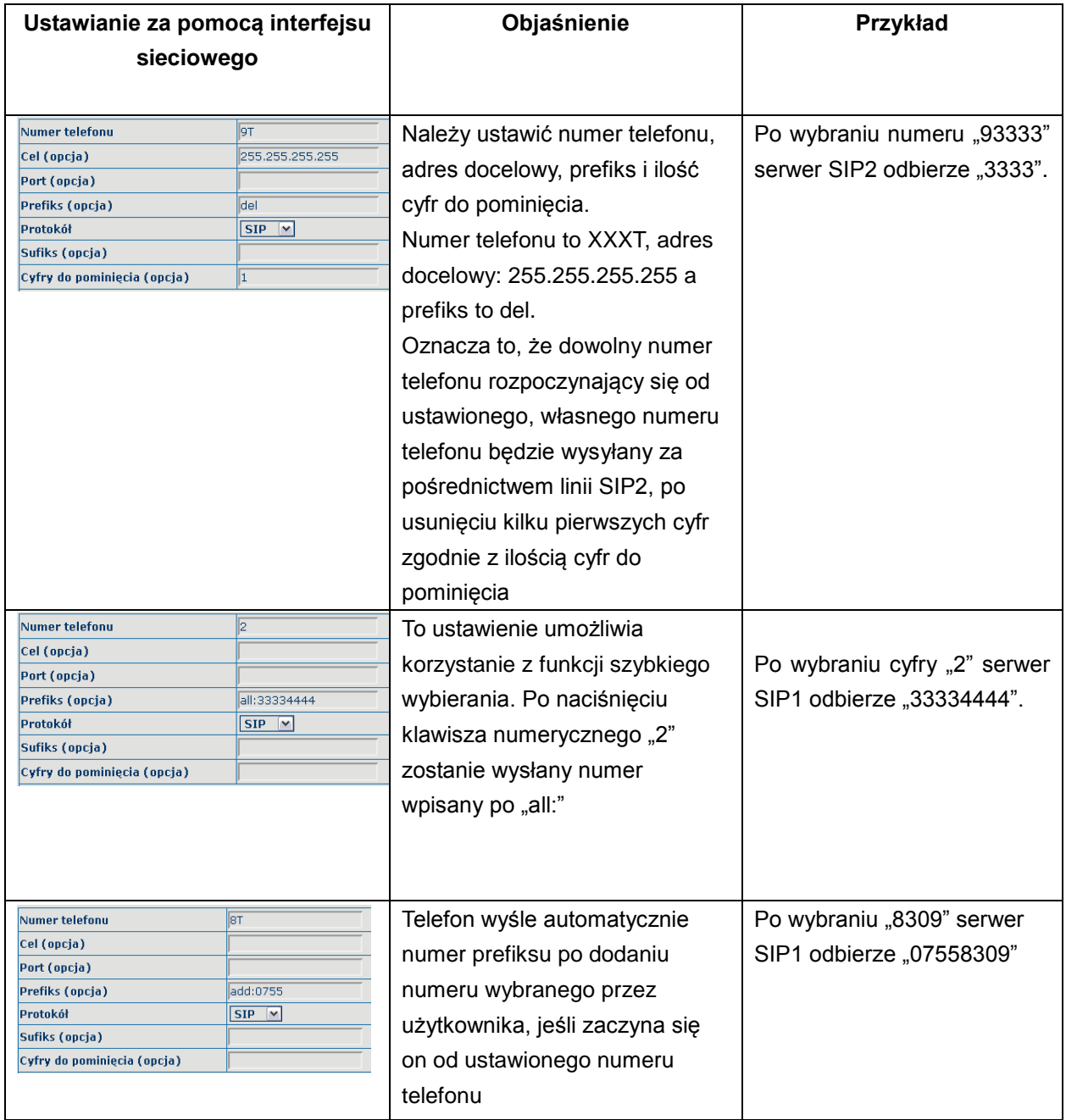

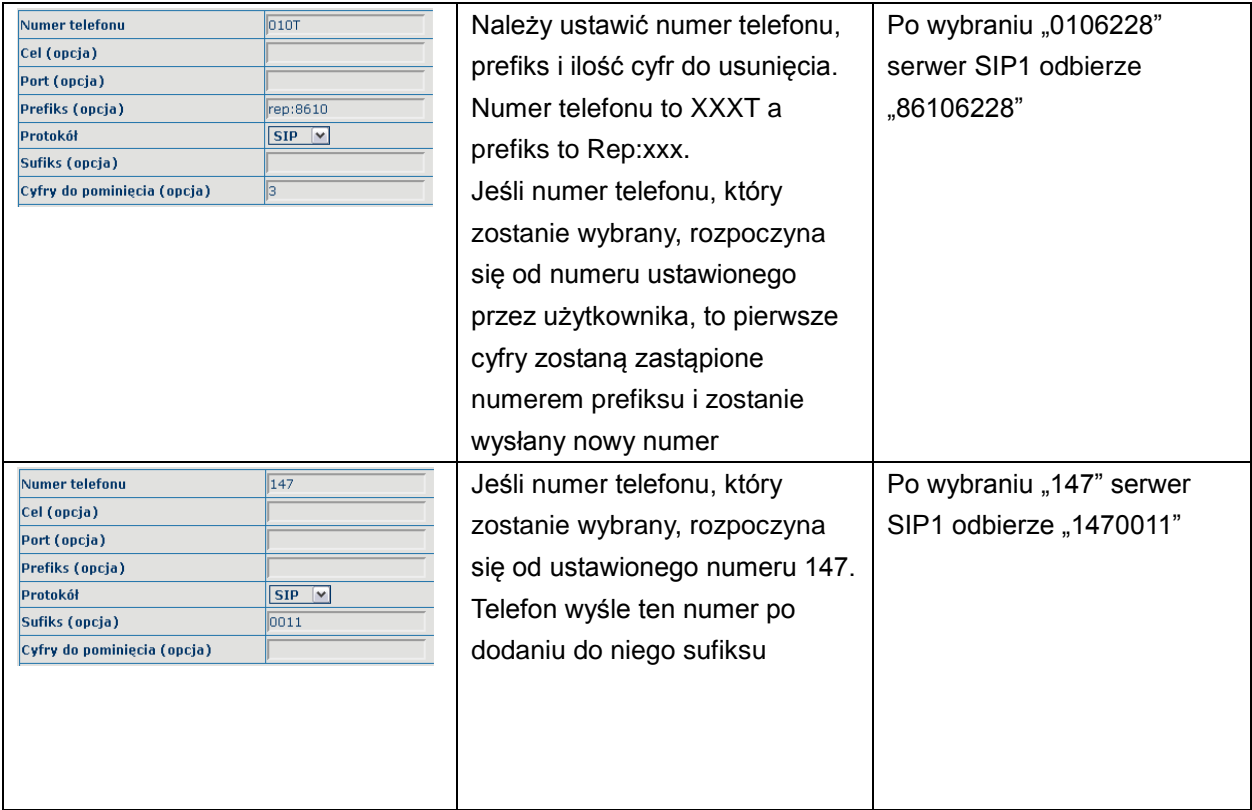

#### <span id="page-37-0"></span>**4.3.4. Telefon**

## **4.3.4.1. Konfiguracja DSP**

Na tej stronie można skonfigurować kodek głosu, głośność wejściową i wyjściową, itd.

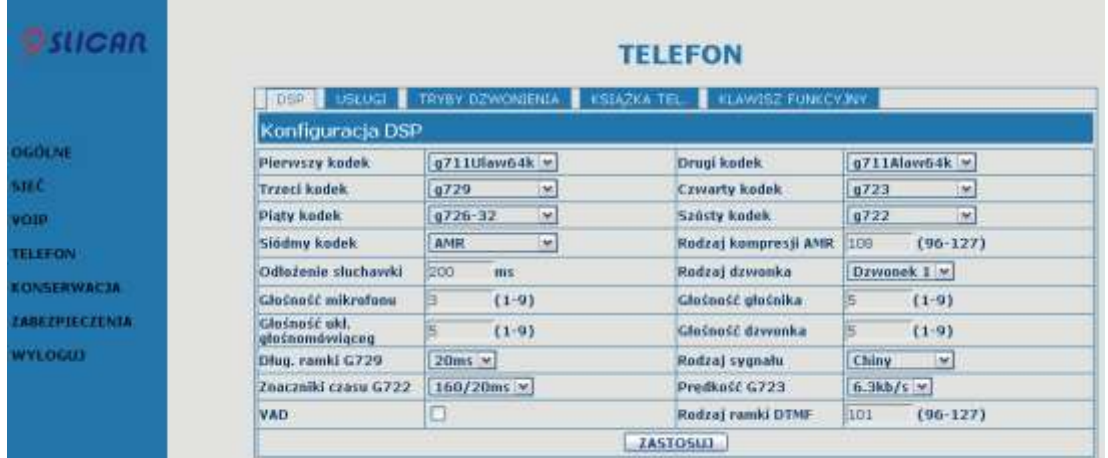

#### **Konfiguracja DSP**

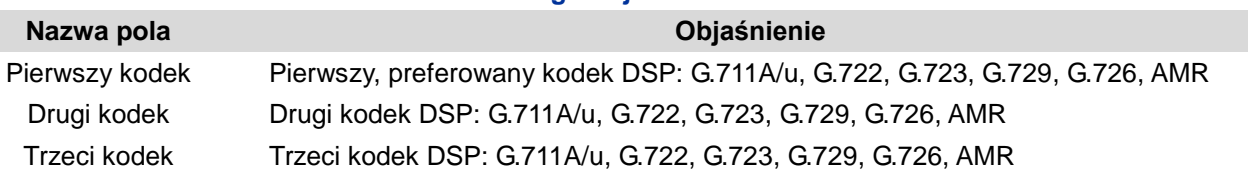

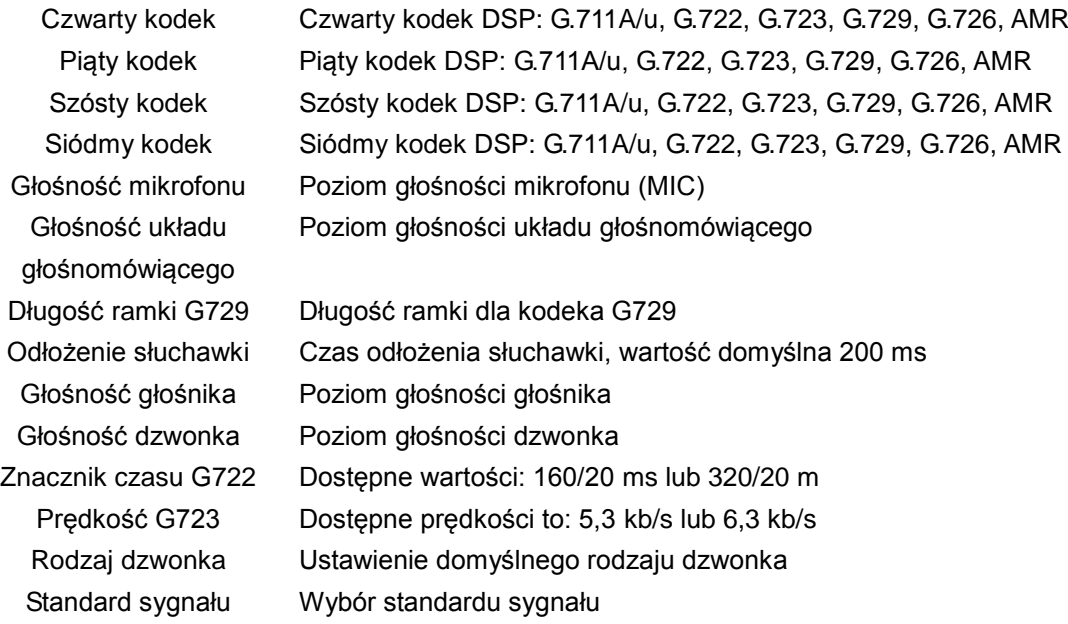

### **4.3.4.2. Usługi**

Na tej karcie można skonfigurować gorącą linię, zezwolenie przełączanie, połączenia oczekujące, połączenia trójstronne, czarną listę, listę prefiksów zabronionych itd.

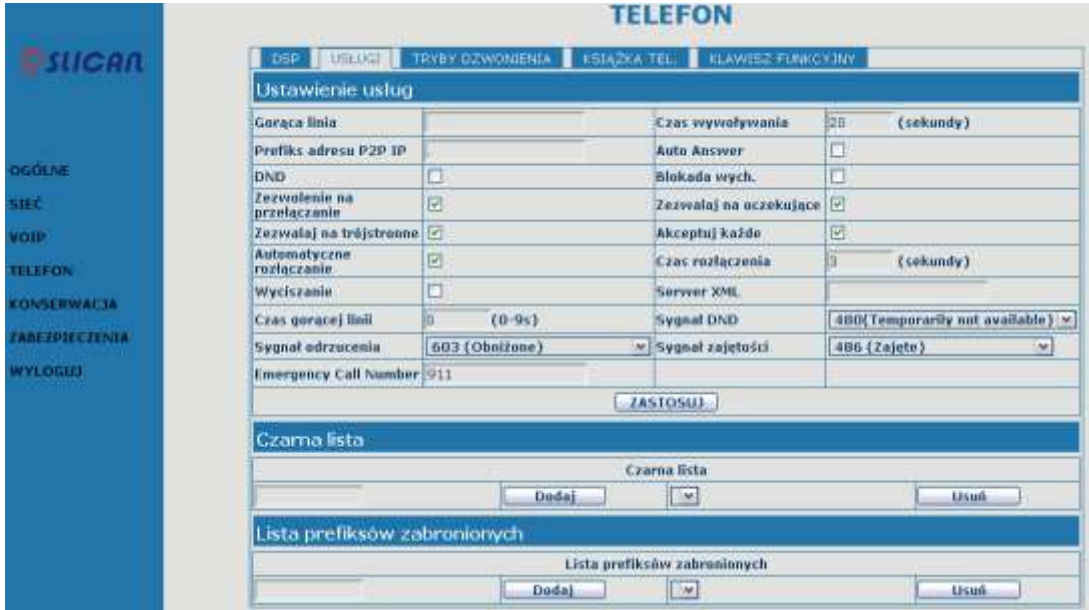

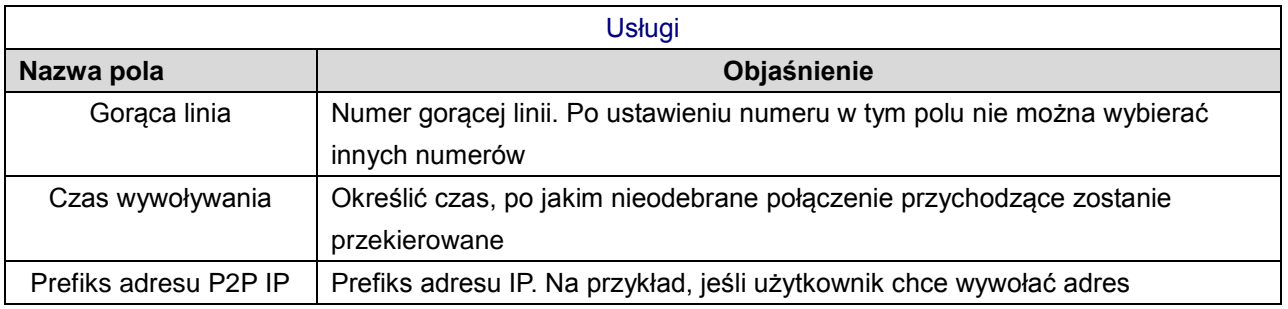

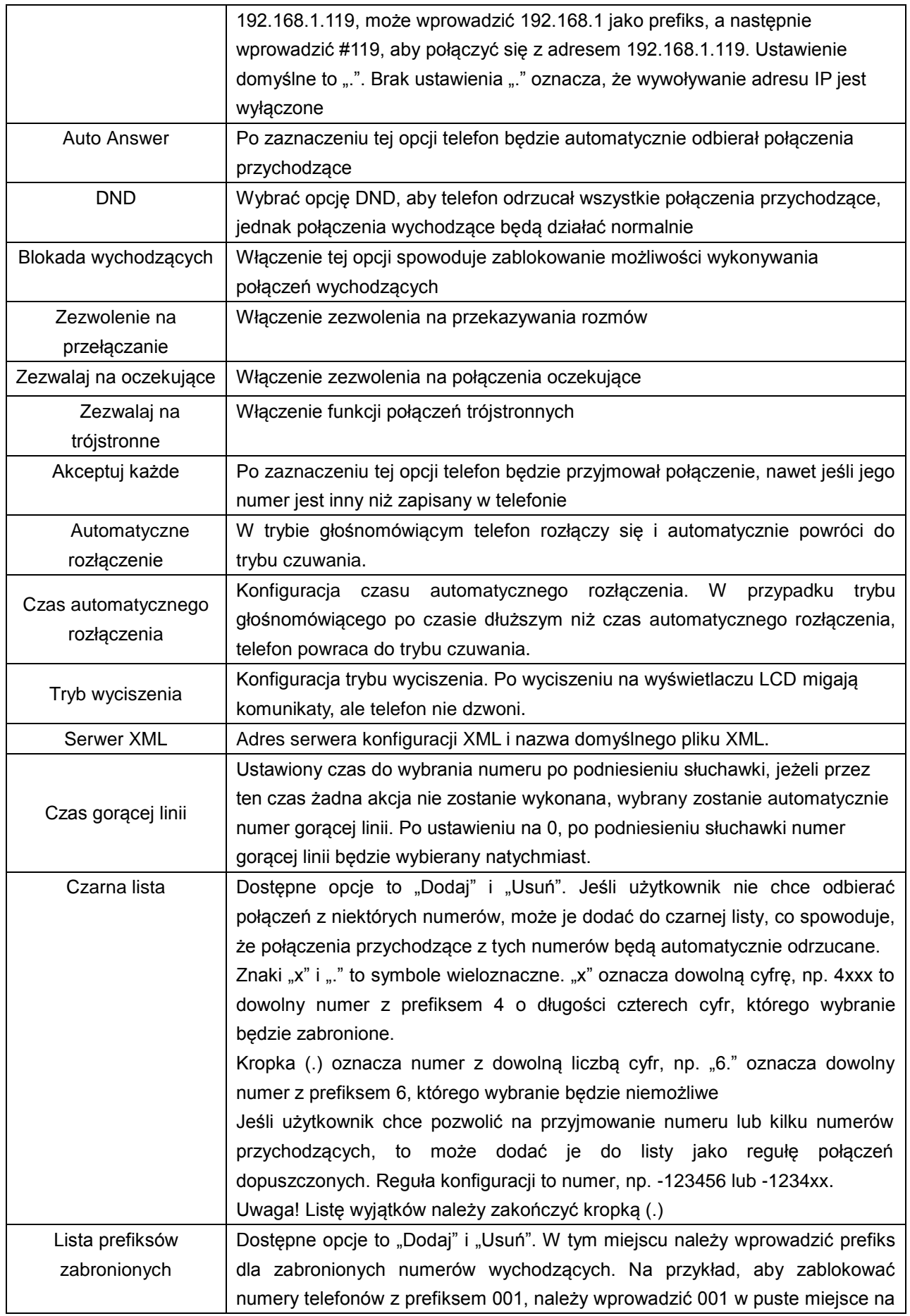

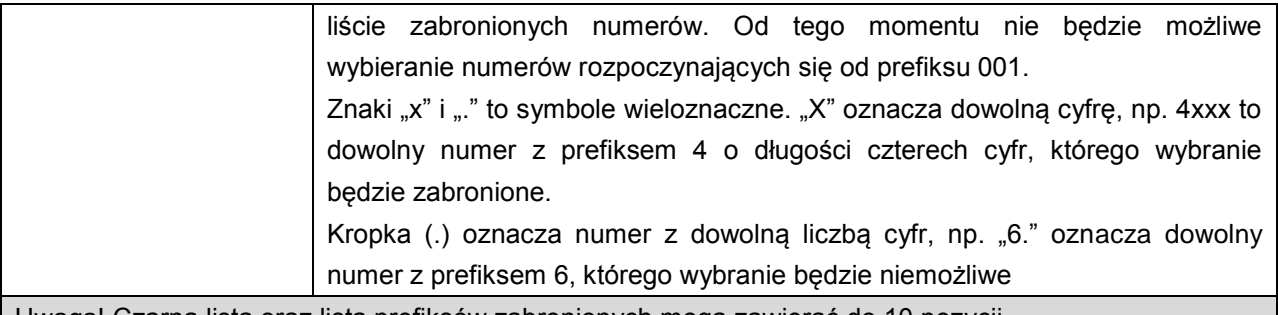

Uwaga! Czarna lista oraz lista prefiksów zabronionych mogą zawierać do 10 pozycji.

#### **4.3.4.3. Tryby dzwonienia**

Telefon obsługuje 4 tryby wybierania numeru:

1) Zakończ "#": sygnalizacja zakończenia wprowadzania numeru znakiem #.

2) Stała długość: stała długość wprowadzanego numeru. Rozmowa jest nawiązywana, gdy liczba wprowadzonych cyfr odpowiada wartości tego parametru.

3) Opóźnienie wybierania: stały czas od wprowadzenia ostatniej cyfry. Po jego upłynięciu nastąpi nawiązanie rozmowy.

4) Zdefiniowane przez użytkownika: użytkownik może zdefiniować własny zestaw reguł pozwalających na określenie sposobu zakończenia wprowadzania numeru telefonicznego, aby umożliwić bardziej elastyczne wykonywanie połączeń. Robi się to poprzez określenie prefiksu numeru telefonu i długości numeru.

Aby zachować sposób wykonywania połączeń przez niektórych użytkowników wykorzystywany podczas wybierania numeru zewnętrznej linii obsługiwanej przez centralę PBX, można dodać specjalną regułę w telefonie. Dzięki temu użytkownik może wybrać numer jako prefiks linii zewnętrznej i uzyskać sygnał wybierania drugiej linii, aby móc kontynuować wybieranie numeru zewnętrznego. Telefon wyśle prefiks razem z numerem zewnętrznym do serwera.

Na przykład, w tabeli reguł istnieje wpis "9xxxxxxxx", tzn. że po wybraniu 9 telefon wyśle sygnał wybierania drugiej linii, a użytkownik może kontynuować wykonywanie połączenia. Po zakończeniu telefon połączy się z numerem rozpoczynającym się od 9, w rzeczywistości wysyłając numer dziewięciocyfrowy z 9 na początku.

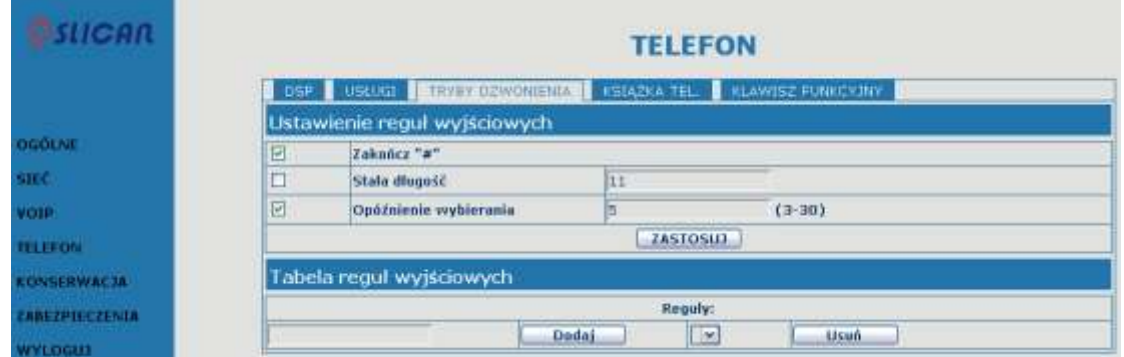

#### Tryby dzwonienia

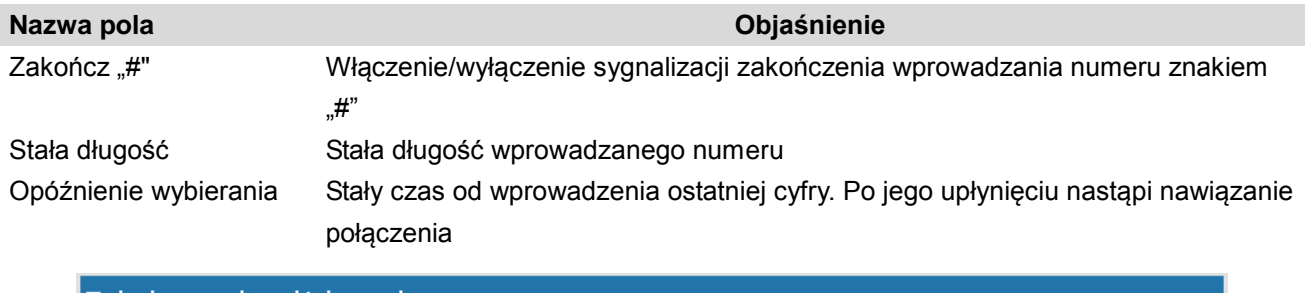

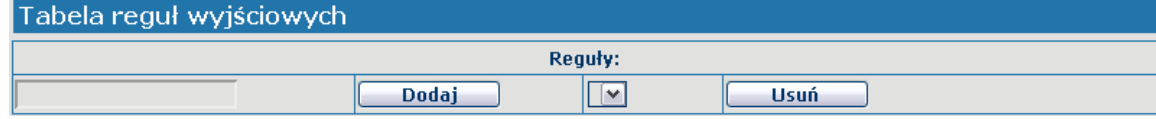

Poniżej przedstawiono regułę ustawioną przez użytkownika:

[] – określa zakres dopasowywany do cyfry. Może to być zakres, lista zakresów oddzielonych przecinkami lub lista cyfr.

x – dowolna wybierana cyfra.

. – dowolna liczba cyfr, w tym brak cyfr odpowiada kryteriom.

Tn – oznacza dodatkowy czas, jaki upłynął od wprowadzenia ostatniej cyfry, gdzie n to czas w sekundach. Wartość n jest obowiązkowa i może wynosić od 0 do 9 s. Tn musi mieć postać 2 ostatnich znaków wzorca wybierania numeru. Brak określenia Tn powoduje domyślnie przyjęcie wartości T0 dla wszystkich wzorców.

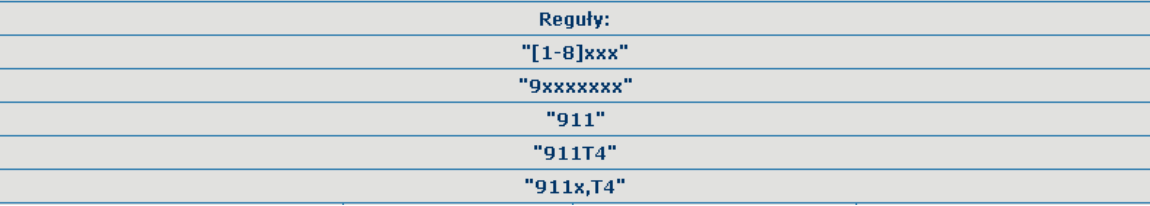

[1-8]xxx: wszystkie numery od 1000 to 8999 będą wysłane natychmiast po wprowadzeniu.

9xxxxxxx: 8-cyfrowy numer zaczynający się od 9 będzie wysłany natychmiast po wprowadzeniu.

911: numer 911 będzie wysłany natychmiast po wprowadzeniu.

99T4: numer 99 będzie wysłany po czterech sekundach.

9911x.T4: numer rozpoczynający się od 9911 będzie wysłany po 4 sekundach po zakończeniu wybierania.

Uwaga! Opcje Zakończ "#", Stała długość, Opóźnienie wybierania oraz tabela reguł wyjściowych mogą być używane równocześnie, urządzenie wstrzyma wybieranie i wyśle numer zgodnie z regułami ustawionymi przez użytkownika.

#### **4.3.4.4. Książka telefoniczna**

Umożliwia wprowadzenie nazwy, numeru telefonu i wybranie rodzaju dzwonka dla każdej z nazw.

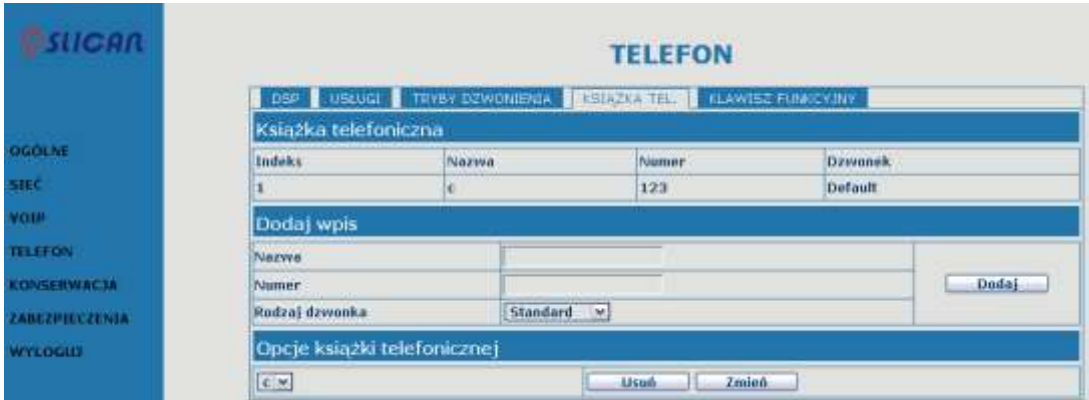

## **Książka telefoniczna**

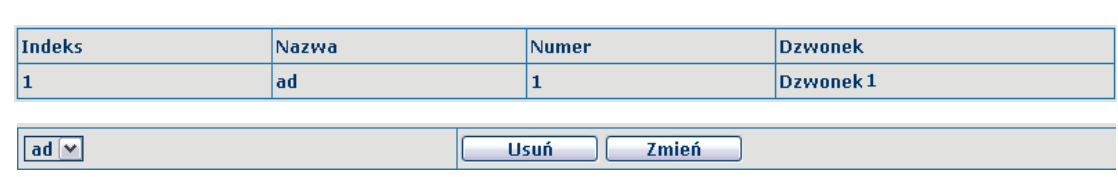

Wyświetla szczegółowe informacje zawarte w książce telefonicznej.

**Nazwa pola Objaśnienie**

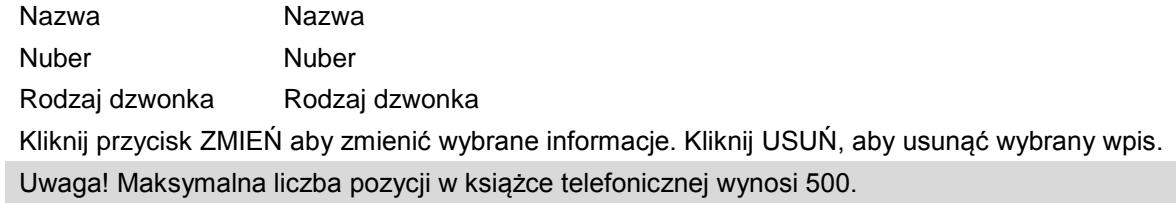

## **4.3.4.5. Przycisk funkcyjny**

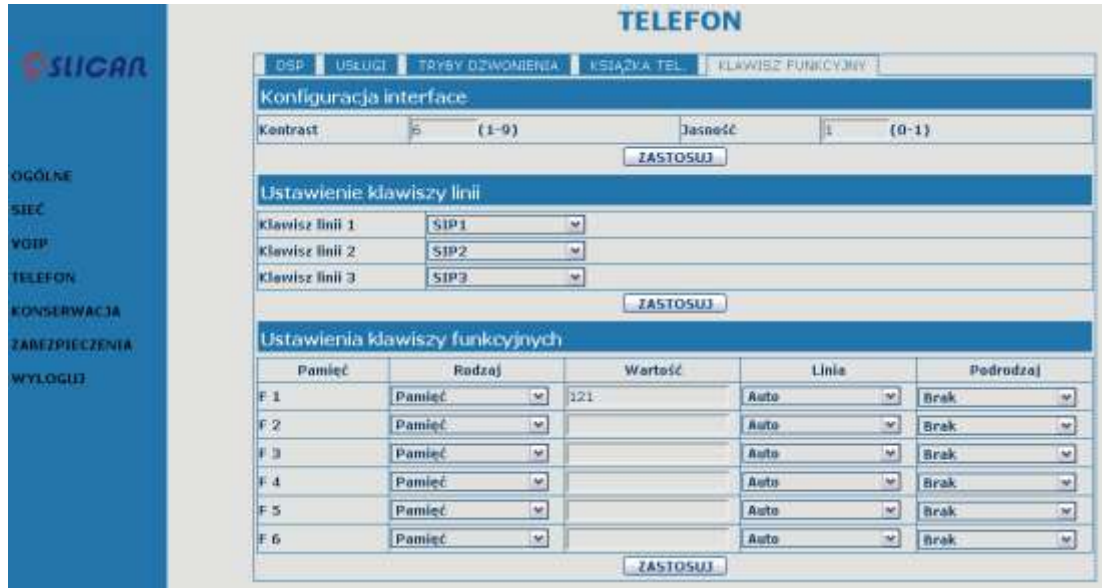

#### **Przycisk funkcyjny**

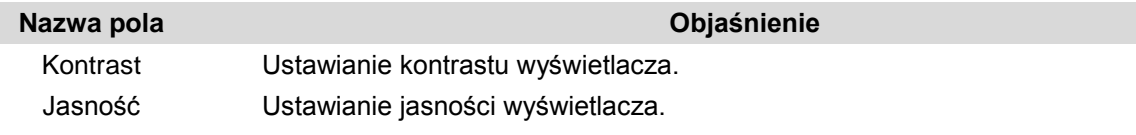

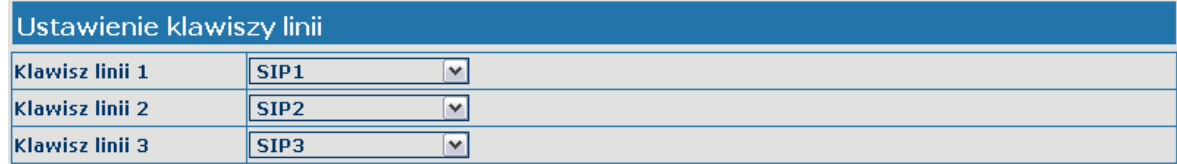

**Line:** do wyboru SIP1, SIP2, SIP3, Połączenie bezpośrednie lub IAX2 jako sposób działania przycisku funkcyjnego. Po ustawieniu tej funkcji można podnieść słuchawkę lub użyć zestawu głośnomówiącego, nacisnąć przycisk funkcyjny, a następnie użyć odpowiedniej linii IP.

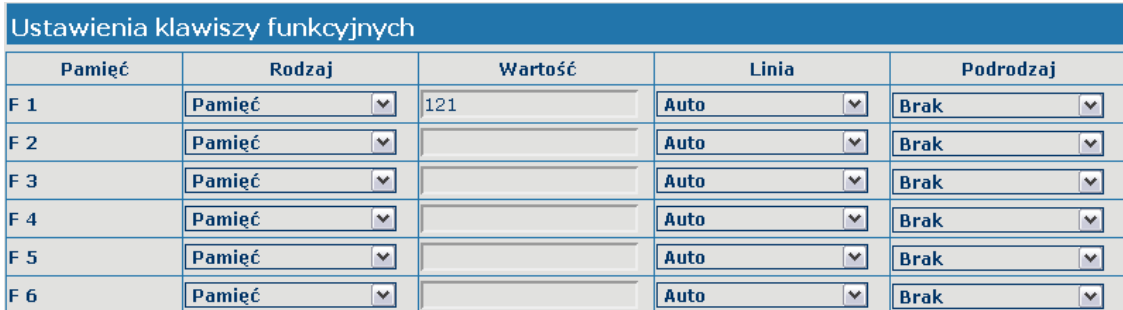

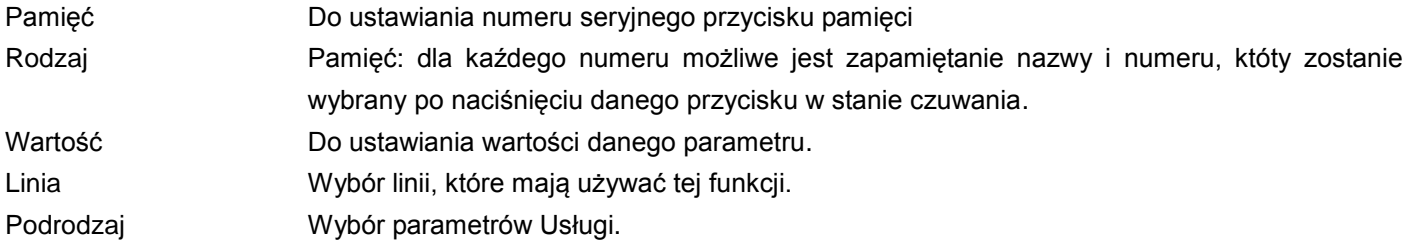

#### **INFORMACJE**:

 Przyciski pamięci można skonfigurować w następujący sposób: **Wybieranie skrócone** poprzez skonfigurowanie przycisku odpowiadiemu numerowi, jak pokazano poniżej

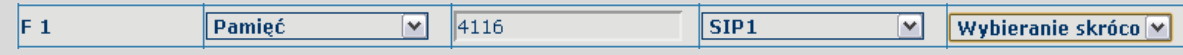

Użytkownik naciska przycisk F1, aby wybrać zdefiniowany numer na linii SIP1.

Funkcja **Interkom** umożliwia naciśnięcie tego przycisku w trybie czuwania, aby automatycznie odebrać połączenie;

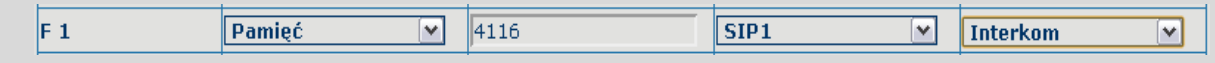

Użytkownik może skonfigurować przycisk jako funkcję Interkom w następujący sposób: pod przyciskiem F1 został zdefiniowany numer 4116, po naciśnięciu tego przycisku urządzenie automatycznie odpowiada na połączenie z numerem 4116;

Pod przycisk można przypisać też usługę:

Na przykład:

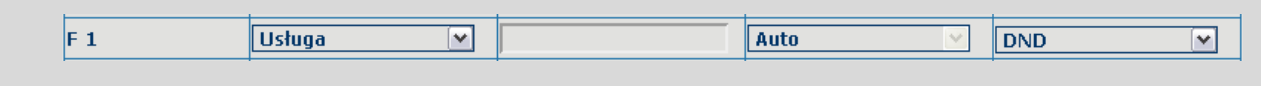

#### <span id="page-44-0"></span>**4.3.5. Konserwacja**

#### **4.3.5.1. Automatyczna aktualizacja**

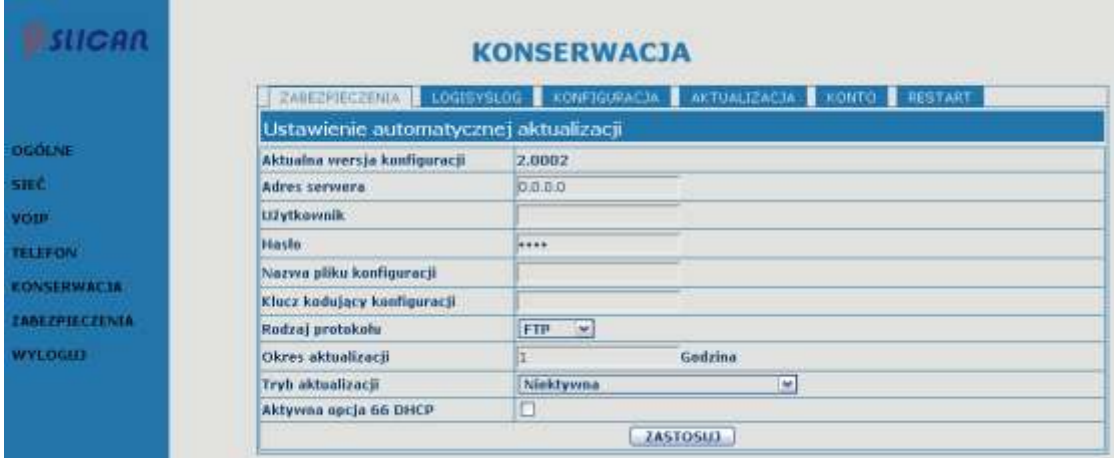

#### **Automatyczna aktualizacja**

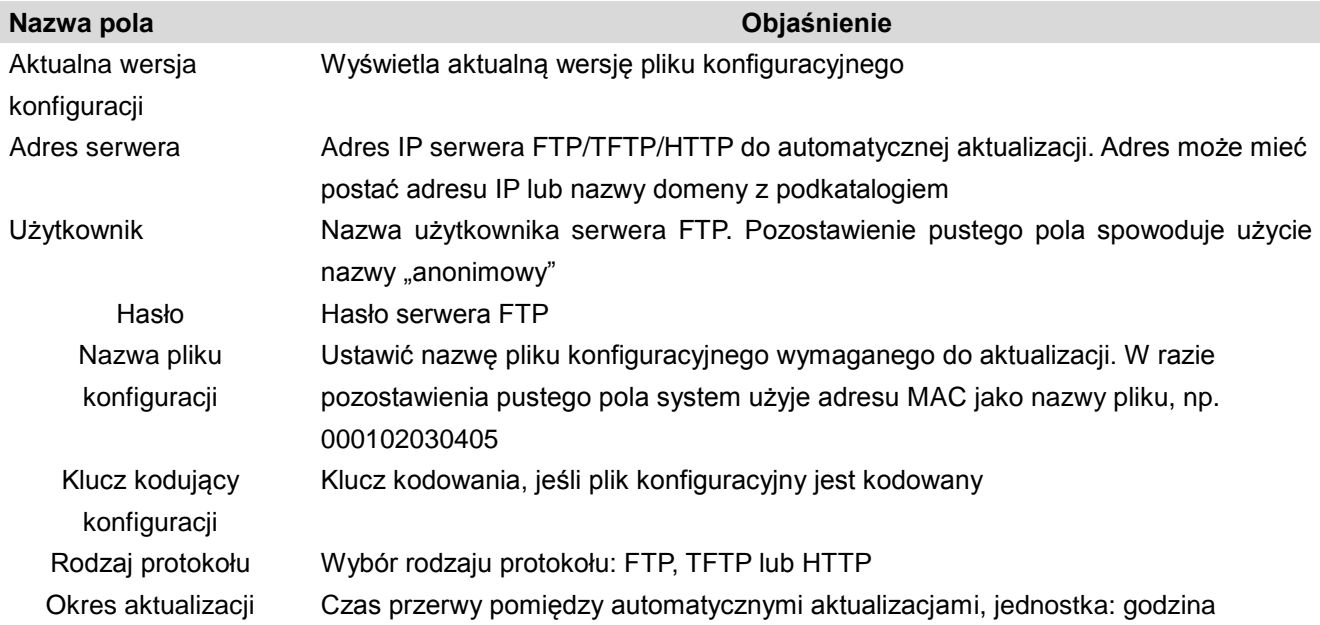

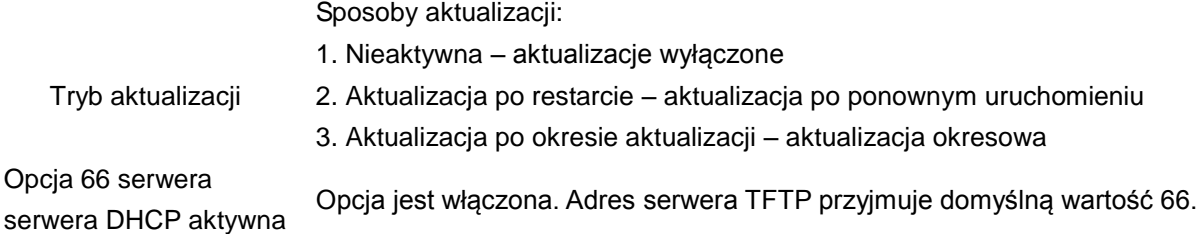

#### **4.3.5.2. LOGI**

Protokół logów jest wykorzystywany do zapisywania wiadomości dziennika działania mechanizmu klient/serwer. Serwer logów otrzymuje wiadomości od klientów i klasyfikuje je na podstawie priorytetu i typu. Następnie wiadomości są zapisywane w dzienniku na podstawie reguł określanych przez administratora. Jest to lepszy sposób zarządzania dziennikiem.

8 poziomów informacji o debugowaniu.

Poziom 0---awaria: najwyższy poziom informacji o debugowaniu. System nie może działać normalnie.

Poziom 1---alarm: w systemie wystąpił bardzo poważny problem.

Poziom 2---błąd krytyczny: w systemie wystąpił poważny problem.

Poziom 3---błąd: błąd wpływający na działanie systemu.

Poziom 4---ostrzeżenie: istnieją potencjalne zagrożenia. System może nadal działać.

Poziom 5---powiadomienie: system działa prawidłowo w warunkach specjalnych, jednak należy sprawdzić miejsce pracy i parametry.

Poziom 6---informacja: codzienne informacje o debugowaniu.

Poziom 7---debugowanie: najniższy poziom informacji o debugowaniu. Informacje o debugowaniu od pracownika działu badań i rozwoju.

Obecnie najniższy poziom informacji o debugowaniu wysyłany do dziennika logów to "informacja". Poziom debugowania można wyświetlić wyłącznie w sieci telnet.

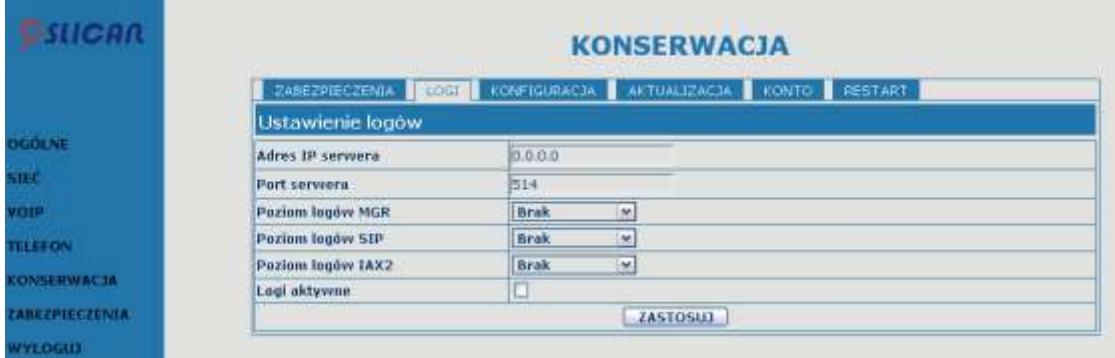

Logi

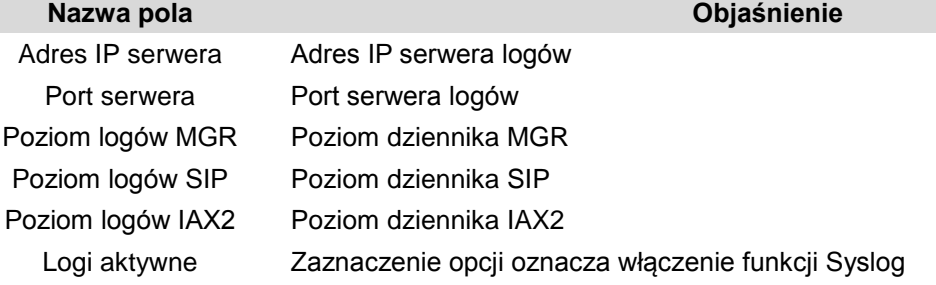

## **4.3.5.3. Konfiguracja**

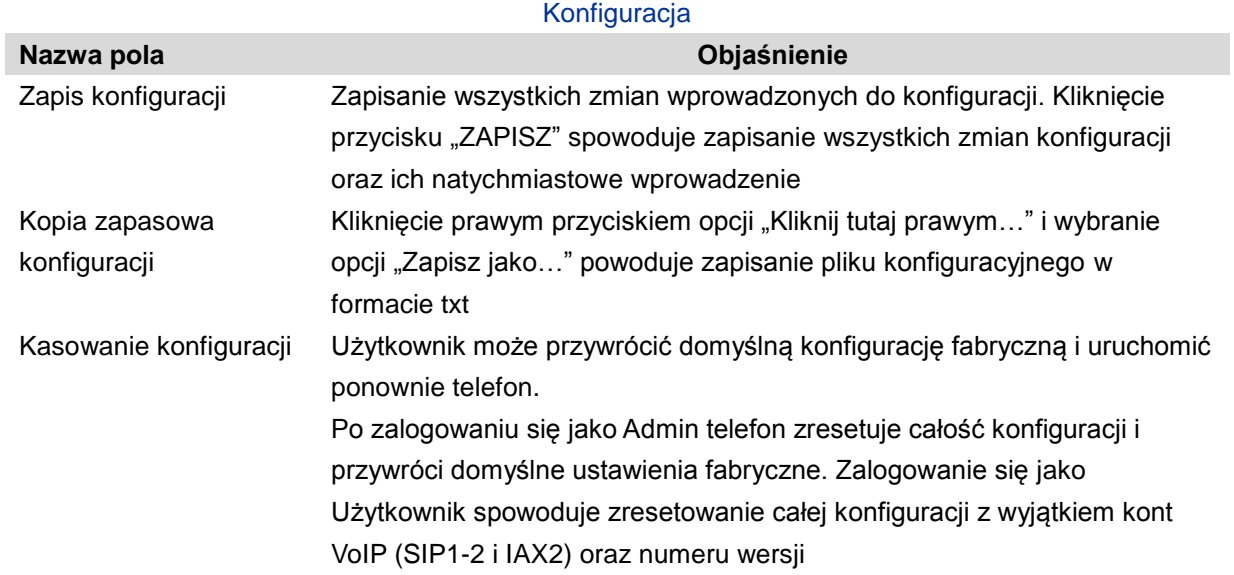

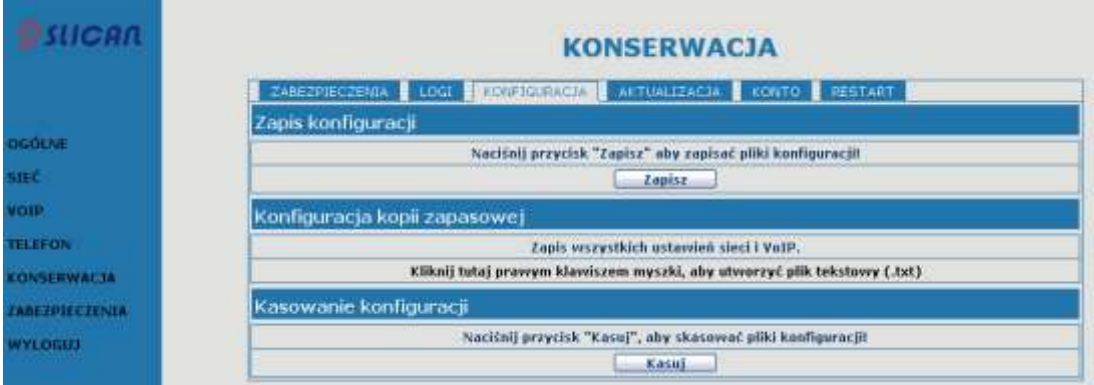

## **4.3.5.4. Aktualizacja**

Na tej karcie można zaktualizować konfigurację za pomocą pliku konfiguracyjnego.

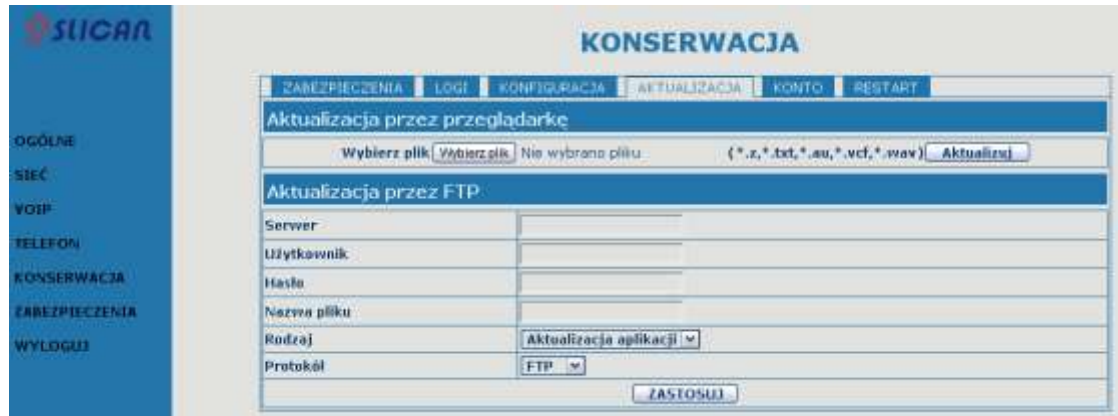

#### **Aktualizacja**

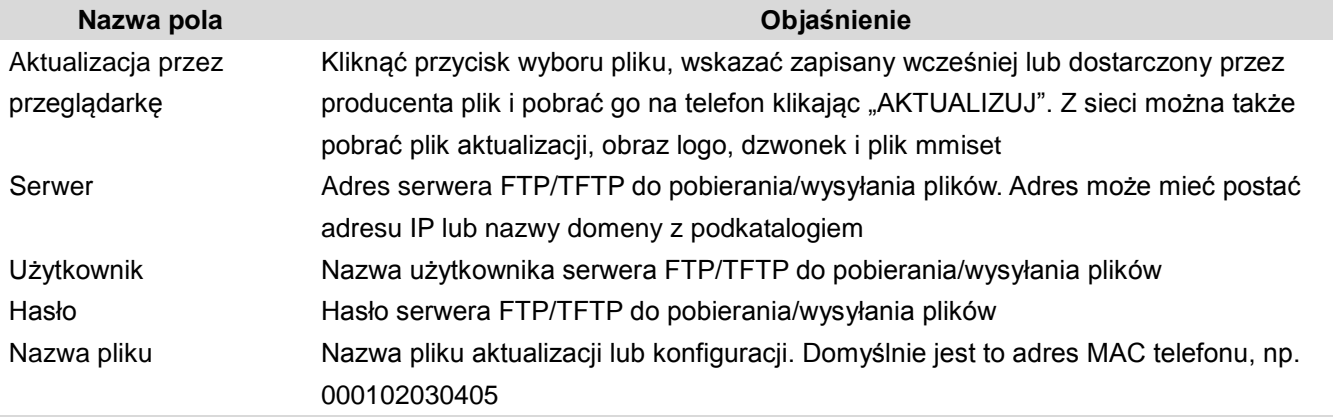

Uwaga! Wyeksportowany plik konfiguracyjny można modyfikować. Można także pobrać plik konfiguracyjny zawierający kilka modułów wymagających zaimportowania. Na przykład można pobrać plik konfiguracyjny zawierający informacje o module SIP. Po ponownym uruchomieniu inne moduły systemu będą nadal używać poprzednich ustawień, nie tracąc ich.

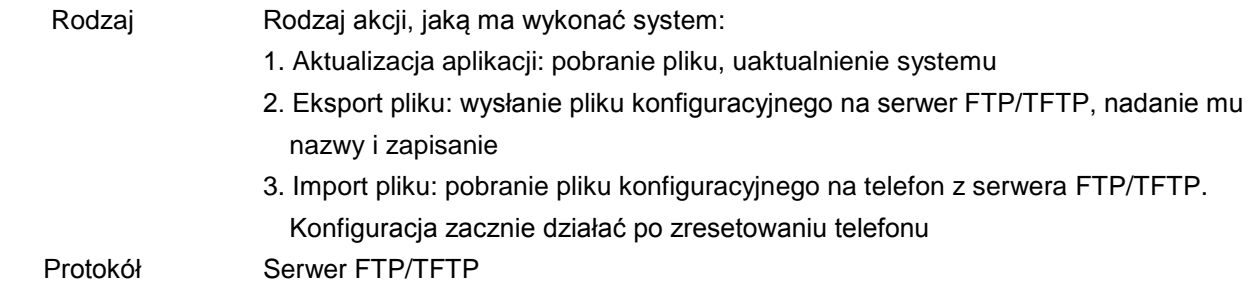

#### **4.3.5.5. Konto**

W tym miejscu można dodawać lub usuwać konta użytkowników oraz zmieniać uprawnienia każdego z nich.

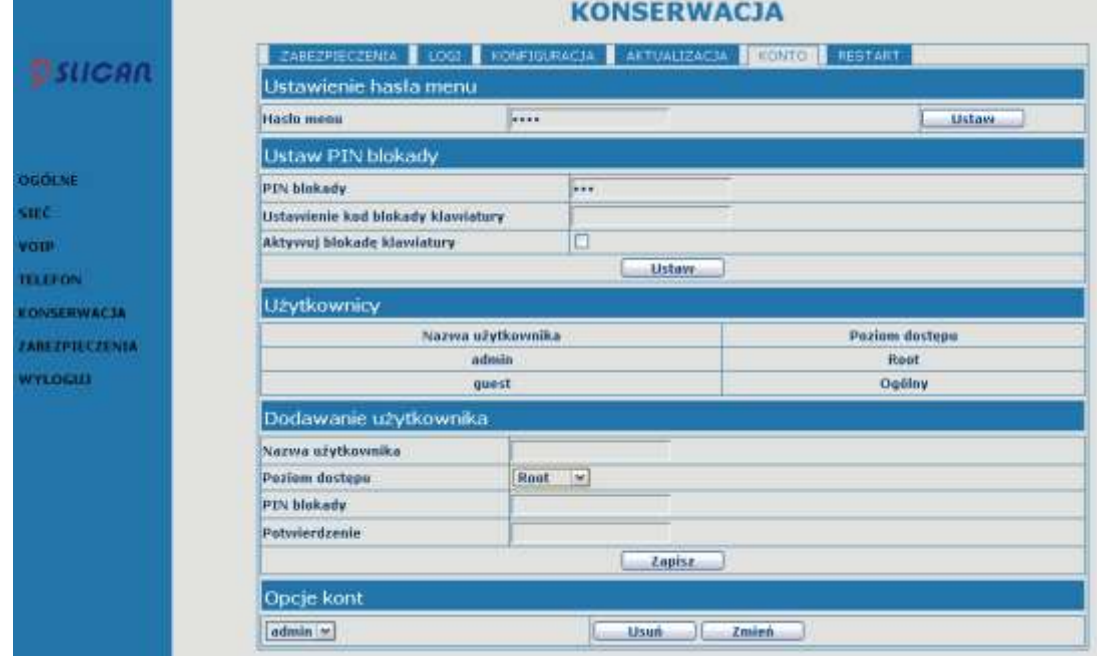

#### **Konto**

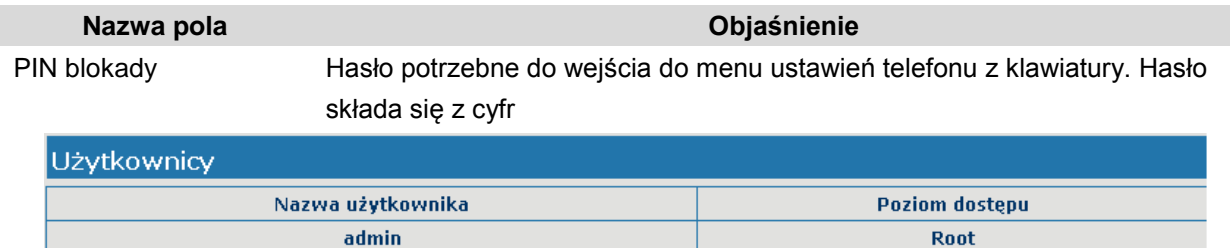

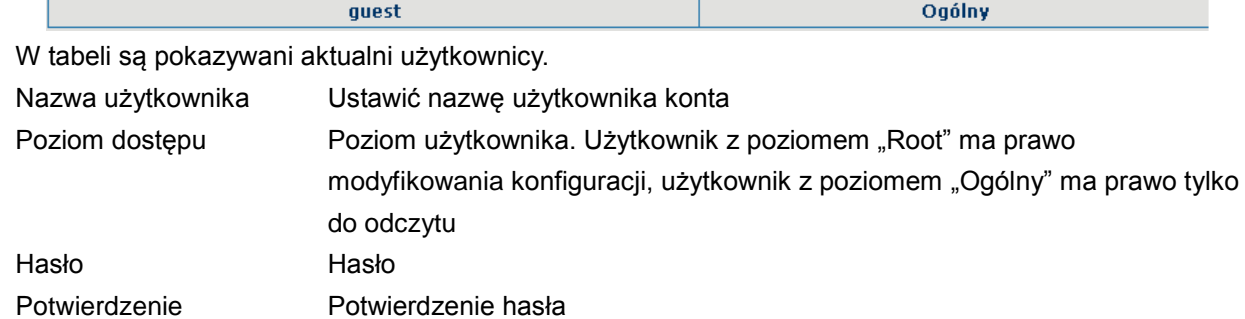

Wybrać konto i kliknąć przycisk "ZMIEŃ", aby zmodyfikować wybrane konto. Kliknąć "USUŃ", aby usunąć zaznaczone konto.

Użytkownik z poziomem "Ogólny" może dodać użytkownika z tym samym poziomem.

## **4.3.5.6. Restart**

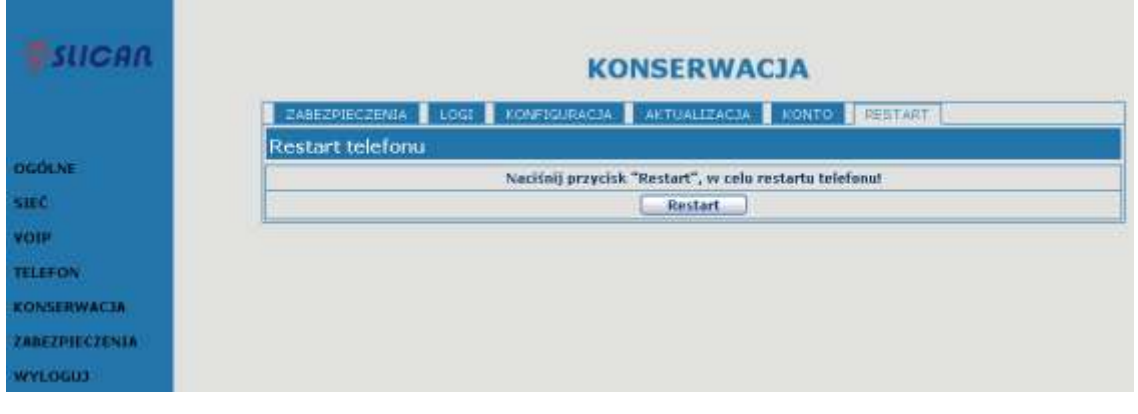

W razie zmodyfikowania konfiguracji wymagającego ponownego uruchomienia telefonu w celu wprowadzenia zmian, należy kliknąć przycisk "RESTART".

Uwaga! Przed ponownym uruchomieniem należy sprawdzić, czy zapisano całość konfiguracji.

#### <span id="page-49-0"></span>**4.3.6. Zabezpieczenia**

## **4.3.6.1. Filtr MMI**

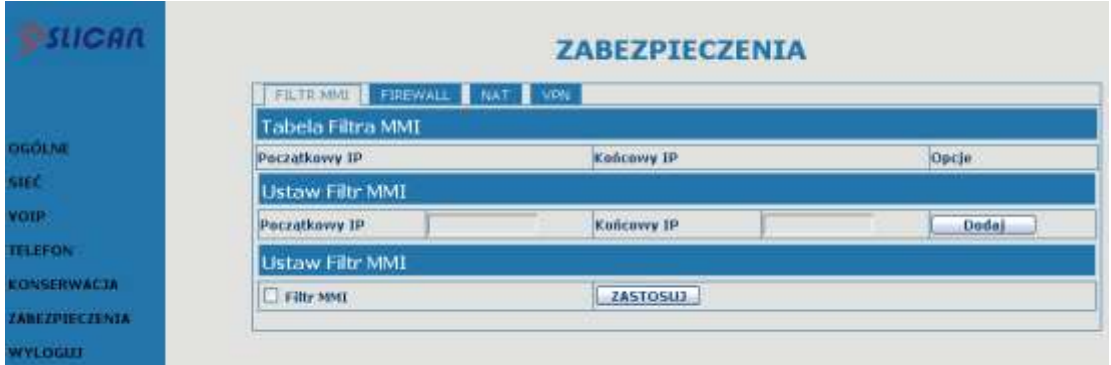

#### Filtr MMI

Użytkownik może pozwolić urządzeniom z własnym adresem IP na dostęp do interface'u telefonu w celu jego konfigurowania i zarządzania nim, po uprzednim podaniu adresów.

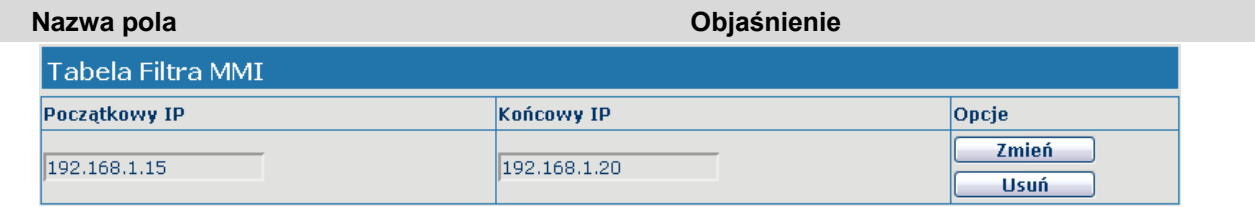

#### Tabela filtra adresów IP MMI:

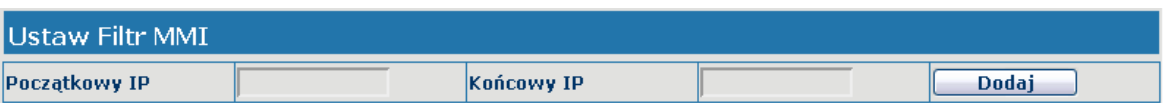

Dodaj lub usuń adresy IP, które mają dostęp do telefonu.

Ustawić początkowy adres IP w kolumnie Start IP, ustawić końcowy adres IP w kolumnie End IP i kliknąć "DODAJ", aby dodać segment adresów IP. Można także kliknąć "USUŃ", aby usunąć wybrany segment adresów IP.

Filtr MMI Zaznaczenie opcji oznacza włączenie filtra MMI. Kliknąć przycisk "ZASTOSUJ", aby wprowadzić zmianę

Uwaga! Nie ustawiać adresu IP spoza zakresu filtra MMI, ponieważ nie będzie możliwe zalogowanie się przez Internet.

#### **4.3.6.2. Firewall**

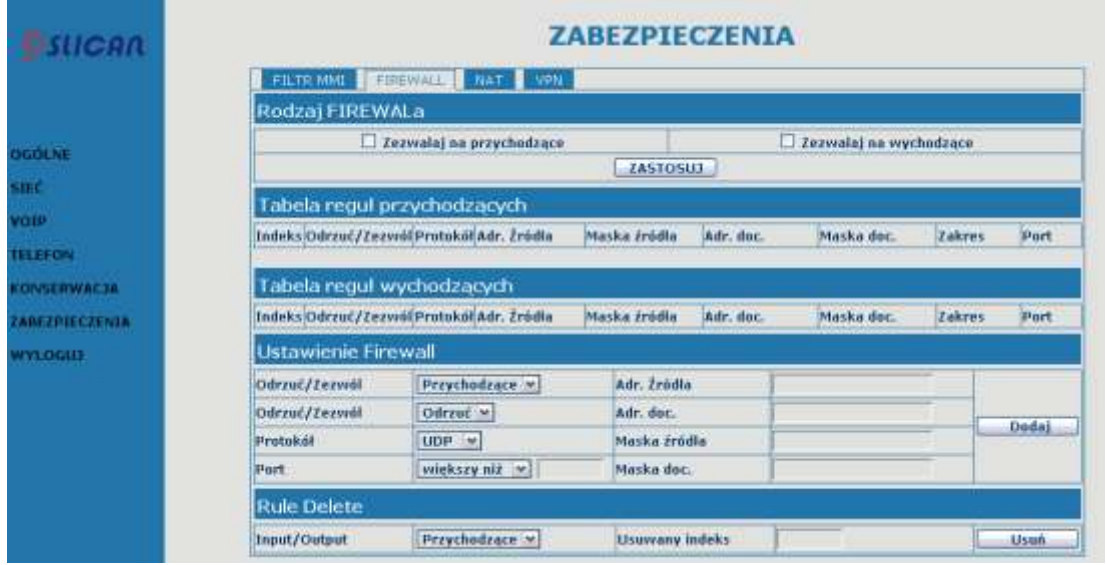

#### Firewall

Za pomocą tego interfejsu można skonfigurować firewall, aby zapobiec dostępowi nieuprawnionych użytkowników Internetu z sieci prywatnych podłączonych do Internetu (reguła wejściowa) lub zapobiec dostępowi do Internetu przez nieuprawnione urządzenia sieci prywatnej (reguła wyjściowa).

Firewall obsługuje dwa rodzaje reguł: wejściową i wyjściową. Każdy rodzaj obsługuje maksymalnie 10 elementów.

Na tej karcie można skonfigurować i włączyć/wyłączyć firewall z regułami wejściowymi/wyjściowymi. System może zapobiegać nieuprawnionemu dostępowi lub uzyskać dostęp do innych sieci poprzez ustawienie reguł bezpieczeństwa. Firewall, określany też jako lista dostępu, to prosta implementacja listy dostępu typu Cisco. Firewall obsługuje dwie listy dostępu: jedną do filtrowania pakietów wejściowych i drugą do filtrowania pakietów wyjściowych. Do każdej listy można dodać 10 elementów.

Poniżej przedstawiono przykład.

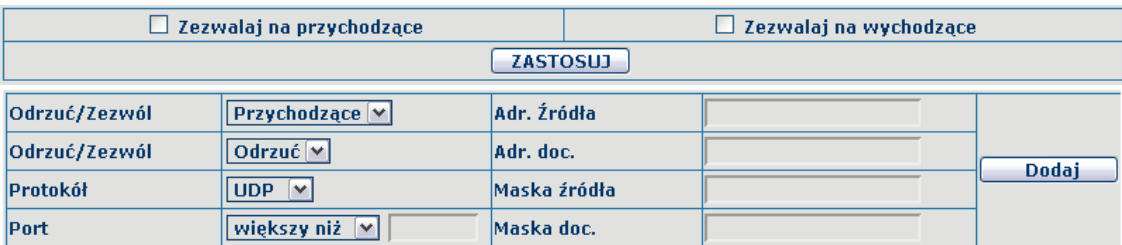

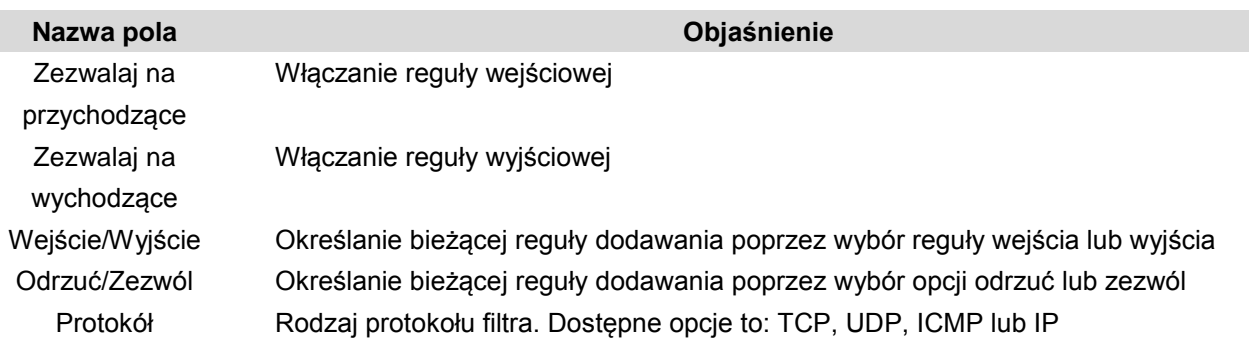

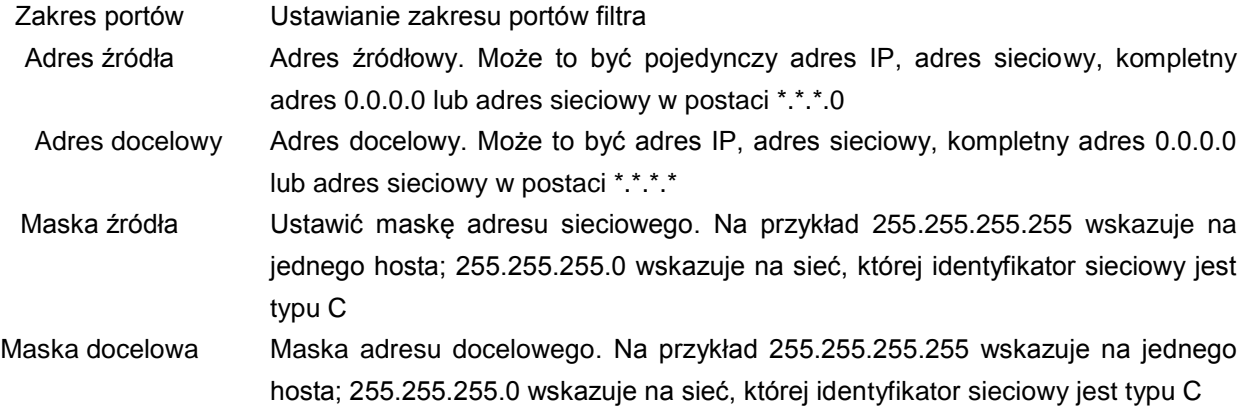

Kliknij przycisk "DODAJ", aby dodać nową regułę wyjściową..

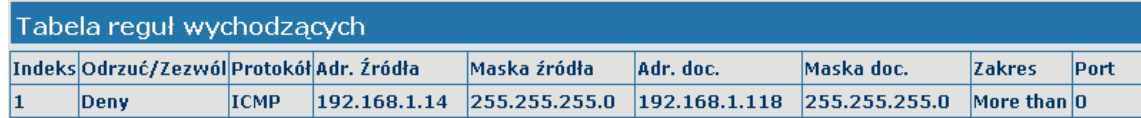

Następnie włącz "Zezwalaj na wychodzące" i kliknij przycisk "ZASTOSUJ".

Jeśli urządzenie wykonuje polecenie ping 192.168.1.118, system odmówi wysłania żądania icmp do 192.168.1.118. Jednak po wysłaniu polecenia ping do innych urządzeń, których identyfikator sieciowy to 192.168.1.0, będzie ono działać normalnie.

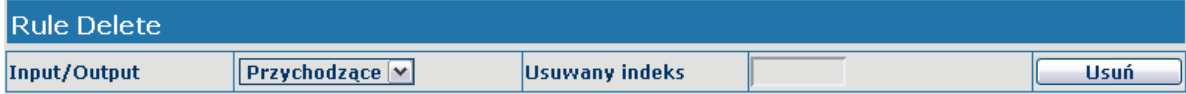

Kliknij przycisk "USUŃ", aby usunąć wybraną regułę.

#### **4.3.6.3. NAT**

NAT to skrót od Net Address Translation. Jest to protokół odpowiadający za translację adresu IP. Protokół ten służy do przetwarzania adresu IP i portu sieci prywatnej do sieci publicznej, a także do mapowania adresu IP.

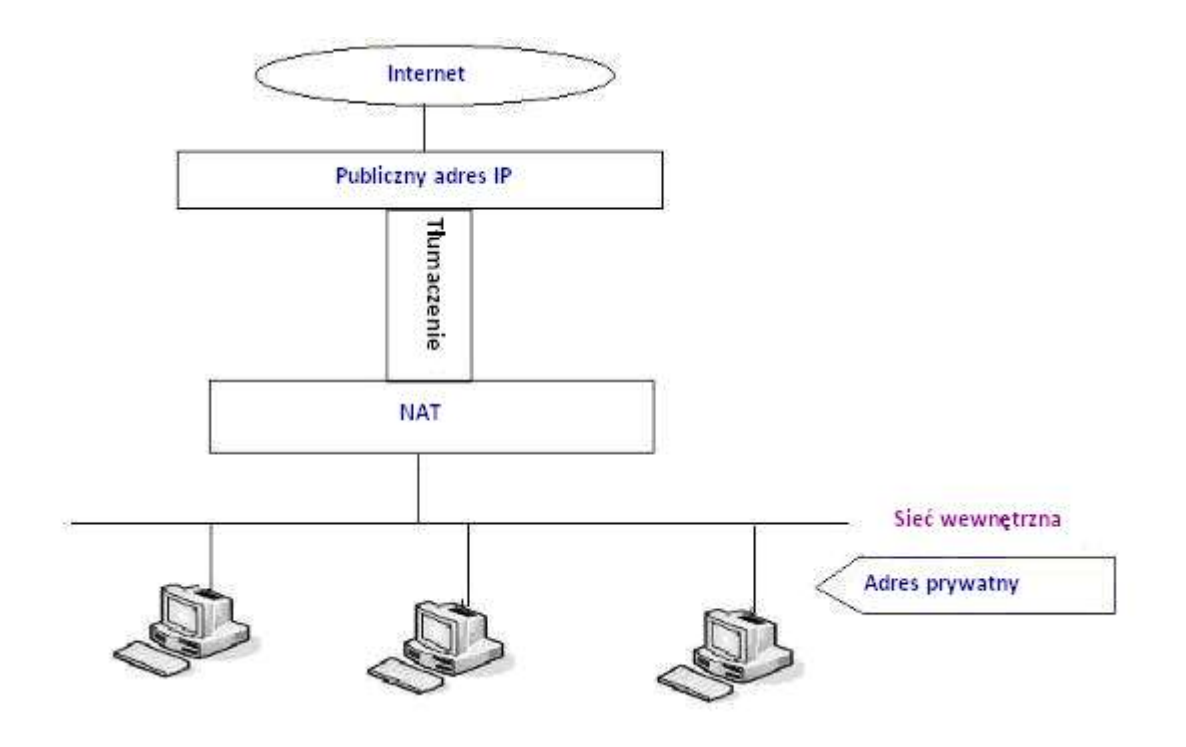

#### Konfiguracja DMZ:

Aby zapewnić lepszą obsługę sieci extranet przez urządzenia intranetowe, a także podnieść bezpieczeństwo sieci wewnętrznej, należy oddzielić urządzenia otwarte na sieć extranet od innych urządzeń, które nie są otwarte na sieć extranet, stosując odpowiednią metodę izolacji zgodnie z wymaganiami. Użytkownik może zapewnić różne poziomy bezpieczeństwa pod względem zasobów poprzez tworzenie strefy DMZ, która może stanowić zabezpieczenie na poziomie sieci dla otoczenia urządzeń i ograniczyć ryzyko związane z dostarczaniem usług niezaufanemu klientowi, jeśli najlepszym rozwiązaniem w takim przypadku jest przekazać informacje publicznie. Schemat poniżej przedstawia kontrolę dostępu do sieci za pomocą DMZ:

**INTERNET** 

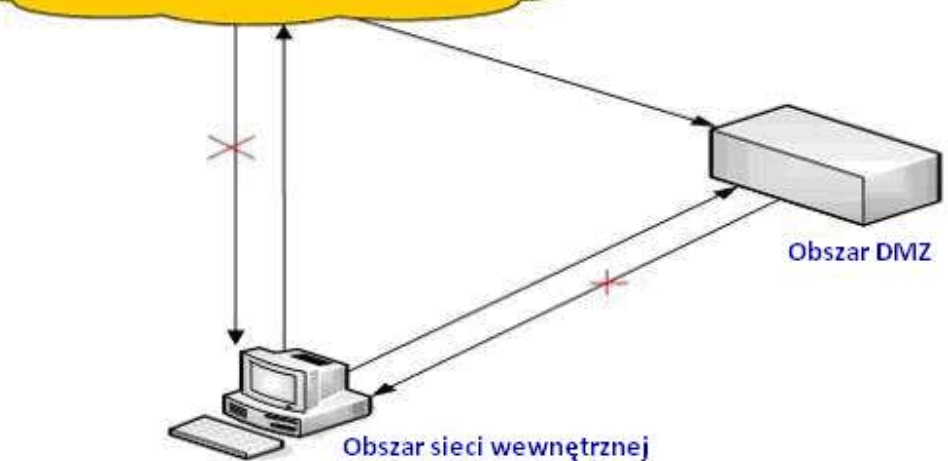

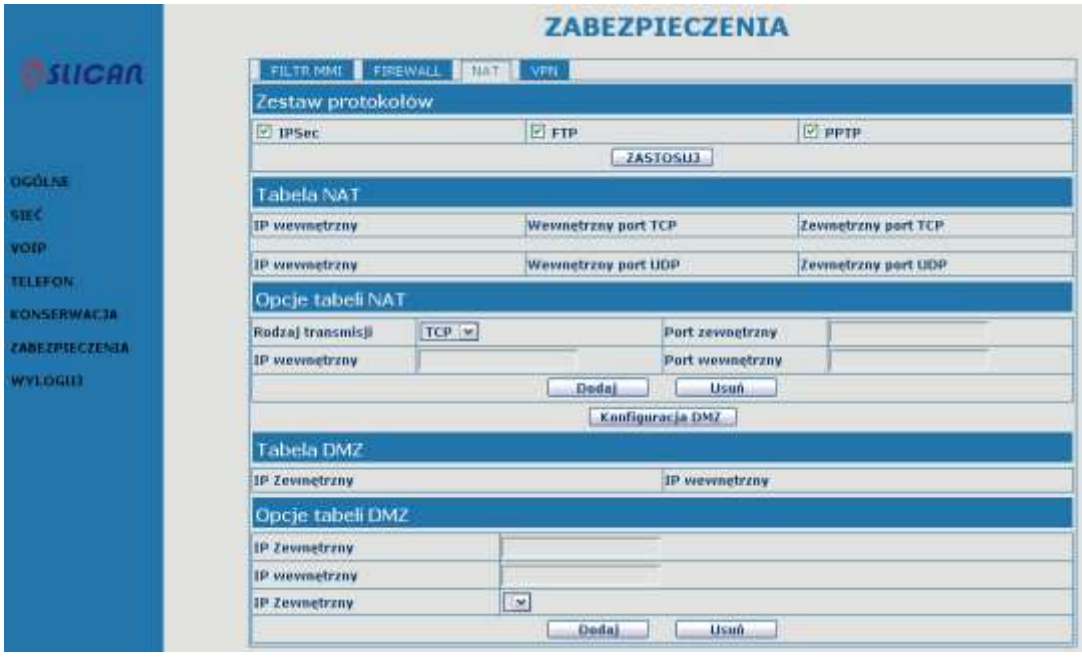

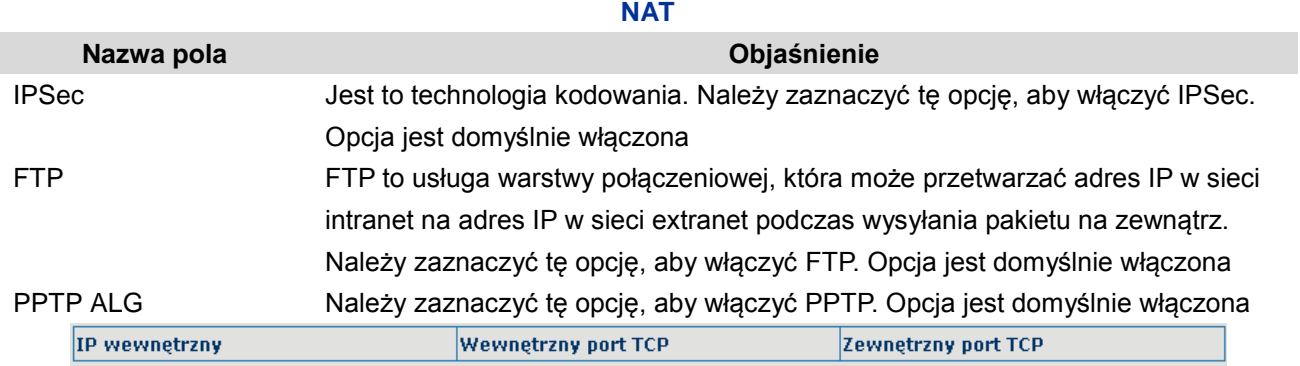

## Wyświetla tabelę mapowania NAT TCP.

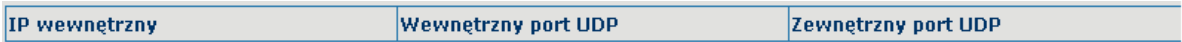

#### Wyświetla tabelę mapowania NAT UDP.

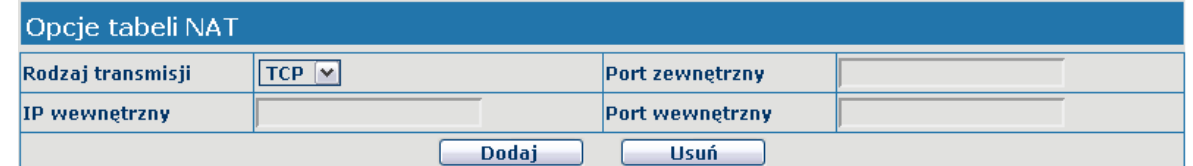

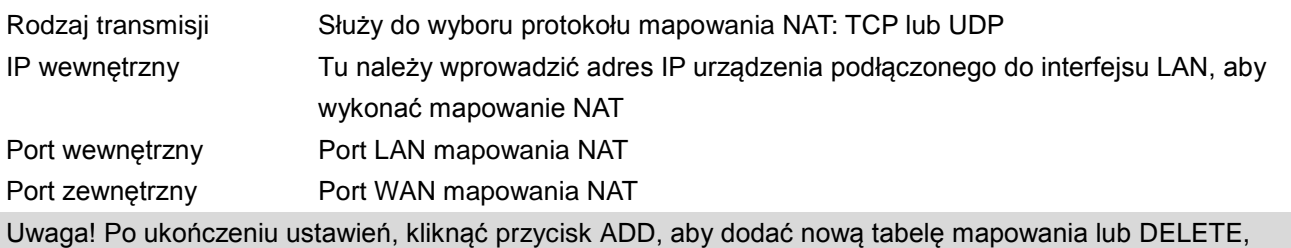

aby usunąć zaznaczoną tabelę mapowania.

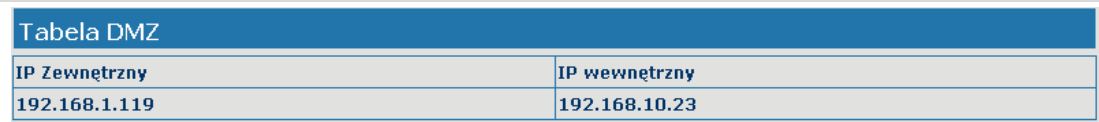

Wyświetla adres IP zewnętrznego portu WAN oraz adres IP wewnętrznego portu LAN.

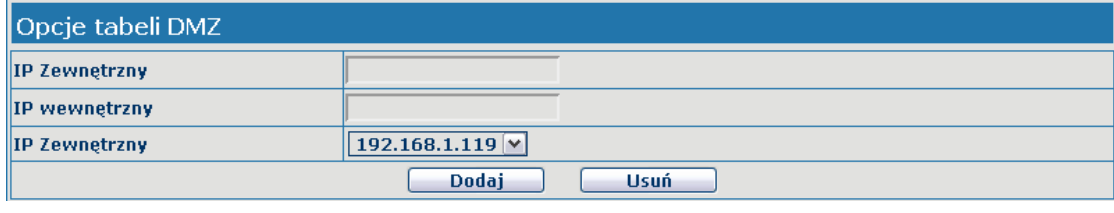

IP zewnętrzny Adres IP zewnętrznego portu WAN strefy DMZ

IP wewnętrzny Adres IP wewnętrznego portu LAN strefy DMZ

Kliknąć przycisk "DODAJ", aby dodać nową tabelę lub "USUŃ", aby usunąć zaznaczoną tabelę mapowania. Uwaga! karta sieciowa i inne urządzenia sprzętowe będą negocjować prędkość, wykonywać próby prędkości w trybie mostu z prędkością zbliżoną do 100 M. Aby zapewnić jakość głosu i komunikacji w czasie rzeczywistym, poświęcono część parametrów NAT kosztem jakości transmisji. Nadawanie z pełną prędkością wystąpiłoby wyłącznie podczas bezczynności systemu, dlatego nie można zagwarantować, że prędkość nadawania osiąga 100 M.

#### **4.3.6.4. Konfiguracja VPN**

Na tej karcie można skorzystać z trybu bezpiecznego połączenia, za pomocą którego uzyskuje się zdalny dostęp do wewnętrznej sieci firmowej z sieci publicznej. Oznacza to, że można ustanowić specjalny tunel do łączenia się z sieciami publicznymi w różnych miejscach.

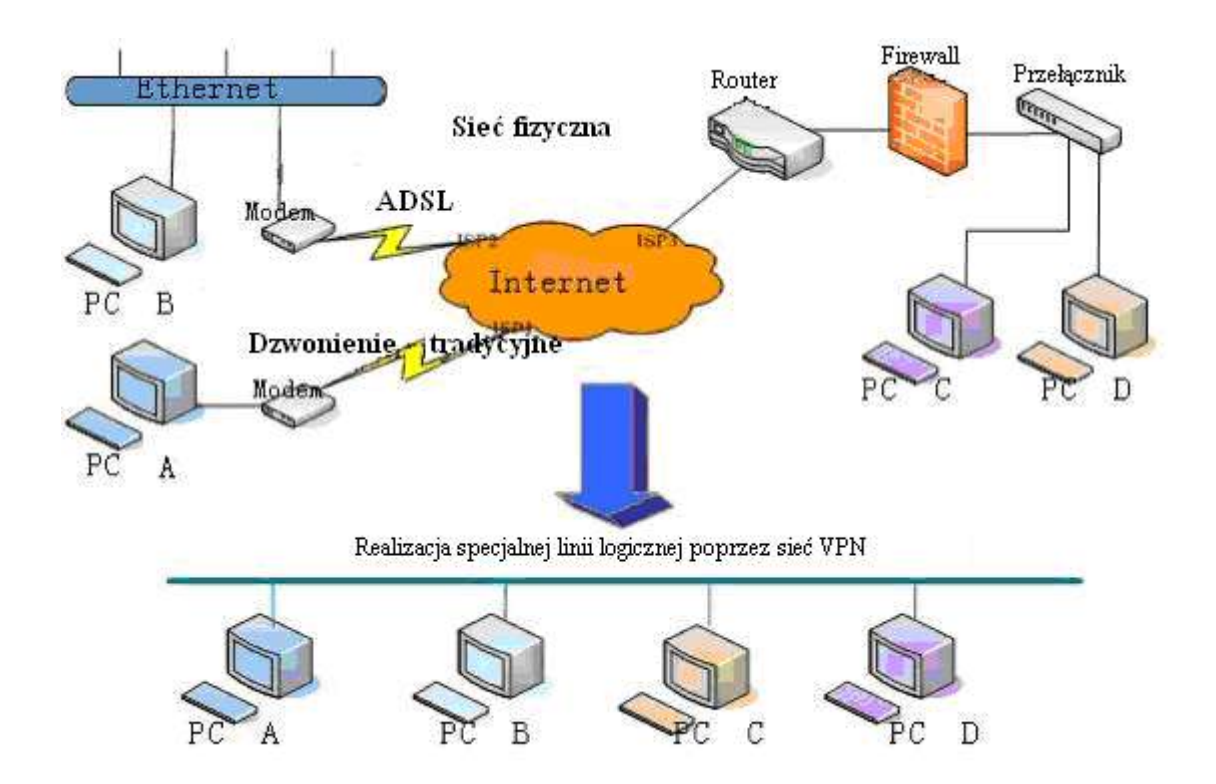

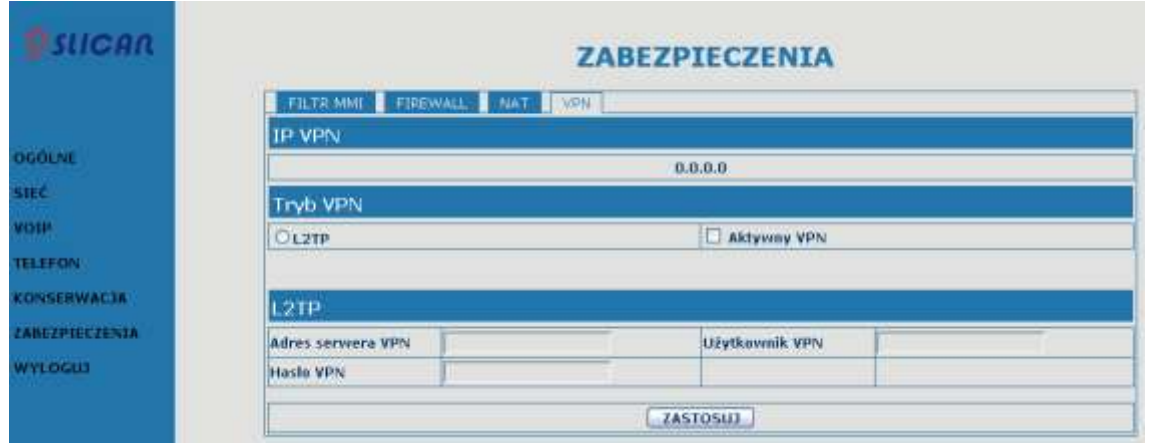

#### **VPN**

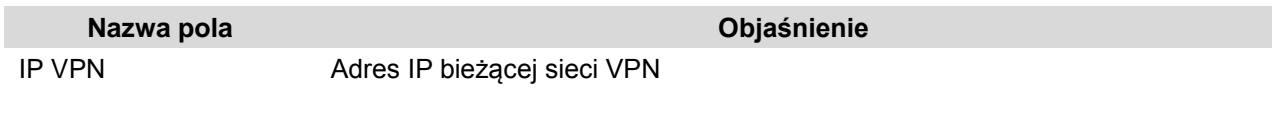

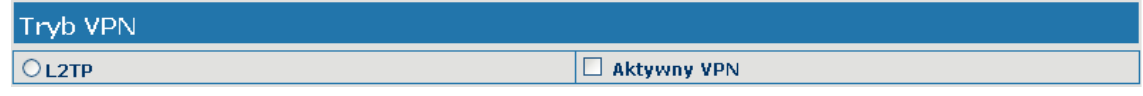

Wybór tunelu UDP (VPN Tunnel) lub VPN L2TP. Można wybrać tylko jeden stan. Po wybraniu trybu zaleca się zapisać konfigurację i ponownie uruchomić telefon.

Aktywny VPN Zaznaczenie opcji oznacza włączenie VPN

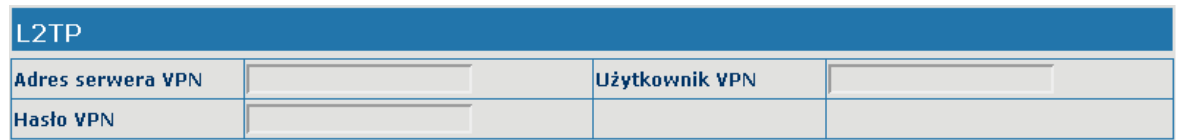

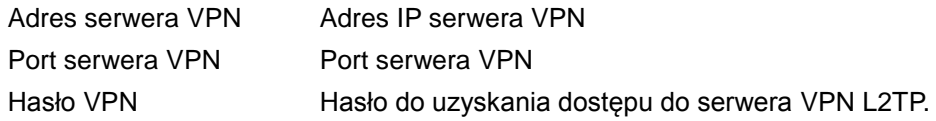

#### <span id="page-55-0"></span>**4.3.7. Wylogowanie**

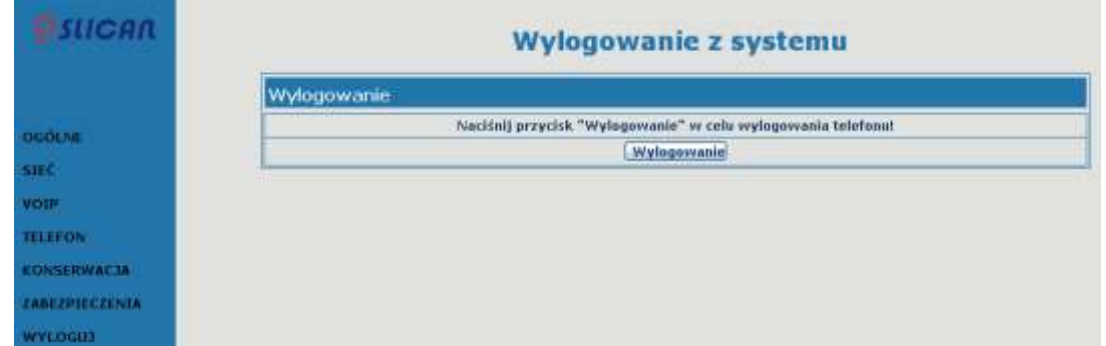

Kliknąć przycisk "WYLOGOWANIE", aby opuścić stronę. Aby ponownie uzyskać dostęp, należy podać nazwę użytkownika i hasło.

## <span id="page-56-1"></span><span id="page-56-0"></span>**5. Wprowadzanie ustawień z klawiatury telefonu 5.1. Przyciski**

Do przeglądania, modyfikacji i anulowania za pośrednictwem ekranu menu służą przyciski

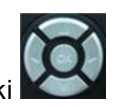

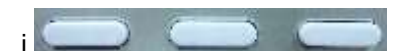

Podczas logowania do menu użytkownik musi podać hasło (domyślnie: 123).

#### <span id="page-56-2"></span>**5.2. Drzewo menu**

Lista drzewa menu:

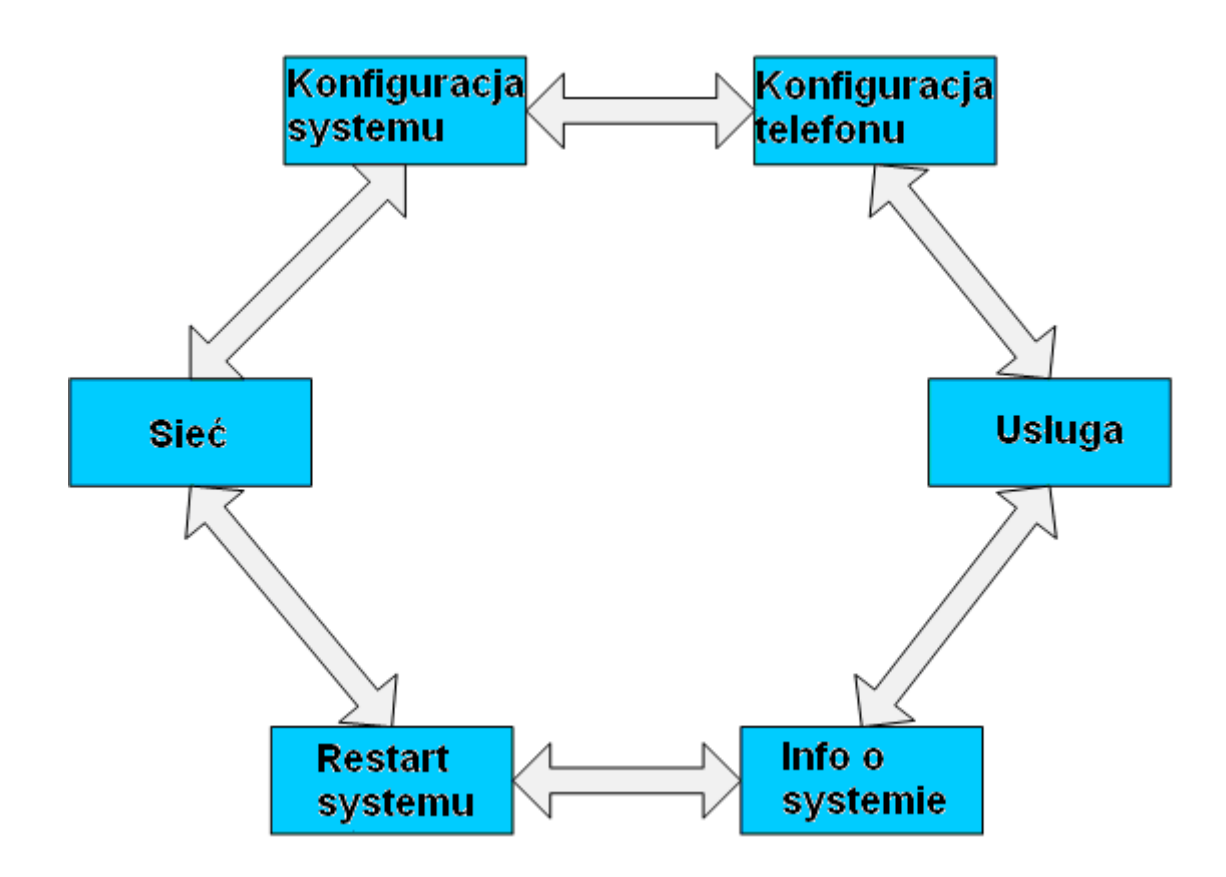

## <span id="page-57-1"></span><span id="page-57-0"></span>**6. Załącznik 6.1. Specyfikacja 6.1.1. Sprzęt**

<span id="page-57-2"></span>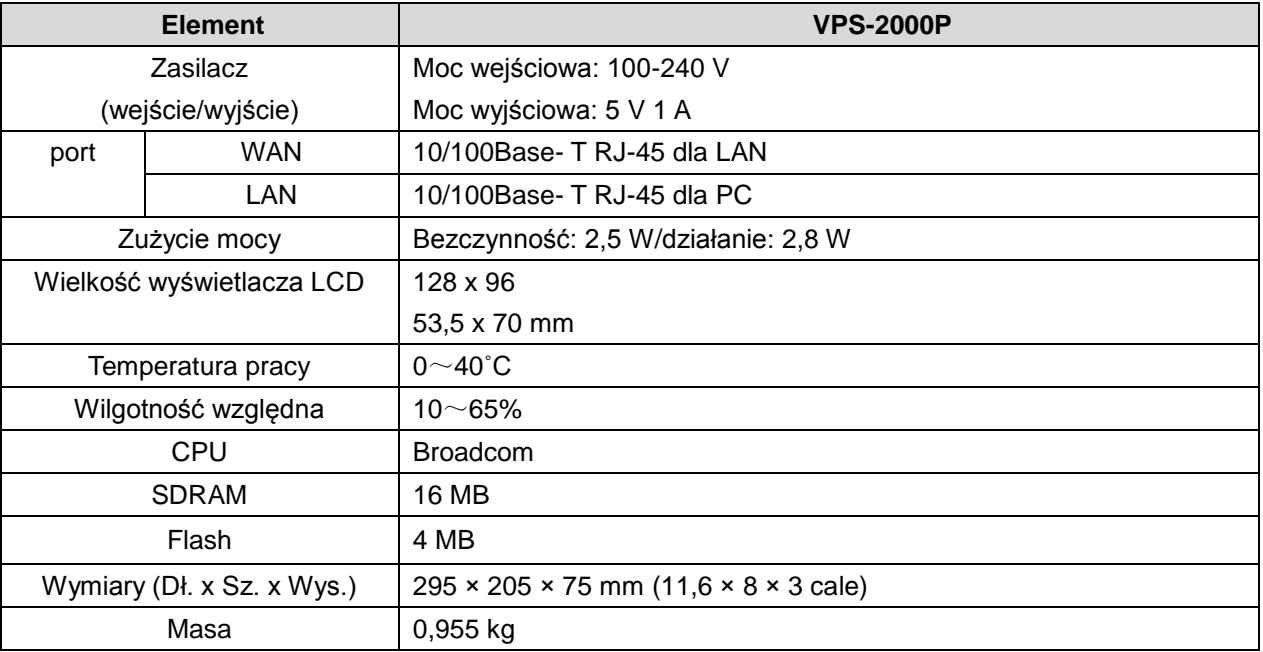

#### <span id="page-57-3"></span>**6.1.2. Parametry dotyczące głosu**

- **Funkcja SIP obsługuje 3 serwery SIP,**
- Obsługa SIP 2.0 (RFC3261) i korelacyjnych protokołów RFC,
- Kodeki: G.711A/u, G.723.1 high/low, G.729a/b,G.722, G.726,
- Tłumienie echa: G.168 zgodnie z LEC, dodatkowe tłumienie echa akustycznego (AEC) może osiągać 96 ms maks. długości filtra w trybie głośnomówiącym,
- **Obsługa Voice Gain Setting, VAD, CNG,**
- Obsługa trybu głośnomówiącego z pełnym dupleksem,
- **HD Voice,**
- Obsługa SIP, domena SIP, autoryzacja SIP (brak, podstawowa, MD5), nazwa serwera DNS, połączenie między numerami/połączenie IP,
- Automatyczny wybór linii wykonującej połączenie, jeśli nie można połączyć z jedną linią, telefon automatycznie przełącza na drugą linię w celu wykonania połączenia,
- **DTMF Relay: obsługa SIP info, DTMF Relay, RFC2833,**
- Zastosowania SIP: Przekierowanie/przekazywanie (bez awizowania/z awizowaniem)/zawieszanie/oczekiwanie/rozmowy trójstronne/sms /przechwytywanie /dołączanie /redial /wiele linii,
- Funkcje kontroli połączenia: Elastyczne reguły wybierania numeru, gorąca linia, odrzucanie ukrytych numerów przychodzących na serwerze, czarna lista odrzucanych numerów, połączenia uwierzytelnione, połączenia z autoryzacją, funkcja DND, ID dzwoniącego itd.
- Książka telefoniczna obsługująca 500 pozycji, połączenia przychodzące/wychodzące/nieodebrane, Każda lista obsługuje 100 wpisów,
- Obsługa IAX2,
- Książka telefoniczna z obsługą standardu Vcard,
- Wyświetlanie godziny w trybie 12/24-godzinnym,
- **Obsługa czasu letniego,**
- Obsługa path, GRUU,
- **Obsługa SIP Privacy,**
- **Obsługa SMS,**
- **Obsługa szybkiego wybierania,**
- Obsługa XML.

#### <span id="page-58-0"></span>**6.1.3. Funkcje sieciowe**

- WAN/LAN: obsługa trybu Bridge i Router,
- Obsługa PPPoE dla xDSL,
- Obsługa basic NAT i NAPT,
- Obsługa VLAN (opcjonalnie: voice vlan/ data vlan),
- $\bullet$  NAT.
- STUN.
- Obsługa DMZ,
- Obsługa VPN (L2TP),
- **Port WAN obsługuje główny i pomocniczy serwer DNS, może wybrać dynamiczne uzyskanie** DNS w trybie DHCP lub statycznie ustawić adres DNS,
- Obsługa klienta DHCP w sieci WAN,
- **Obsługa serwera DHCP w sieci LAN,**
- **Usługa QoS z DiffServ,**
- $\bullet$  Narzedzia sieciowe na serwerze telnet: m.in. ping, trace route, telnet client.

#### <span id="page-58-1"></span>**6.1.4. Opcje konserwacji i zarządzania**

- Aktualizacja oprogramowania układowego w trybie POST,
- Zarządzanie za pośrednictwem przeglądarki internetowej, telnetu i z klawiatury telefonu,
- **EXA** Zarządzanie z kont z różnymi uprawnieniami,
- Możliwość zmiany języka wyświetlacza LCD i interfejsu WEB, obsługa wielu języków, dynamiczne przełączanie,
- Aktualizacje oprogramowania układowego przez HTTP, FTP lub TFTP Telnet zdalne zarządzanie/wysyłanie/pobieranie pliku ustawień,
- Obsługa logu systemowego
- Obsługa automatycznej aktualizacji (aktualizacja oprogramowania układowego lub plik konfiguracyjny).

#### <span id="page-58-2"></span>**6.1.5. Funkcje specjalne**

- 3 przyciski programowe, 6 przycisków pamięci, przyciski nawigacyjne,
- RLS, książka telefoniczna, poczta głosowa, zawieszanie połączeń, przekaz połączeń, wyciszanie, L1-L3, regulacja głośności, ponowne wybieranie.

## <span id="page-59-0"></span>**6.2. Tabela mapowania cyfr i znaków**

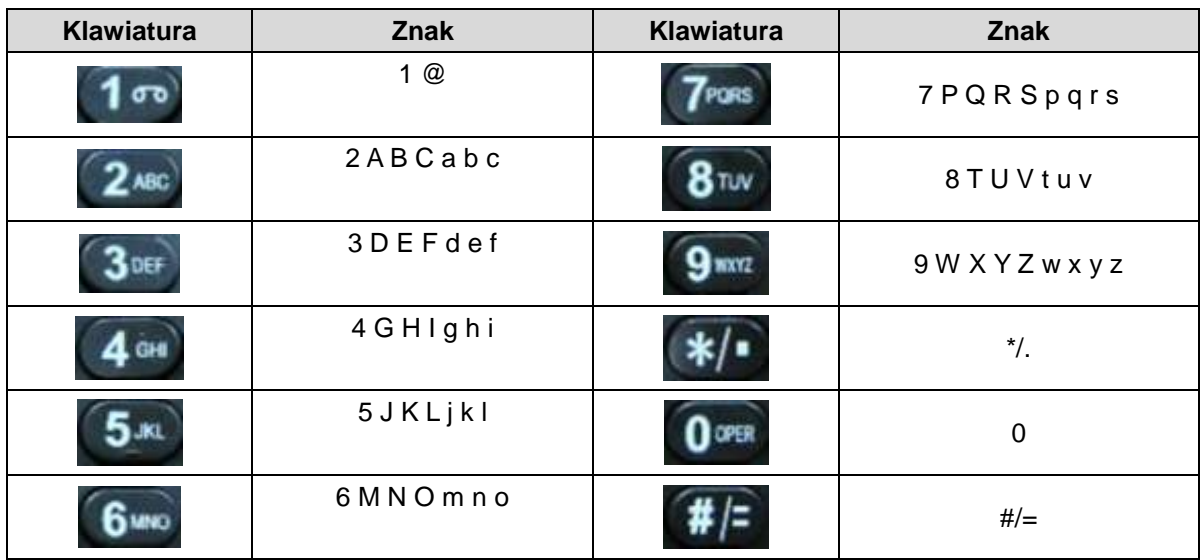